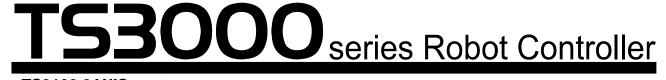

TS3100 6AXIS system TSL3100 6AXIS system

# **INSTRUCTION MANUAL**

## **ROBOT LANGUAGE MANUAL**

(Vertical Articulated Robot System)

## **Notice**

- Make sure that this instruction manual is delivered to the final user of Toshiba Machine's industrial robot.
- Before operating the industrial robot, read through and completely understand this manual.
- After reading through this manual, keep it nearby for future reference.

**TOSHIBA MACHINE CO., LTD.** 

Copyright 2014 by Toshiba Machine Co., Ltd. All rights reserved.

No part of this document may be reproduced in any form without obtaining prior written permission from Toshiba Machine Co., Ltd.

The information contained in this manual is subject to change without prior notice to effect improvements.

## **Preface**

This manual explains the SCOL robot language, commands and programming procedures as they apply to Toshiba Machine's TS series system robot controller. SCOL stands for "Symbolic Code Language for Robots" and is a robot language made up of various commands used to control the robot. By using these commands, it is possible to create programs to make the robot do what you want.

This manual is directed at those who have never written a robot program, and at those who have much programming experience. However, this manual only covers SCOL robot language. For information on Toshiba Machine's TS series controller itself, please refer to the following manuals:

Startup Manual
Operator's Manual

This Manual is organized as follows:

- [1] An Outline of Robot Language
  - This section explains the connection between robot language and robot movement, and presents a rough outline of commands used in robot language. Be sure to read this section in order to get a grasp of the fundamentals of robot language.
- [2] Writing Programs in Robot Language
  - This section describes various rules for writing a program with robot language. Be sure to read this section before starting to write your own programs.
- [3] Explanation of Robot Commands

  Here we describe in detail what each command

Here we describe in detail what each command means and does. These commands are listed in alphabetical order for your convenience. This section will come in useful when you write programs on your own.

- [4] Program Examples
  - In this section, we explain various programming examples. Be sure to use this section for reference when writing your own programs.
- [5] Programming Hints and Warnings
  - This section explains timing considerations, things not to do, and things to watch out for when writing a program. Be sure to read it before beginning work on your own program. Also, be sure to look this section over should your program not be working the way you intended.

## **Table of Contents**

|           |           |                                | Page |
|-----------|-----------|--------------------------------|------|
| Section 1 | An (      | Outline of Robot Language      | 1-1  |
| 1.1       | Robot N   | Movement                       | 1-1  |
| 1.2       | Robot L   | _anguage                       | 1-3  |
| 1.3       | Types o   | of Commands                    | 1-5  |
| Section 2 | Writ      | ing Programs in Robot Language | 2-1  |
| 2.1       | Program   | m Configuration                | 2-1  |
|           | 2.1.1     | Files                          | 2-1  |
|           | 2.1.2     | Program                        | 2-1  |
|           | 2.1.3     | Positional Data                | 2-2  |
| 2.2       | Charac    | ter Set                        | 2-2  |
| 2.3       | Identifie | ers                            | 2-3  |
| 2.4       | Variable  | es and Constants               | 2-4  |
|           | 2.4.1     | Scalar Data                    | 2-4  |
|           | 2.4.2     | Vector Data                    | 2-7  |
|           | 2.4.3     | System Variables               | 2-9  |
|           | 2.4.4     | System Constants               | 2-11 |
| 2.5       | Mathen    | natical Functions              | 2-12 |
|           | 2.5.1     | Computational Expressions      | 2-14 |
|           | 2.5.2     | Logical Expressions            | 2-18 |
| 2.6       | Labels    |                                | 2-18 |
| 2.7       | Remark    | ks and Comments                | 2-19 |
| 2.8       | Prograr   | ms                             | 2-20 |
|           | 2.8.1     | Program Declaration            | 2-20 |
|           | 2.8.2     | Subprograms                    | 2-21 |
|           | 2.8.3     | Library                        | 2-23 |
|           | 2.8.4     | Multitask Processing           | 2-26 |
|           | 2.8.5     | Global Variable Definition     | 2-31 |
|           | 2.8.6     | Array Type Variable            | 2-32 |
| Section 3 |           | lanation of Robot Commands     | 3-1  |
| 3.1       | Comma     | and Explanations               | 3-1  |
| 3.2       | Explana   | ation of Commands              | 3-8  |

|                   |       |                                                       | Page         |
|-------------------|-------|-------------------------------------------------------|--------------|
| Section 4         | Р     | rogram Examples                                       | 4-1          |
| Section 5<br>5.1  |       | rogramming Hints and Warningsram Execution Timing 5-1 | 5-1          |
|                   | 5.1.1 | <u> </u>                                              | 5-1          |
|                   | 5.1.2 | Synchronization of Arm Movement and Program           |              |
|                   |       | Execution                                             | 5-3          |
|                   | 5.1.3 | DELAY Command and WAIT Command                        | 5-5          |
| 5.2               | Proh  | ibitions When Programming                             | 5-8          |
|                   | 5.2.1 | Variables                                             | 5-8          |
| 5.3               | Thing | gs to Watch Out for When Writing a Program            | 5-9          |
|                   | 5.3.1 | Types of Commands                                     | 5-9          |
|                   | 5.3.2 | Robot Coordinate Systems                              | 5-11         |
|                   | 5.3.3 | Short-Cut Movement                                    | 5-19         |
|                   | 5.3.4 | Robot Configuration                                   | 5-25         |
|                   | 5.3.5 | Data Blocks                                           | 5-33         |
|                   | 5.3.6 | Global Data Block                                     | 5-37         |
|                   | 5.3.7 | Robot Movement Speed                                  | 5-39         |
|                   | 5.3.8 | Robot Acceleration                                    | 5-40         |
| Appendix          | Α     | List of Commands                                      | 6-1          |
| Appendix          | В     | List of Reserved Words                                | 6-5          |
| Appendix          | С     | Contents of Library File (SCOL.LIB)                   | 6-7          |
| Appendix          | D     | Domains and Ranges of Calculator Functions            | 6-9          |
| Appendix          | Е     | How to Read Symbols                                   | 6-10         |
| Appendix          | F     | List of Compile/Warning Errors                        | 6-12         |
| Appendix<br>Appen |       | Dynamic Link Library (Under development)              | 6-22<br>6-22 |
| Appendix          | Н     | SCOL Program Language Executing Stop of Pre-Reading   | 6-32         |

#### Section 1

## An Outline of Robot Language

This section describes the connection between robot language and robot movement, and presents a rough outline of commands used in robot language.

#### 1.1 Robot Movement

Robots do work in place of people. For example, let's say that somebody has to attach a part to a workpiece coming down a conveyor. The employee takes a part from a parts bin and attaches the part to a workpiece transported to his or her station by a conveyor. If we were to set up a robot to do this work instead, we would have an arrangement something like that shown in Figure 1.1.

Here, the robot grabs a part from the parts feeder and attaches the part to a workpiece coming down the conveyor. Considering this work from the point of view of the robot (and not, for example, from the point of view of the parts feeder or conveyor), we would come up with a diagram like that of Figure 1.2. In this Figure, the robot first moves straight down from Point B to Point A, where it grabs a part. After grabbing the part, the robot moves back up from Point A to Point B. From Point B, the robot moves the part to Point C, which is directly above the part attachment location Point D. The robot then drops down from Point C to Point D, and attaches the part to the workpiece. When the robot is finished attaching the part, it moves back up to Point C, and then finally back to Point B. This completes one work cycle.

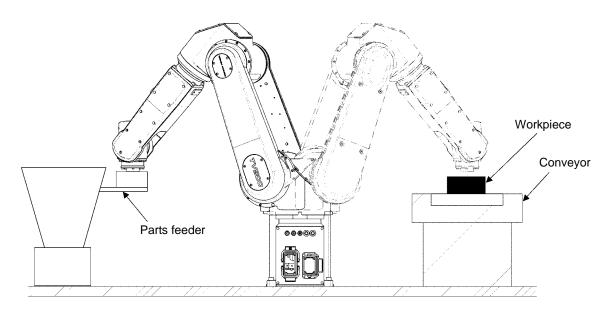

Fig. 1.1 Assembly work

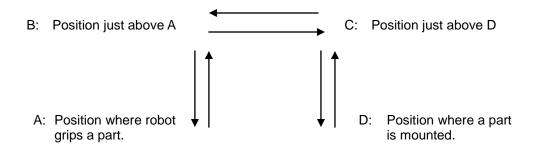

Fig. 1.2 Robot movement

## 1.2 Robot Language

Robots do assembly work and other tasks in place of people. However, someone still has to teach the robot what to do.

Robots will only do what you tell them to do, and it's important to tell them exactly what you want it to do.

Telling a robot what to do is called "teaching." Making a robot do what you taught it to do is called "playback." Of course, this only applies to what are called "playback robots," which repeat (or playback) the movements you instructed the robot when teaching.

There are various ways to teach a robot what to do. One way is to physically move the robot through the work cycle (while, of course, the robot is in the teaching mode). The robot remembers the locations where it was moved and, in the playback mode, retraces this path and performs the work. This is the usual method for teaching painting robots and spot welding robots.

However, things get more complicated when dealing with peripheral devices (such as a parts feeder or a conveyor belt). In such a case, you must coordinate the movements of the robot with the movements of the peripheral devices. In the previous example, we talked about a robot attaching a part to a workpiece coming down a conveyor line. However, what if we want to attach different parts to different workpieces? What do we do if the robot mis-attaches the part and we want to try again?

In order to tell the robot what to do, we need to express robot actions in terms the robot understands. This is the purpose of robot language. A robot language is nothing more than a set of words describing robot actions. An arrangement of these words used to control the movement of the robot is called a program. Writing a program is called programming.

There are various robot languages in existence. However, the TS series robot controllers use SCOL (Symbolic Code Language for Robots), a language developed specifically for robots. Therefore, we will limit our discussion of robot languages to SCOL in this Manual.

If we were to write a program in SCOL for the previous example (in which we attach a part from a parts feeder to a workpiece on a conveyor), it would look like this:

#### PROGRAM ASSEMBLY

| MOVE B    | Move to Point B.                                 |
|-----------|--------------------------------------------------|
| OPEN1     | Open Hand 1.                                     |
| MOVE A    | Move to Point A.                                 |
| CLOSE1    | Close Hand 1.                                    |
| DELAY 0.5 | Wait 0.5 seconds before grabbing the part.       |
| MOVE B    | Move to Point B.                                 |
| MOVE C    | Move to Point C.                                 |
| MOVE D    | Move to Point D.                                 |
| OPEN1     | Open Hand 1.                                     |
| DELAY 0.5 | Wait 0.5 seconds before letting go off the part. |
| MOVE C    | Move to Point C.                                 |
|           |                                                  |

Move to Point B.

**END** 

MOVE B

The word PROGRAM marks the beginning of a program and the word END marks the end of a program. The name of this particular program is ASSEMBLY. The commands should not be too hard to understand. MOVE A means to move to Point A. OPEN1 and CLOSE 1 mean to, respectively, open and close Hand 1. (There are two hands.) DELAY 0.5 means not to do anything for 0.5 seconds. Furthermore, the locations of Points A, B, C, and D are defined (taught) beforehand by physically guiding the robot (in the teaching mode) to these points. (To put it another way, the location of these points is not defined by the program itself.) By arranging a series of commands in the order that you want things done, SCOL allows you, the programmer, to express just what the robot is supposed to do in terms that the robot understands.

## 1.3 Types of Commands

In the previous section, we saw how SCOL is used to express the action of the robot. Here, we explain a little bit more about SCOL commands themselves.

In addition to commands like "MOVE A" which actually move the robot, there are many other commands which do such things as send signals to an external device (such as conveyors, parts feeders, process computers, etc.) or direct the robot to do the same thing over and over again. Table 1.1 presents a list of SCOL commands. All SCOL commands can be roughly classified into one of six categories.

## (1) Movement control commands

These commands move the robot. Commands which temporarily stop the robot, interrupt movement, or restart the robot are also included in this category. Commands which actually move the robot are called movement commands.

## (2) Program control commands

Program control commands control the execution of the program by doing such things as executing certain parts of the program in accordance with external signals or causing portions of the program to be carried out repeatedly.

## (3) I/O (Input/output) control commands

These commands are used to read in (input) or send out (output) signals to and from external equipment, such as the teach pendant. Data input/output of hand open/close communication channel are included in the I/O control command.

#### (4) Movement condition commands

These commands are used to specify the configuration and speed of various joints of the robot while it is moving.

## (5) Calculator commands

These commands are used to invoke (use) mathematical functions such as the trigonometric functions (sin, cos, etc.) and the square root function.

#### (6) Movement reference commands

These commands are used to reference and check the movement of the robot. For example, these commands could be used to determine what percentage of a certain motion has been completed at a certain time. By including these commands in your program, you can set timers and make sure robot motions do not interfere with each other.

These commands are meant to be used in combination with other commands in your program. By skillfully placing such commands in the right places, you can, for example; (1) Get the robot to send out a signal to an external device when the robot has completed 70% of a certain motion. (2) Should one motion not follow another motion within a certain period of time, have the program branch off to an error loop.

Combination of these commands allows you to create programs that suits the purpose of the robot.

Table 1.1 SCOL language functions

| Туре                      | Purpose                                    | Commands                                                                                                    |
|---------------------------|--------------------------------------------|----------------------------------------------------------------------------------------------------|
| Movement control commands | (1) Move the robot.                        | MOVE, MOVES, MOVEC,<br>MOVEA, MOVEI, MOVEJ                                                                     |
|                           | (2) Stops the robot for a certain time.    | DELAY                                                                                                    |
|                           | (3) Move the robot hand.                   | OPEN1, OPEN11, OPEN2,<br>OPEN12, CLOSE1,<br>CLOSE11, CLOSE2,<br>CLOSE12                                        |
|                           | (4) Interrupt or restart operation.        | BREAK, PAUSE, RESUME                                                                                           |
| Program control commands  | (1) Monitor external signals, timers, etc. | ON ~ DO ~, IGNORE,<br>IF ~ THEN ~ ELSE,<br>WAIT, TIMER                                                         |
|                           | (2) Control program execution.             | PROGRAM, END, GOTO,<br>RCYCLE, RETURN, FOR<br>~ TO ~ STEP ~ NEXT,<br>STOP, TASK, KILL,<br>SWITCH, TID, MAXTASK |
|                           | (3) Comments to the program                | REMARK                                                                                                    |

| Type                        |     | Purpose                                                        | Commands                                                                                                    |
|-----------------------------|-----|----------------------------------------------------------------|----------------------------------------------------------------------------------------------------|
| I/O control commands        | (1) | Read and output of external signals.                           | DIN, DOUT,<br>PULOUT, RESET<br>BCDIN, BCDOUT                                                                     |
|                             | (2) | Read and output of communication data.                         | PRINT, INPUT                                                                                                    |
| Movement condition commands | (1) | Specify conditions for controlling robot movement.             | CONFIG, ACCUR, ACCEL,<br>DECEL, SPEED, PASS,<br>ENABLE, DISABLE,<br>NOWAIT, PAYLOAD,<br>SWITCH, MOVESYNC         |
| Palletizing command         | (1) | Load a library.                                                | LOADLIB                                                                                                    |
|                             | (2) | Initialize a pallet.                                           | INITPLT                                                                                                    |
|                             | (3) | Move a pallet to the specified position.                       | MOVEPLT                                                                                                    |
| Calculator functions        | (1) | Perform calculations for real numbers.                         | SIN, COS, TAN, ASIN,<br>ACOS, ATAN, ATAN2,<br>SQRT, ABS, SGN, INT,<br>REAL, LN, MOD, LOG10,<br>EXP, AND, OR, NOT |
|                             | (2) | Perform calculations involving positional and coordinate data. | HERE, DEST, POINT,<br>TRANS                                                                                      |
|                             | (3) | Use an array.                                                  | DIM, AS                                                                                                    |
| Movement reference commands | (1) | Check robot movement.                                          | MOTION, MOTIONT,<br>REMAIN, REMAINT                                                                              |
|                             | (2) | Check system movement.                                         | MODE, CONT, CYCLE,<br>SEGMENT                                                                                    |
|                             | (3) | Assign a coordinate system.                                    | TOOL, BASE, WORK                                                                                                 |
| Others                      | (1) | Define a variable.                                             | GLOBAL, DATA, END                                                                                                |
|                             | (2) | Restore an updated value in the program file.                  | RESTORE                                                                                                    |
|                             | (3) | Save data at power OFF.                                        | SAVEEND                                                                                                    |

#### Section 2

## **Writing Programs in Robot Language**

In Section 1, we got a rough idea of what a robot language is and how it works. Now, in Section 2, we will describe how to write a program in robot language.

## 2.1 Program Configuration

Below we present a general outline of program configuration with the SCOL language.

#### 2.1.1 Files

In order to get the robot to perform a task, you need both a program written in robot language and positional data for use by the program. That is, for the TS series, you have to have a matched set of a program (or programs) and data. This matched set is called a file. Program execution and editing are on the file basis.

#### 2.1.2 Program

A program is an arrangement of words in robot language that tell the robot what you want it to do. A program may "call" (use) other programs from inside of the original program. The original program is referred to as the main program. These other programs are called subprograms since, from the point of view of the main program, they are secondary. It is often convenient to make sub- programs for sequences that are used often or for sequences that are more or less self-contained. These subprograms can then be called when you need them. Subprograms save you the trouble of having to write the same thing many times and, if used properly, can make your job a lot easier.

You can include many programs in a single file. Unless you specify differently (in the command lines at beginning of the file), the robot will assume that the first program in your file is the main program. In order to call a subprogram, the subprogram must be in the same file as the main program. Also, just because you may have several programs lined up in the file does not necessarily mean that all the programs will be executed.

As far as the robot is concerned, its job is over when the main program is completed (i.e., when the robot reaches the final END statement of the main program), and if the other programs have not been called by that time they will never be called. A plural number of programs can be executed at the same time, using the TASK command (multitask execution). For details of the multitask execution, see Para. 2.8.

Programs are edited with the teach pendant using the program editor function. For information on how to use the editor, see the "Operator's Manual."

#### 2.1.3 Positional Data

Positional data for use in a program (or programs) must be placed in the same file as the program (or programs). Positional data in a file can be accessed (used) by all programs in that file. However, positional data in a file cannot be accessed by any programs not in that file.

Positional data is "fed" to the robot using the data editor function of the controller. See the Operator's Manual for information on how to use the data editor.

#### 2.2 Character Set

The SCOL character set is made up of alphanumeric characters and the following special symbols.

Alphanumeric characters

```
ABCDEFGHIJKLMNOPQRSTUVWXYZ
abcdefghijklmnopqrstuvwxyz
1234567890
```

Special symbols

With the exception almost all of the small letters, these characters and symbols can all be input from the teach pendant. When executing a program, the robot makes no distinction between capital letters and small letters. For reading method of symbols, see "Appendix E."

#### 2.3 Identifiers

In the SCOL robot language, identifiers are used to express commands, program names, variable names, and labels (which are used to specify program branches). Identifiers must start with an alphabetic character, although alphabetic characters, numerals, or any combination of the two may follow. There is no particular limit on length, although the robot will only differentiate the first ten alphanumeric characters. The robot does not care whether you use capital or small letters, since it will treat them the same anyway. For example, as far as the robot is concerned, all three of the following are the same:

TOSHIBAROB toshibarob TOSHIBAROBOT

With a few exceptions, small letters cannot be input from the teach pendant. Also, you cannot use any special symbols or include any spaces in the names for identifiers.

Three different identifiers will be interpreted as "TOSHIBAROB", i.e., TOSHIBA and ROBOT.

Some identifiers have already been defined by the SCOL language itself. These are called reserved words, and you as the programmer cannot use them for any other purpose except for that already defined. A list of reserved words is shown in Appendix B. In addition to SCOL commands, you will find words used in the computer system and words set assigned for future expansion.

Do not use identifiers with the same name for different meanings. For example, if you decide to call your program GEORGE, do not go and name any variables GEORGE.

#### 2.4 Variables and Constants

Not all data takes the same form, and these different forms of data are called data types. Scalar type (integer type, real number type and character string) and vector type (position type, coordinate type and load type) can be used in the SCOL language. Variables are divided into global variable and auto variable according to the definition method. All taught data and variable defined in the area between GLOBAL and END are called the global variable. These variables can be referred and changed from any part of the program. For all data types of global variables, the array can be declared. For descriptions of global variable and array, see Para. 2.8.5.

The work area in the controller is used for all data. The defined value is substituted for the global variables other than the array without a specific initial value at the start of the program. If the value is entered for the variable during program execution, only the work area is changed. If the power of controller is turned off, execution file is reselected or the file is edited, work area is reset by the variable's initial value saved in the file and the changed value is lost accordingly. This is also applicable for change of the taught data. If the data in the file is to be overwritten, the RESTORE command should be executed in the program.

#### 2.4.1 Scalar Data

There are three types of scalar data, i.e., integers, real numbers and character strings. Scalar type auto variables can only be used in the program in which they were declared. That means that if you use a variable with the same name in another program, the two variables will be completely independent and have nothing to do with each other. Therefore, when passing data from one program to another, make it a point to, if possible, redefine the variable as the scalar type global variable or declare the arguments in the program. (If you did not understand this too well, refer to Para. 2.8 "Programming.")

## (1) Integer data

#### (a) Constants

SCOL can handle integer values ("whole numbers") in the range of -2147483648 to + 2147483647. When an integer is used as a constant in a program, if it is positive, directly describe the value; if it is negative, describe the value following the – symbol. If a value of 11-digit or over is entered by the INPUT command, an error occurs.

Example:

#### (b) Variables

Variables are distinguished by identifiers and can be in the range of — 2147483648 to + ~147483647, just as above. The data type of a variable is determined by the data type of the first number you assign to that variable. For example, if the first thing you assign to a variable is an integer, all other numbers substituted into that variable will become integers. That means that if you later try to insert a real number into this variable, the controller will chop off all the decimal places and treat what is left as an integer. The variable comes in two types; the global variable which is valid in the entire program and the general variable which is valid in a part of the program. The global variable can be changed from any part of the program.

#### (c) Logical values

Logical values are used in the program when making conditional judgments. Logical expressions and commands such as DIN (which check input signals) return logical values. A logical value may have one of two values; TRUE or FALSE. Internally, logical values are treated as integers with 1 being TRUE and 0 being FALSE.

Note: Strictly speaking, 0 is considered as FALSE and everything else is considered as TRUE.

#### (2) Real data

With SCOL, numbers are treated as real types with the exception of certain special cases.

#### (a) Constants

SCOL can handle real numbers having an absolute value in the range of approximately  $5.87 \times 10^{-3.9}$  to  $6.80 \times 10^{38}$ . This range can also be expressed as  $2^{-127}$  to  $((2^{23} - 1) \times 2^{106})$ . The number significant digits for the mantissa [the mantissa is the part of the number to the right of the decimal point) is approximately 7 in Base 10. (The precision is  $2^{23}$ ).

The number of allowable digits is 9 for the integer and 3 for the decimal. If a value consisting of more than these digits is entered by the INPUT command, an error occurs.

When a real number is used in the program, if it is positive, directly describe the value; if it is negative, describe the value following the – symbol.

When the decimal part is 0, it is omissible. However, when the decimal point is omitted, the data are treated as integer type data. In addition, since the integer part cannot be omitted, even if the absolute value of a numeric value is less than 1, it is necessary to designate 0 to the integer part.

## Example:

1234.567 -28.16 0.00985 1234567. -369.

As mentioned above, the precision of the computer is somewhat limited when handling decimal values. Usually this is no problem if the number of decimal places is reasonable. Therefore, when working with the robot, try to use the following as the minimum set units.

| Distance (X, Y, Z, U, and V data) | 0.001 mm   |
|-----------------------------------|------------|
| Angles (A, B, and C data)         | 0.001 deg. |
| Time                              | 0.01 sec.  |
| Rates (Speed, torque, etc.)       | 1%         |
| Mass                              | 0.01 kg    |
| Inertia                           | 0.01 kg·m  |

### (b) Variables

Variables are distinguished by identifiers and have the same range as listed above for constants. The data type of a variable is determined by the data type of the first number you assign to that variable. For example, if the first thing you assign to a variable is a real number, that variable will become a real type.

## (3) Character strings

Character strings can only handle constants. They are expressed by placing one or more characters between quotation marks. In the example below, the character string is SCOL MESSAGE.

Example: "SCOL MESSAGE"

#### 2.4.2 Vector Data

As opposed to scalar-type data which only holds one data element, vector-type data holds multiple data elements. There are three types of vector data in SCOL; positional vectors, coordinate vectors and load vectors.

Vectors hold one to five data elements. With commands such as POINT and TRANS which create vector-type data, 1~9 elements are expressed by enclosing them in brackets {\_\_\_\_}. With commands such as MOVE and TORQUE which use vector type data, elements are assigned and expressed by enclosing them in slightly different brackets {\_\_\_\_}}.

Vector type data other than the vector type global variable such as data taught by the data editor are temporarily stored in the working area of the controller. The data are not created in the file. The vector type variable can be used only in the declared program. Thus, even if the same variable is used in another program, the content of the former does not accord with that of the latter. When data are passed from one program to another program, the passed data should be redefined as the vector type global variable or it should be an argument. For details of arguments, see "2.8 Subprograms."

#### (1) Positional data

Positional data is used by the robot to describe positions. Positional vectors are made up of nine (9) elements that follow:

(X, Y, Z, A, B, C, U, V, <configuration>)

X, Y, Z, A, B, C, U, V: X, Y, Z, A, B, C, U, and V are coordinate values represented by real numbers. Units are in millimeters or degrees.

<Configuration> holds an integer from 0 to 2 that describes the set-up configuration of the system.

| ①: Shoulder | ②: Elbow    | ③: Wrist    | @: Axis 4   | ⑤: Axis 6   |
|-------------|-------------|-------------|-------------|-------------|
| 0:Undefined | 0:Undefined | 0:Undefined | 0:Undefined | 0:Undefined |
| 1: LEFTY    | 1: ABOVE    | 1: NFLIP    | 1: SINGLE4  | 1: SINGLE6  |
| 2: RIGHTY   | 2: BELOW    | 2: FLIP     | 2: DOUBLE4  | 2: DOUBLE6  |

## (2) Coordinate data

Coordinate data is used by the robot to specify coordinate systems. Coordinate vectors are made up of six (6) elements that follow:

(X, Y, Z, A, B, C)

X, Y, Z, A, B, C: X, Y, Z, A, B, and C are coordinate values represented by real numbers. Units are in millimeters or degrees.

Coordinate vectors allow one to convert between different coordinate systems as shown in Figure 2.1. In the figure, we have an original coordinate system X, Y, and Z. Then, with data provided by a coordinate vector (x, y, z, a, b, c), the original coordinate system is shifted parallel along its axes by the amounts x, y, and z. This forms a new coordinate system centered about O'. Once this is done, we twist the new coordinate system around the X', Y', and Z' axis by an amount a, b, and c, respectively. We are now finished orientating our new coordinate system.

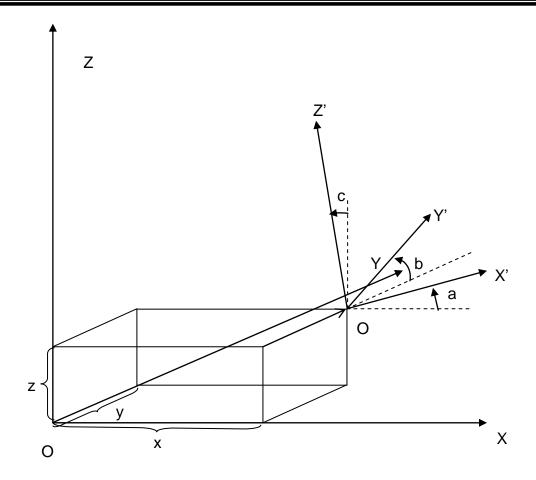

Fig. 2.1 Coordinate transformation

#### (3) Load data

Load data is used to define the physical loads acting on the end effector (hand) of the robot. Load vectors have the following format.

{<Mass>, <Center of gravity offset>}

<Mass> is the mass of the load acting on the tip of the robot hand. Units are in kg.

<Center of gravity offset> is the amount representing the distance between the center of gravity applied to the tip of the robot hand and the center of the tool flange of the robot (unit: mm).

## 2.4.3 System Variables

The SCOL language provides special variables that are used in the programs to specify and referent robot operating conditions. These variables are called system variables. Just like other variables, you can refer to these variables in the program, change their value, etc. However, you have to be careful when setting or

substituting values into system variables since doing this will directly effect robot operating conditions.

A list of system variables is presented below in Table 2.1.

Table 2.1 List of system variables

| Name          | Description                        | Effective values | Initial<br>value | Data type       |
|---------------|------------------------------------|------------------|------------------|-----------------|
| CONFIG        | Robot configuration                | 0, 1, 2          | 0                | Integer type    |
| ACCUR         | Positioning accuracy               | 0, 1             | 1                | Integer type    |
| ACCEL         | Acceleration (during acceleration) | 0 ~ max %        | 100              | Integer type    |
| DECEL         | Deceleration (during deceleration) | 0 ~ max %        | 100              | Integer type    |
| SPEED         | Speed of movement                  | 0 ~ max %        | 100              | Integer type    |
| PASS          | Short-cut movement parameter       | 0 ~ 100%         | 100              | Integer type    |
| TOOL          | Tool coordinates                   |                  | 0                | Coordinate type |
| BASE          | Base coordinates                   |                  | 0                | Coordinate type |
| WORK          | Work coordinates                   |                  | 0                | Coordinate type |
| TIMER         | Timer                              | 0 ~              | _                | Real type       |
| ERROR         | Error information                  | _                |                  | Integer type    |
| PAYLOAD       | Load on the robot                  | 0 ~              | 0                | Load type       |
| SWITCH        | Multitask                          | 0, 1             | 1                | Integer type    |
| TID           | Task number                        | 1 ~              | _                | Integer type    |
| PLCDATAR1 ~ 8 | Simplified PLC interface           | 0 ~ 65535        | 0                | Integer type    |
| PLCDATAW1 ~ 8 | Simplified PLC interface           | 0 ~ 65535        | 0                | Integer type    |

Note: Maximum values are set separately for each system.

Should you change the contents of a system variable related to movement control, that change will not take effect until the next motion; it will have no effect at all on a motion in progress at the time; However, by using a WITH construct, it is possible to temporarily set a system variable with regards to one motion command. For example:

MOVE A1 WITH SPEED = 50

Furthermore, be warned that SCOL does not check to see whether a value substituted into a system variable is within the permissible range. Should the value not be in the permissible range, SCOL will do one of two things:

- Should you try to insert a value less than the minimum permissible value, the minimum permissible value will be entered in its place.
- Should you try to insert a value greater than the maximum permissible value, the maximum permissible value will be entered in its place.

Refer to Section 3 for details on how to use system variables.

## 2.4.4 System Constants

In order to make programs easier to read (and thereby debug), SCOL provides the system constants shown in Table 2.2. These names can be substituted into the program in place of numbers in order to make it easier to see what you are doing. However, be sure to use them only in the locations specified in the Comments column of Table 2.2. If you use them in other locations, trying to debug your program can become a real nightmare.

| Name    | Value    | Comments (Locations for use)  |
|---------|----------|-------------------------------|
| FREE    | 0        | In the system variable CONFIG |
| LEFTY   | 1        | In the POINT command          |
| RIGHTY  | 2        |                               |
| ABOVE   | 1        |                               |
| BELOW   | 2        |                               |
| NFLIP   | 1        |                               |
| FLIP    | 2        |                               |
| SINGLE4 | 1        |                               |
| DOUBLE4 | 2        |                               |
| SINGLE6 | 1        |                               |
| DOUBLE6 | 2        |                               |
| COARSE  | 0        | In the system variable ACCUR  |
| FINE    | 1        |                               |
| OFF     | 0        | In the system variable GAIN   |
| ON      | 1        | In the SETGAIN command        |
| PAI     | 3.141593 | Pi value                      |
| CONT    | 0        | In the MODE command           |
| CYCLE   | 1        |                               |
| SEGMENT | 2        |                               |

Table 2.2 List of system constants

#### 2.5 Mathematical Functions

This paragraph describes the mathematical functions provided by SCOL for substitution, calculation and judgement.

With SCOL, mathematical functions can either be used independently or included in a command. A mathematical function included in a command may be a computational expression (in which the result of a calculation is substituted into a variable), or a logical expression (such as greater-or-less-than constructs and true/false constructs).

Mathematical functions provided by SCOL are shown in Table 2.3.

Note that 0/0 will return to -1, and  $0 \land 0$  will return to 0.

Table 2.3 Mathematical functions

| Type       | Operand | Function                         | Example                                         |
|------------|---------|----------------------------------|-------------------------------------------------|
| Arithmetic | ٨       | Exponentiation                   | A ^ B (A to the B power)                        |
| functions  | _       | Minus sign                       | _A                                              |
|            | *, /    | Multiplication, Division         | A * B, A / B                                    |
|            | +, -    | Addition,<br>Subtraction         | A + B, A – B                                    |
|            | MOD     | Remainder                        | A MOD B (The remainder when A is divided by B.) |
|            | =       | Substitution                     | A = B (Puts the value of B into A.)             |
| Relational | ==      | Equal                            | A = = B                                         |
| function   | <>,><   | Not equal                        | A < > B, A > < B                                |
|            | <       | Less than                        | A < B                                           |
|            | >       | Greater than                     | A > B                                           |
|            | <=,=<   | Less than or equal               | A < = B, A = < B                                |
|            | >=,=>   | Greater than or                  | A > = B, A = > B                                |
|            |         | equal                            |                                                 |
| Logical    | AND     | Logical product                  | A AND B                                         |
| operands   | OR      | Logical sum                      | A OR B                                          |
|            | NOT     | Negation                         | NOT A                                           |
| Functions  | SIN     | Sine                             | SIN (A)                                         |
|            | cos     | Cosine                           | COS (A)                                         |
|            | TAN     | Tangent                          | TAN (A)                                         |
|            | ASIN    | Arcsine                          | ASIN (A)                                        |
|            | ACOS    | Arccosine                        | ACOS (A)                                        |
|            | ATAN    | Arctangent                       | ATAN (A)                                        |
|            | ATAN2   | Arctangent                       | ATAN2 (A, B) (Arctangent of A / B)              |
|            | SQRT    | Square root                      | SQRT (A)                                        |
|            | ABS     | Absolute value                   | ABS (A)                                         |
|            | SGN     | Sign                             | SGN (A) (Retrieve the A symbol)                 |
|            | INT     | Changes number to an integer.    | INT (A)                                         |
|            | REAL    | Changes number to a real number. | REAL (A)                                        |
|            | LN      | Natural logarithm                | LN (A)                                          |
|            | LOG10   | Common logarithm                 | LOG10 (A)                                       |
|            | EXP     | Exponential of power e           | EXP (A)                                         |

Parentheses ( ) may be used inside the expressions.

## 2.5.1 Computational Expressions

In the SCOL language, the results of computations on the right side of an equal sign are placed in the register (variable) on the left. Variables and constants may be used in the expressions.

(1) Order of computational priority

The SCOL language uses the same order of priority used by almost all other computer languages. Specifically;

- When there are brackets, operations inside the brackets are done first.
- Otherwise, operations are performed in the order of: 1. Assignment of negative signs, 2. Exponentiation, 3. Multiplication and division, 4. Addition and subtraction
- Should the order of priority be otherwise the same, priority is assigned from the left of the expression to the right.

For example:

$$a = b + c * d / (e - f) - q$$

The order of computation for the above expression is:

| 1. | Calculate e – f.                  | e–f                         |
|----|-----------------------------------|-----------------------------|
| 2. | Calculate c * d.                  | c * d                       |
| 3. | Divide c * d by e – f.            | (c * d) / (e - f)           |
| 4. | Add the above result to b.        | b + (c * d) / (e - f)       |
| 5. | Subtract g from the above result. | (b + (c * d) / (e - f)) - g |

Table 2.4 presents the order of computational priority for various operations.

| Priority | Operation                                 | Operand      | Grouping convention |
|----------|-------------------------------------------|--------------|---------------------|
| High     | Parenthesis                               | ( )          | Left to right       |
|          | Assignment of vector elements             |              | Left to right       |
|          | Assignment of negative signs and          | –, NOT       | Right to left       |
|          | negations                                 | ^            | Left to right       |
|          | Exponentiation                            | *, /, MOD    | Left to right       |
|          | Multiplication, division, remainder       | +, -         | Left to right       |
|          | Addition, subtraction                     | <, >, < =, > | Left to right       |
|          | Comparison                                | =, = <, = >  |                     |
|          |                                           | ==, <>, > <  | Left to right       |
|          | Equality, inequality                      | AND, OR      | Left to right       |
| Low      | Logical product, logical sum Substitution | =            | Right to left       |

Table 2.4 Order of computational priority

Note: Explanation of grouping convention:

Left to right 1 + 2 - 3 is interpreted as (1 + 2) - 3.

Right to left NOT-3 is interpreted as NOT (-3).

#### (2) Computation of scalar type data

Scalar type data can be used in calculations in combination with computational operands. However, should even one number in an expression be a real number, the output of that expression will also be a real number. Also, the following functions will all return a real number.

SIN, COS, TAN, ASIN, ACOS, ATAN, ATAN2, SQRT, REAL, LN, LOG10, EXP

When the variable on the left side of the equation is an integer type and the output of the calculation is not an integer, the output will be converted into an integer before being assigned to the variable. Do not forget, however, that all decimal points are chopped off when a real number is converted to an integer. On the other hand, when converting from an integer to a real number, the number of significant digits is limited. When you want to make it clear what kind of data type you are dealing with, use the INT or REAL command.

Note that character strings cannot be used in calculations. Calculations may be carried out between the elements of vector-type variables and scalar data. In this case, an element specifier is appended to the end of a vector-type variable to specify the element which is involved in the calculation. The value

of the element is then drawn out from the vector-type variable and used in the calculation.

As element specifiers, ".X", ".Y", ".Z", ".A", ".B", ".C", ".U", and ".V" may be used. You may also numerically specify the element position with ".1", ".2", ".3", ".4", ".5", ".6", ".7", and ".8".

Examples:

$$A = POINT1.X/25$$

Note: You can only use this to return the value of an element from the inside of a vector-type variable. You cannot change the value of the element itself.

## (3) Computation of vector-type data

You can add and subtract corresponding elements of two vectors.

Computation is a possible only between the same type variables. The <CONFIG> element is not involved in the calculations but rather takes the value of the variable substituted into it.

Example: Given the following two position vectors and two coordinate vectors;

and performing the following operations,

$$P3 = P1 - P2$$
  
 $H3 = H1 - H2$ 

we obtain:

Note: The <CONFIG> element in H3 is indeterminant.

## (4) Substitution into vector data types

The following methods are available to substitute (insert) a constant, a variable or the result of a computation into an element of vector-type data.

(a) Commands to convert a row of scalar-type data into vector-type data a POINT command and a TRANS command are available to convert rows of scalar data into a vector data. POINT converts scalar data into positional vector data, and TRANS converts scalar data into coordinate vector data. For details on how to use these commands, see Section 3.

## Example:

As you will recall, positional and coordinate vectors have the following format:

Positional data POINT (X, Y, Z, A, B, C, U, V, <CONFIG>)
Coordinate data TRANS (X, Y, Z, A, B, C)

X, Y, Z, A, B, C, U, V: X, Y, Z, A, B, C, U, and V are coordinate values represented by real numbers (Unit: mm or deg).

<CONFIG> stands for "configuration" and holds an integer from 0 to 2 that is used to describe the set-up of the system.

| ①: Shoulder | ②: Elbow    | ③: Wrist    | ④: Axis 4   | ⑤: Axis 6   |
|-------------|-------------|-------------|-------------|-------------|
| 0:Undefined | 0:Undefined | 0:Undefined | 0:Undefined | 0:Undefined |
| 1: LEFTY    | 1: ABOVE    | 1: NFLIP    | 1: SINGLE4  | 1: SINGLE6  |
| 2: RIGHTY   | 2: BELOW    | 2: FLIP     | 2: DOUBLE4  | 2: DOUBLE6  |

Any omitted elements are taken as "0".

- Note 1: In order to make it clear just what kind of data type you are using, always try to use the POINT command when creating positional type data and the TRANS command when creating coordinate type data.
- Note 2: When position data which have not been taught are used in a program of the robot language, the position data are temporarily stored in the controller memory. Thus, when the program is reset, the position data are cleared. The position data are only valid in the program which uses data. Therefore, to use the position data in a subprogram, it is necessary to pass it as an argument. For details of arguments, see "2.8 Subprograms."
- Note 3: The substitution and reference to the array type data (type of variable name [index number]) are dealt in the same manner as the original data type (scalar type and vector type) of the array type data.

## 2.5.2 Logical Expressions

With SCOL, logical expressions can be used in combination with the commands IF, WAIT, and ON. Also, six relational operands are available (<, >, < = (or = <), > = (or = >), < > (or > <), and = =). Also, logical expressions may be combined using the logical operands AND, OR, and NOT. Scalar constants, scalar variables and the results of calculations may be used as data in logical expressions. When evaluating equivalence, use the "= =" sign and not the "=" sign. When comparing real numbers, differences of 0.001 or less will be ignored. Logical expressions will return an integer value of 1 if true and 0 if false.

#### Examples:

- 1) IF K = =K2 \* K3 THEN K = K2 ON MOTION > = 50 DO DOUT (1,2)
- 2) IF J1 THEN GOTO BRANCH1 ELSE GOTO BRANCH2 Let's take a look at the third example. If J1 is an integer 0 (or a real number with an absolute value less than or equal to 0.001), the comparison will be considered as FALSE. The program will then branch off to FALSE1. Should J1 be anything other than an integer 0 (or a real number with an absolute value more than 0.001), the comparison will be considered as TRUE and the program will branch off to TRUE.

#### 2.6 Labels

With the SCOL language, program branches are specified by labels placed at the beginning of the branch destination. When labeling a statement as a branch, put a colon at the end of the identifier.

When directing the program to branch to another location with the GOTO command, do not put a colon at the end of the identifier.

Program branching may only be carried out within a single program. You cannot branch from one program to another. Also, you may use the same labels in different programs, but you cannot use the same label in a single program.

## Examples:

LOOP1: MOVE P1
GOTO LOOP1

#### 2.7 Remarks and Comments

The SCOL language allows you add comments to your program in order to make it easier to understand (and debug). Comments can be entered by using the teach pendant to type in whatever you want to say. However, you have to use one of the following formats so that your comments do not get mixed in with the program itself.

#### (1) REMARK command

You can write what you want to say after a REMARK command. The computer will ignore everything from the REMARK command to the end of the line (entered with [EXE] key). This keeps your comments separate from the program.

Example:

REMARK SCOL SAMPLE PROGRAM

## (2) Single quotation mark

Everything written after a single quotation mark (') until the end of the line will be ignored by the program. The nice thing about this method is that you can write comments on the same line as a command to keep track of what is going on.

Example:

MOVE P1 MOVES THE ROBOT TO P1

\*\*\* SCOL COMMENT SAMPLE \*\*\*

## 2.8 Programs

This paragraph describes SCOL programs.

## 2.8.1 Program Declaration

A program in combination with a command written in the SCOL language is declared in the following format.

A program is made up of everything from the PROGRAM statement to the END statement.

Write a program name after the PROGRAM statement. The program name is expressed in an identifier. Put the contents of your program between the PROGRAM statement and the END statement.

### Example:

| PROGRAM SAMPLE | Program name "SAMPLE"                        |
|----------------|----------------------------------------------|
| REMARK SAMPLE  | Comment                                      |
| SPEED=20       | Set the movement speed to 20% of the maximum |
|                | speed.                                       |
| MOVE A1        | Move the robot to position A1.               |
| DELAY 0.5      | Wait for 0.5 sec.                            |
| MOVE A2        | Move the robot to position A2.               |
| DELAY 0.5      | Wait for 0.5 sec.                            |
| END            | End of program                               |

As shown in the example, the body of the program is composed of statements made up of an arrangement of SCOL commands. A new line is created every time you push the [EXE] key when writing (or editing) the program. Up to 130 characters can be contained in a single line. You may add spaces as you wish in order to make the program neater and easier to read. Note how comments are entered with ' marks.

Note: No spaces can be placed between characters structuring a word of a command and identifier.

## 2.8.2 Subprograms

You can call up a subprogram by just writing its name in the main program.

```
PROGRAM MAIN
REMARK *** SAMPLE 1 ***
SUB1
END
Subprogram
PROGRAM SUB1
REMARK *** SUBPROGRAM NO. 1 ***
Body of subprogram
RETURN
END
```

The subprogram returns to the main program through the execution of the RETURN command. If you forget to write RETURN, SCOL will forgive you and pretend that there is a RETURN command in front of the END statement.

When wishing to pass data between subprograms and the main program, you have to first specify arguments for the subprogram. When specifying the argument for the subprogram, the PROGRAM statement should be written like this.

```
PROGRAM  (<names of variables>)
```

After writing the program name, write the names of the arguments inside of brackets. A value of the argument is entered to the specified variable name in the subprogram. When using multiple arguments, the variable name separated by the comma is written in the bracket. You can specify up to ten (10) arguments.

When calling the subprogram from the main program, write (in the main program) the name of the subprogram and the data you wish to pass over to that subprogram. The data specified in the bracket are passes in the order specified in the variable name for the subprogram. When substituting argument data from the main program and changing the content, the content of the variable in the main program corresponding to the subprogram is also changed.

## Example:

```
Main program
PROGRAM MAIN
REMARK *** SAMPLE 2 ***
K1 = 15
K2 = 28
SUB2 (K1, K2, K)
PRINT K
END

Sub program
PROGRAM SUB2 (N1, N2, N3)
REMARK *** SUBPROGRAM NO. 2 ****
N3 = N1 + N2
RETURN
END
```

In the above example, three arguments are being passed off between the main program and subprogram. Specifically, K1 of the main program is passed over as N1 of the subprogram. Similarly, K2 of the main program is passed over as N2 of the subprogram. The subprogram adds N1 and N2, and puts the result in a variable called N3. When this happens, the value of K in the main program also changes.

When you execute this program, K1 will be passed off as 15 (to N1 of the subprogram) and K2 will be passed off as 28 (to N2 of the subprogram). The subprogram will add these together and call the result (which is 43) N3. The K variable of the main program will also change to 43. This will cause the number "43" to be displayed on the teach pendant according to the PRINT command.

Note that subprograms may not call themselves. Also, should you call a subprogram which is in another file, the controller will treat the name of that subprogram as an error.

- Note 1: An expression itself, result of vector data expression such as position data and vector data element can not be designated as an argument.
- Note 2: When a constant is used as an argument, it cannot be substituted into a variable according to a subprogram.
- Note 3: For a variable which is an argument to a subprogram, a value should be substituted into the variable before the subprogram is executed.

## 2.8.3 Library

The SCOL language does not allow you to use subprograms which are not in the same file as the main program. However, by putting especially useful subprograms in the library file, you can access the subprogram from the main program.

When writing your own subprogram to add to the library file, enter the program in that file just like you would enter any other subprogram. For information on how to enter a program into a file, refer to the Operator's Manual.

The library comes in the following two (2) kinds.

## [1] System library

This library is always loaded at program execution.

The file name is "SCOL.LIB" which cannot be changed, but the contents can be added or changed when necessary.

The OPEN1 and CLOSE1 commands are the subprograms which are included in this library file. The contents of the library file which is the standardly provided in the robot controller system disk are shown in Appendix C.

When you create a new subprogram in the system library, add it to the end of the current library file (SCOL.LIB).

#### [2] Dynamic link library

This is the library file that the user can load when necessary.

The name of library file is .LIB.

The dynamic link library is the user program and you should declare its loading. You can declare the loading of a library file in the GLOBAL area of the user program in the following manner.

| GLOBAL             |                                   |
|--------------------|-----------------------------------|
| LOADLIB PALLET.LIB | ← Declaration of loading library. |
| END                | Ç ,                               |
| PROGRAM SAMPLE1    |                                   |
| ~ ~ ~ ~ ~ ~        |                                   |
| Omitted            |                                   |
| ~ ~ ~ ~ ~ ~        |                                   |
| END                |                                   |

Up to five (5) dynamic link libraries can be loaded at the same time.

Some SCOL commands use this dynamic link library.

Even when such a command is used, declaration of loading is necessary with the command of "LOADLIB + file name."

When a program which uses the dynamic link library is executed, the controller creates a temporary file named "SCOLLIB.TMP (SCOL.LIB + dynamic link library)." When a sufficiently free space is not available in the user program area, the program may not be executed.

#### Caution:

If a name of program to be executed is the same name as the subprogram included in the selected library file, the subprogram included in the library file is executed in the automatic operation.

## Operation of dynamic link library function

When a program which requires the dynamic link library (i.e., program including the LOADLIB command) is selected, the system operates in the following manner.

- [1] Opening the user program.
- [2] Check of the LOADLIB command (i.e., check of the file name).
- [3] Joining SCOL.LIB with the dynamic link library to make SCOLLIB.TMP.
- [4] Program check. Unless there is a problem, the SELECT command finishes.
- [5] When the SELECT command has finished normally, SCOLLIB.TMP is deleted automatically. (When an error occurs, SCOLLIB.TMP is not deleted.)

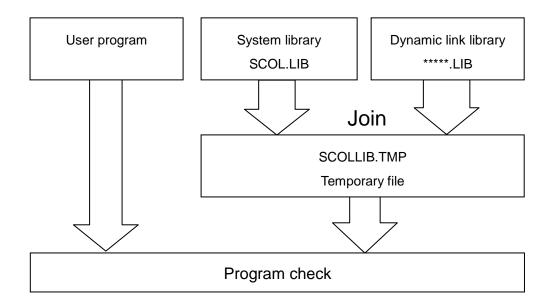

If an ERROR occurs in the library due to some cause, the system displays the message saying "LINE???:LIB>ERROR-\*\*\*".

Shown in "LINE???" is the line number of SCOLLIB.TMP. Confirm the contents of SCOLLIB.TMP, then modify the library file.

#### 2.8.4 Multitask Processing

This paragraph describes how to use the multitask function of the SCOL language together with the relevant commands and system variables.

Program execution of single task and multitask operation is shown in Fig. 1 and Fig.

2. The number in the figure designates the order of the program execution.

Specific timing of change-over from program to program (task change) is described later.

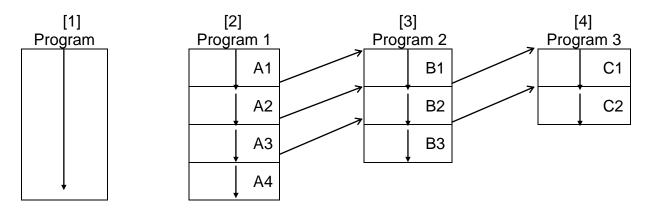

Fig. 1 Single task operation

Fig. 2 Multitask operation

In Fig. 1, program A is executed continuously from the start to the end (single task operation and no subroutine call).

A program which uses no multitask command is executed in the manner as shown in Fig. 1 (no subroutine call).

Execution of a program which uses the multitask command is shown in Fig. 2.

As shown in Fig. 2, the multitask operation is realized, changing over a plural number of individual programs by time sharing, as if the programs were executed in parallel.

The order of program execution is shown in the following table.

| Order | Program to be executed |                          |
|-------|------------------------|--------------------------|
| 1     | A1                     | Program 1 start          |
| 2     | B1                     | Program 2 start          |
| 3     | C1                     | Program 3 start          |
| 4     | A2                     |                          |
| 5     | B2                     |                          |
| 6     | C2                     | 1-cycle end of program 3 |
| 7     | A3                     |                          |
| 8     | B3                     | 1-cycle end of program 2 |
| 9     | C1                     | Program 3 start          |
| 10    | A4                     | 1-cycle end of program 1 |
| 11    | B1                     | Program 2 start          |
| 12    | C2                     |                          |
| 13    | A1                     | Program 1 start          |
| :     | ÷                      |                          |

Next, the start of multitask is described.

A program that can be treated as multitask is the program block containing no arguments. The program block means an area between the PROGRAM command and END command, which consists of the SCOL language statements. The subroutine without argument can be dealt with as a task. The argument cannot be kept in the task.

To deal with a program as task, use the TASK command. The TASK command executes a program specified in the argument as a task. Unless the program starts by the TASK command, the program is not performed as a task.

The program block (statements between the PROGRAM command and the END command) described at the head of the program file is an exception. Even if the TASK command is not used, the program is performed as a task.

To execute the program 2 as a task in the Fig. 2, the TASK ("PROG2") is required to be executed in the program 1. (The program 1 is described at the head of the file, and the program starts as a task without TASK command.)

To execute the program 3 as a task, a new task ("PROG 3") is required to be executed in the task (in the program 1 or 2 in this case) which has been already started.

If the task and program which have been started are reset or the task operation is released by the SCOL language, the task is kept active.

The task ID (the number assigned to the task) is described.

The characteristic numbers (task ID) are assigned to the tasks which have been started by the TASK command respectively. In the example of Fig. 2, "1" is assigned to the program 1, "2" is assigned to the program 2 and "3" is assigned to the program 3. This task ID starts from 1 in sequence and this ID increases one by one every time the task starts (every time the task executes). If the task is managed by the SCOL language, this task ID is used.

To get the task ID, see the following examples.

Example: I1 = TASK ("PROG 2")

"I1" is a desired variable of integer type. The task ID of PROG 2 can be obtained. This command is executed in the program 1. The task ID of its own cannot be referred to in the program 2 in this example.

Example: I2 = TID

"I2" is a desired variable of integer type. If the system variable TID is referred to, the task ID of its own can be acquired. If this command is executed in the program 2, the task ID of its own can be seen in the program 2 ("2" in this occasion).

If this command is executed in the program 1, the task ID of program 1 ("1" in this occasion) is substituted for "I2".

If the task ID other than the own task is referred to from other tasks, variables of examples 1 and 2 are required to be defined as the global variable.

Change-over of task is described.

As shown in the Fig. 2, the system executes the program  $1 \sim 3$  by time sharing. When this happens, timing of program change-over depends on the following four conditions.

(1) When the program change-over is specified clearly by the SWITCH command of the SCOL.

The SWITCH command is used in the case the user explicitly changes the task using the SCOL language. Even if the task change-over conditions specified in the system are not satisfied while the SWITCH command is used, the task can be changed over.

(2) When a new task starts by the TASK command of the SCOL.
If a new task starts by the TASK command, the program control is changed over to the newly started task.

- (3) When the task terminates by the KILL command of the SCOL.
  If the task of its own terminates by the KILL command, the program control is changed over to the next task.
- (4) When the predetermined conditions specified in the system are satisfied and the program is changed over by the system.

The task change-over conditions specified in the system are as follows:

- (1) A program in a task is executed for more than 100 msec.
- (2) When the data area for movement command becomes full.
  Up to four data can be read beforehand by the movement command. If this internal area for prior reading becomes full, the task is changed over.
- (3) When a command required for communication with the external device has been executed.

The INPUT, PRINT and RESTORE commands are not executed by the active SCOL program alone. They take time to execute the TP and RAM file operation by an operator. The active program waits for the reply of processing finish from the operator and changes over the task. To cancel the task changeover by the system, specify DISABLE for system variable SWITCH.

Note: During step execution or when task changeover has been cancelled, only the program executed currently continues and the program of another task already started will not run. (The single task operation becomes effective.)

Cautions on creating a multitask program

- (1) Motion commands can be used in the main task only. If they are used in the subtask, an error is generated. The motion commands are MOVEI, MOVEA, MOVE, MOVES, MOVEC, MOVEJ and DELAY.
- (2) As each task has system variables TIMER, TID and NOWAIT separately, they can be set arbitrarily in each task, or referred to. For NOWAIT, separate or common use of it can be selected by means of the user parameter [U02].

It is recommended to use NOWAIT separately and set ENABLE NOWAIT in the subtask.

The following system variables are commonly used among the tasks. A value set in one task remains effective in another task. Careful precautions should be taken, therefore, when setting a plural number of tasks.

CONFIG, ACCUR, ACCEL, DECEL, SPEED, PASS, TORQUE, GAIN, TOOL, BASE, WORK, PAYLOAD, NOWAIT

- (3) When a command for waiting for the finish of a movement as shown below has been executed while the motion command was currently executed in the main task, the subtask waits for the finish of the active motion command in the main task.
  - Execution of input/output commands in DISABLE NOWAIT mode
     The input/output commands includes INPUT, PRINT, DIN, DOUT, BDCIN, BCDOUT and POUT.
  - 2) Execution of WAIT MOTION command.
- (4) If execution of an INPUT or PRINT command has been commanded in another task while the same command was executed in one task for different communication channel, the INPUT or PRINT command started first is executed to the last and the another task should wait until the command has been executed.

#### 2.8.5 Global Variable Definition

If the global variable which can be referred to from the entire program is defined, obey the following rules.

#### (1) Global variable declaration

If the global variable is used, the type and identifier (variable name) of the variable to be used is required to be defined.

This definition must be performed before the first PROGRAM statement.

To define the variable A of real number type and the variable B of integer type, the definition is as follows:

#### **GLOBAL**

A = 1.0 (This value is the initial value of the variable.)

B = 2

**END** 

#### **PROGRAM**

.

**END** 

#### (2) Global variable declaration by type

To define the global variable of each type, use the following formats.

Integer type: A = 1Real number B = 1.0

type:

Array type: DIM D(10) AS INT Array of ten integer type

elements is defined. (Note 1)

DIM E(10, 3) AS REAL Array of 10 × 3 real number type

elements is defined.

DIM F(5) AS POINT Array of five position type

elements is defined.

In the global block between reserved words GLOBAL and END, only variables of a scalar type and array type should be described, and the variables of a vector type should be described in the data block between reserved words DATA and END which are edited by the data editor.

(3) Setting of initial value of array type variable

Like the global variable other than the array, specify the initial value by the global block, and specify the initial value of vector type array variable by the data block.

Note 1: The initial value of the array type global variable, which is not set clearly, is indefinite. The variable is required to be initialized by the user program.

#### 2.8.6 Array Type Variable

For the variables of a scalar type and vector type, each name represents one (1) data. If one (1) name can signify multiple data, however, programming becomes easier, and the array type variable can be used for this purpose.

To use the array type variable, the type and number of all elements should be predetermined by the DIM command. The array type variable bearing the same name cannot have a type with different elements.

For details, see the descriptions on the DIM command.

The variable which is declared as the array type by the DIM command should be described in the program according to the following format.

```
Variable name ( <Element> [, <Element> ] ··· )
```

For the element number following the variable name, any value ranging from 1 to a number specified by the DIM command can be selected. However, if the total number of variable name + "(" + element + ")" exceeds twenty (20) characters, an execution error is generated.

When the SCOL program is executed, specific one (1) data is selected from multiple data based on the variable name and element number.

When 25 positions (5  $\times$  5) are processed as the array variable named "P" and each axis is moved to respective positions in turn, the program is as follows:

```
GLOBAL
DIM P' (5, 5) AS POINT
END
PROGRAM SAMPLE
FOR I = 1 TO 5
FOR J = 1 TO 5
MOVE P(I, J)
```

```
NEXT J

NEXT I

END

DATA

POINT P(1,1)=500, 0, 740, 0, 0, 0, 0, 0 / LANSS

POINT P(1,2)=500, 0, 740, 0, 0, 0, 0, 0 / LANSS

•

•

POINT P (5,5)=500, 0, 740, 0, 0, 0, 0, 0 / LANSS

END
```

Direct access to or substitution of elements X and Y of vector type array variable is not possible. In the example above, the following command cannot be executed for array type variable P as given above.

When this happens, copy the value to the normal vector type variable, then execute the command.

```
PP=P(1,1)
PRINT PP.X
```

Also, if move to position P(I, J) is commanded by mistake while I = 5 and J = 6, an execution error is generated because access to or substitution of an element other than specified by the DIM command is not possible. The type of array index is only integer. If the data of a real number type and vector type is used, an error occurs at execution.

#### Section 3

### **Explanation of Robot Commands**

Here we describe in detail what each command means and does. <u>These commands</u> are listed in alphabetical order.

# 3.1 Command Explanations

Commands are explained as follows.

(1) Purpose

This paragraph gives a simple explanation of what the command does.

(2) Format

This paragraph describes how to write down the command. You should take the time to memorize the following notation before referring to this paragraph.

- [ ] These brackets contain items which are often optional, depending on the situation. We will let you know when these items are necessary.
- These brackets house data elements to be used by the command.
- { } These brackets are used when you should select one of the data elements within these brackets.
- ... This shows you can enter multiple data elements.

They are simply used as a notation for explaining the format of the commands. On those rare occasions when they are to be included in the program, we will let you know.

(3) Examples

This paragraph presents samples showing how to use the command.

(4) Analysis and advice

This paragraph presents an analysis of the command and describes warnings and restrictions for its use.

## (5) Sample program

This paragraph presents a short program example using the command.

The kind of data you can use in each command is restricted by the format of that command. Note that you may also use an expression as data.

<Position> Specifies positional data.

<Axis> Specifies the control axis. The data must be an

integer from 1 to 5.

<Absolute position> Specifies the absolute position of an axis. Data is in

units of 0.001 mm or 0.001 degrees. Variables or

expressions may also be used as data.

<Relative position> Specifies the travel of an axis in terms of relative

position. Data is in units of 0.001 mm or 0.001

degrees. Variables or expressions may also be used

as data.

<Time> Specifies time in units of 0.01 seconds. Variables or

expressions may also be used.

<Logical expression> Specifies a logical expression.

<Statement> Specifies a statement to be executed. As long as it is

a normal SCOL statement, you can specify anything

you want.

<Monitoring condition> With an ON statement, specifies condition(s) to be

monitored.

<Label> Specifies a label for branching the program.

Comments written in the program.

<Variable> Indicates a variable.

<Expression> Indicates a calculation. Individual variables may also

be substituted for a calculation.

<Signal name> Specifies the name of an I/O (Input/Output) signal.

The signal name is to be given as an integer. A positive value shows that the signal is ON and a negative value shows that the signal is OFF.

Variables and expressions may also be used.

<Mass> Specifies the mass of a load acting on the robot hand.

<Center of gravity offset> Specifies the distance between the center of gravity of

the load applied to the tip of robot hand and the center

of the tool of the hand.

② Elbow: 0: Undefined; 1: ABOVE; 2: BELOW

③ Wrist: 0: Undefined; 1: NFLIP; 2: FLIP

4-Axis 0: Undefined; 1: SINGLE4; 2: DOUBLE46-Axis: 0: Undefined; 1: SINGLE6; 2: DOUBLE6

<Switch> Specifies the system switch. There are two system

switches available.

PASS This system switch specifies shortcut

movement.

NOWAIT This system switch directs signal I/O to be

performed without waiting for the completion

of a previous movement command.

<State> Specifies what is to be reset by the RESET command.

ROBOT LANGUAGE MANUAL

Table 3.1 presents a list of commands classified by function.

Table 3.1 SCOL commands

| Туре     | Command            | Purpose                                     |  |  |  |  |  |  |
|----------|--------------------|---------------------------------------------|--|--|--|--|--|--|
| Movement | BREAK              | Suspends movement immediately.              |  |  |  |  |  |  |
| control  | CLOSE1, CLOSE2     | Closes hand after completion of movement.   |  |  |  |  |  |  |
| commands | CLOSEI1            | Closes hand.                                |  |  |  |  |  |  |
|          | CLOSEI2            | Closes hand.                                |  |  |  |  |  |  |
|          | DELAY              | Pauses for specified time.                  |  |  |  |  |  |  |
|          | MOVE               | Synchronous movement.                       |  |  |  |  |  |  |
|          | MOVES              | Linear interpolation movement.              |  |  |  |  |  |  |
|          | MOVEC              | Circular interpolation movement.            |  |  |  |  |  |  |
|          | MOVEA              | Absolute single axis movement.              |  |  |  |  |  |  |
|          | MOVEI              | Relative single axis movement.              |  |  |  |  |  |  |
|          | MOVEJ              | Arch movement                               |  |  |  |  |  |  |
|          | OPEN1, OPEN2       | Opens hand after completion of movement.    |  |  |  |  |  |  |
|          | OPENI1, OPENI2     | Opens hand.                                 |  |  |  |  |  |  |
|          | PAUSE              | Suspends a movement.                        |  |  |  |  |  |  |
|          | RESUME             | Restarts an interrupted movement.           |  |  |  |  |  |  |
| Program  | FOR ~ TO ~ STEP ~  | Repeats an operation.                       |  |  |  |  |  |  |
| control  | GOTO               | Branches unconditionally.                   |  |  |  |  |  |  |
| commands | GOTO ()            | Branches in accordance with the value of an |  |  |  |  |  |  |
|          | IGNORE             | expression Cancels monitoring.              |  |  |  |  |  |  |
|          | IF ~ THEN ~ ELSE ~ | Judges conditions.                          |  |  |  |  |  |  |
|          | NEXT               | Repeats an operation.                       |  |  |  |  |  |  |
|          | ON ~ DO ~          | Registers conditions monitor.               |  |  |  |  |  |  |
|          | PROGRAM            | Marks beginning of program.                 |  |  |  |  |  |  |
|          | RCYCLE             | Label for cycle reset.                      |  |  |  |  |  |  |
|          | RETURN             | Returns to main program.                    |  |  |  |  |  |  |
|          | STOP               | Stops the program.                          |  |  |  |  |  |  |
|          | WAIT               | Waits for establishment of conditions.      |  |  |  |  |  |  |
|          | END                | End of program.                             |  |  |  |  |  |  |
|          | KILL               | Task standstill.                            |  |  |  |  |  |  |
|          | MAXTASK            | Maximum number of tasks.                    |  |  |  |  |  |  |
|          | REMARK             | Comments.                                   |  |  |  |  |  |  |
|          | SWITCH             | Task change-over.                           |  |  |  |  |  |  |
|          | TASK               | Task start.                                 |  |  |  |  |  |  |
|          |                    |                                             |  |  |  |  |  |  |
|          | TID                | Task ID.                                    |  |  |  |  |  |  |

| Type        | Command         | Purpose                                       |  |  |  |  |  |  |  |
|-------------|-----------------|-----------------------------------------------|--|--|--|--|--|--|--|
| I/O control | BCDIN           | Inputs a BCD signal.                          |  |  |  |  |  |  |  |
| commands    | BCDOUT          | Outputs a BCD signal.                         |  |  |  |  |  |  |  |
|             | CR              | Outputs a CR code.                            |  |  |  |  |  |  |  |
|             | DIN             | Reads an input signal.                        |  |  |  |  |  |  |  |
|             | DOUT            | Outputs a signal.                             |  |  |  |  |  |  |  |
|             | HEXIN           | Reads signals in hexadecimal notation.        |  |  |  |  |  |  |  |
|             | HEXOUT          | Outputs signals in hexadecimal notation.      |  |  |  |  |  |  |  |
|             | PULOUT          | Outputs a pulse signal.                       |  |  |  |  |  |  |  |
|             | RESET           | Resets the controller.                        |  |  |  |  |  |  |  |
|             | PRINT           | Outputs communication data.                   |  |  |  |  |  |  |  |
|             | INPUT           | Inputs communication data.                    |  |  |  |  |  |  |  |
| Movement    | ACCEL           | Specifies acceleration (during acceleration). |  |  |  |  |  |  |  |
| condition   | ACCUR           | Specifies positioning accuracy.               |  |  |  |  |  |  |  |
| commands    | CONFIG          | Specifies configuration.                      |  |  |  |  |  |  |  |
|             | DECEL           | Specifies acceleration (during deceleration). |  |  |  |  |  |  |  |
|             | DISABLE         | System switch off.                            |  |  |  |  |  |  |  |
|             | ENABLE          | System switch on.                             |  |  |  |  |  |  |  |
|             | NOWAIT          | Does not wait for the completion of           |  |  |  |  |  |  |  |
|             |                 | positioning for previous movement.            |  |  |  |  |  |  |  |
|             | PASS            | Short-cut movement parameter.                 |  |  |  |  |  |  |  |
|             | PAYLOAD         | Sets load data.                               |  |  |  |  |  |  |  |
|             | SMOOTH (option) | Smooth movement.                              |  |  |  |  |  |  |  |
|             | SPEED           | Specifies speed.                              |  |  |  |  |  |  |  |
|             | MOVESYNC        | Specifies movement command                    |  |  |  |  |  |  |  |
|             | 0.4/17011       | synchronization/unsynchronization mode.       |  |  |  |  |  |  |  |
|             | SWITCH          | Prohibits or allows task change-over.         |  |  |  |  |  |  |  |
|             | WITH            | Specifies operating conditions.               |  |  |  |  |  |  |  |

| Туре       | Command | Purpose                                      |  |  |  |  |  |
|------------|---------|----------------------------------------------|--|--|--|--|--|
| Calculator | COS     | Cosine.                                      |  |  |  |  |  |
| commands   | SIN     | Sine.                                        |  |  |  |  |  |
|            | TAN     | Tangent.                                     |  |  |  |  |  |
|            | ABS     | Absolute value.                              |  |  |  |  |  |
|            | ACOS    | Arccosine.                                   |  |  |  |  |  |
|            | AND     | Logical product.                             |  |  |  |  |  |
|            | ASIN    | Arcsine.                                     |  |  |  |  |  |
|            | ATAN    | Arctangent.                                  |  |  |  |  |  |
|            | ATAN2   | Arctangent.                                  |  |  |  |  |  |
|            | DEST    | Destination position.                        |  |  |  |  |  |
|            | EXP     | Exponent to power e.                         |  |  |  |  |  |
|            | HERE    | Present position.                            |  |  |  |  |  |
|            | INT     | Changes number to an integer.                |  |  |  |  |  |
|            | LN      | Natural logarithm.                           |  |  |  |  |  |
|            | LOG10   | Common logarithm.                            |  |  |  |  |  |
|            | MOD     | Remainder.                                   |  |  |  |  |  |
|            | NOT     | Negation.                                    |  |  |  |  |  |
|            | OR      | Logical sum.                                 |  |  |  |  |  |
|            | POINT   | Creates positional type data.                |  |  |  |  |  |
|            | REAL    | Changes number to a real number.             |  |  |  |  |  |
|            | SGN     | Extracts and returns the sign.               |  |  |  |  |  |
|            | SQRT    | Square root.                                 |  |  |  |  |  |
|            | TRANS   | Creates coordinate type data.                |  |  |  |  |  |
| Movement   | BASE    | Base coordinate system.                      |  |  |  |  |  |
| reference  | MODE    | System operating mode.                       |  |  |  |  |  |
| commands   | MOTION  | Amount of movement which has been            |  |  |  |  |  |
|            |         | executed.                                    |  |  |  |  |  |
|            | MOTIONT | Time expended for a motion.                  |  |  |  |  |  |
| REMAIN     |         | Amount of movement remaining to be executed. |  |  |  |  |  |
|            | REMAINT | Time remaining for a motion.                 |  |  |  |  |  |
|            | TIMER   | Timer.                                       |  |  |  |  |  |
|            | TOOL    | Tool coordinate system.                      |  |  |  |  |  |
|            | WORK    | Work coordinate system.                      |  |  |  |  |  |

| Туре                    | Command        | Purpose                                          |  |  |  |  |  |  |
|-------------------------|----------------|--------------------------------------------------|--|--|--|--|--|--|
| Data                    | DATA           | Starts data definition.                          |  |  |  |  |  |  |
| definition              | DIM ~ AS       | Array variable definition.                       |  |  |  |  |  |  |
| commands                | GLOBAL         | Global variable definition.                      |  |  |  |  |  |  |
|                         | RESTORE        | Saves an initial value of the global variable to |  |  |  |  |  |  |
|                         |                | a file.                                          |  |  |  |  |  |  |
|                         | SAVEEND        | Saves data at power OFF.                         |  |  |  |  |  |  |
| Palletize               | INITPLT        | Initializes a pallet.                            |  |  |  |  |  |  |
| command                 | MOVEPLT        | Moves to pallet specified position.              |  |  |  |  |  |  |
| Position                | LATCH          | Position latch function ON/OFF.                  |  |  |  |  |  |  |
| data latch              | LATCHTRG 1 ~ 8 | Detected edge direction.                         |  |  |  |  |  |  |
| function<br>(Options of | LATCHSIG 1 ~ 8 | Signal state.                                    |  |  |  |  |  |  |
| TS3000)                 | LATCHPSN 1 ~ 8 | Latched position.                                |  |  |  |  |  |  |
| System                  | COARSE         | Coarse positioning accuracy.                     |  |  |  |  |  |  |
| constants               | COM0, TP       | Communication channel (teach pendant).           |  |  |  |  |  |  |
|                         | COM1           | Communication channel 1.                         |  |  |  |  |  |  |
|                         | CONT           | Continuous operation mode.                       |  |  |  |  |  |  |
|                         | CYCLE          | Cycle operation mode.                            |  |  |  |  |  |  |
|                         | FINE           | Fine positioning accuracy.                       |  |  |  |  |  |  |
|                         | FREE           | Undefined configuration.                         |  |  |  |  |  |  |
|                         | LEFTY          | Left hand configuration.                         |  |  |  |  |  |  |
|                         | PAI            | Pi.                                              |  |  |  |  |  |  |
|                         | RIGHTY         | Right hand configuration.                        |  |  |  |  |  |  |
|                         | SEGMENT        | Segment operation mode.                          |  |  |  |  |  |  |
| Simplified              | PLCDATAR 1 ~ 8 | Simplified PLC interface.                        |  |  |  |  |  |  |
| PLC                     | PLCDATAW 1 ~ 8 | Simplified PLC interface.                        |  |  |  |  |  |  |
| Mathemati-              | ٨              | Exponentiation.                                  |  |  |  |  |  |  |
| cal symbols             | _              | Negative sign.                                   |  |  |  |  |  |  |
|                         | *, /           | Multiplication and division.                     |  |  |  |  |  |  |
|                         | +, -           | Addition and subtraction.                        |  |  |  |  |  |  |
|                         | =              | Substitution.                                    |  |  |  |  |  |  |
|                         | ==             | Equal.                                           |  |  |  |  |  |  |
|                         | <>,><          | Not equal.                                       |  |  |  |  |  |  |
|                         | <              | Less than.                                       |  |  |  |  |  |  |
|                         | >              | Greater than.                                    |  |  |  |  |  |  |
|                         | <=,=<          | Less than or equal.                              |  |  |  |  |  |  |
|                         | >=,=>          | Greater than or equal.                           |  |  |  |  |  |  |
|                         | '              | Comments.                                        |  |  |  |  |  |  |

## 3.2 Explanation of Commands

SCOL commands are explained in the following pages. Commands are arranged in alphabetical order.

### **ABS**

Purpose

The ABS function will return the absolute value of a number.

**Format** 

ABS ( <expression>)

Examples

AK = ABS (-20.345) K = ABS (K1)J1 = K - ABS (N - 28.5)

Analysis and advice

This function returns the absolute value of the <expression>. You may use a constant, variable or result of calculation for the <expression> term. However, you may not use vector data. This command must be used in an expression.

Sample program

PROGRAM MAIN

ABSSAMPLE (3, 5, K)

PRINT TP, K, CR

END

PROGRAM ABSSAMPLE (K1,K2,K)

K=ABS(K1-K2)

RETURN

END

This program takes the arguments K1 and K2, subtracts K2 from K1, finds the absolute value of the result, calls it K, and sends program execution back to the main program.

#### **ABOVE**

Purpose

This is a system constant for setting the robot elbow orientation to ABOVE.

**Format** 

**ABOVE** 

Examples

CONFIG = {LEFTY, ABOVE, FLIP, SNGL4, SNGL6}

Analysis and advice

This is used together with the CONFIG command to set the robot elbow orientation to ABOVE.

This system constant has a value of 1. Although it can be used as the constant 1 in the program statement, it is preferred that this type of use be avoided because the program becomes difficult to view.

Substitution to the system constant cannot be performed.

For details on the robot orientation, see the CONFIG command or 5.3.4 Robot Configuration.

Sample program

PROGRAM ABOVESMPL

CONFIG = {LEFTY, ABOVE, FLIP, SNGL4, SNGL6}

MOVE A1

MOVE A2

**END** 

This sets the robot elbow orientation to ABOVE and then performs operation.

#### **ACCEL**

Purpose

This command sets the fraction of full acceleration for the robot.

**Format** 

ACCEL = (<expression>)

Examples

ACCEL = 80

ACCEL = 0. 8\*ACCEL

MOVE A1 WITH ACCEL = 90

Analysis and advice

ACCEL is a system variable used to specify the acceleration of the robot when the robot is accelerating.

Acceleration is expressed as a percentage of the standard (full) acceleration. In the SCOL language, acceleration during acceleration and acceleration during deceleration are set separately. In order to set the acceleration during deceleration, use the DECEL commands.

Robots are not all that strong, and when moving around heavy loads you should avoid high accelerations. To do this, lower the acceleration with the ACCEL command (when accelerating) and the DECEL command (when decelerating). For the setting value of the acceleration according to the load, see the "Transportation and Installation Manual."

You may use a constant, a variable or a calculation for the <expression> designation. However, you may not use vector-type data.

This command must be used in an expression.

An upper limit on acceleration is set in the controller to protect the robot. The robot will not exceed this limit even if you enter a value larger than the upper limit. In such a case, the robot will operate at the upper limit. Values of 0 or less are taken as 1.

You can find the acceleration (during acceleration) under which the system currently is operating by referring to ACCEL.

This initial value for acceleration is 100%.

Sample program

```
PROGRAM ACCELSAMPL
FOR K = 1 TO 100
ACCEL = K
DECEL = K
MOVE A1
MOVE A2
NEXT K
END
```

This program increases the acceleration from 1% to 100% in steps of 1%.

#### **ACCUR**

Purpose

This command specifies the positioning accuracy of the robot.

**Format** 

ACCUR = (<expression>)

Examples

ACCUR = 1N = ACCUR

MOVE A1 WITH ACCUR = COARSE

Analysis and advice

ACCUR is a system variable used to specify the positioning accuracy of the robot. A coarse positioning accuracy is marked by 0 and a fine positioning accuracy is marked by 1.

When the positioning accuracy is set to coarse, the robot executes the subsequent command before the positioning of the robot is completed.

When the positioning accuracy is set to coarse for the movement without the need for waiting for accurate positioning, the robot cycle time can be reduced.

When specifying the positioning accuracy, use the system constants FINE and COARSE as shown below.

ACCUR = COARSE

ACCUR = FINE

You can enter a constant, variable, or calculation for the <expression> term. However, you cannot use vector-type data.

The ACCUR command must be used in an expression.

When specifying the positioning accuracy, anything entered that is less than 0 will be take as 0 and anything greater than 1 will be taken as 1.

You can find the positioning accuracy under which the system currently is operating by referring to ACCUR. An ACCUR

**END** 

value of 0 means coarse, and a value of 1 mean fine.

The initial setting for the positioning accuracy is COARSE.

Sample program

PROGRAM ACCURSMPL
ACCUR = COARSE
MOVE A1
MOVE A2
MOVE A3 WITH ACCUR = FINE
MOVE A4

Here, the robot will only position itself with high precision at point A3. Otherwise, it moves with coarse positioning and a correspondingly faster cycle time.

#### **ACOS**

Purpose

This function calculates the arccosine of an entered value.

**Format** 

ACOS ( <expression>)

Examples

K = ACOS (0.577)J1 = 90 - ACOS (X/L)

Analysis and advice

This function calculates the arccosine of the value in the brackets ( ). The returned value is in units of degrees.

You may enter a constant, variable or calculation for the <expression> term. However, you may not enter vector-type data.

This command must be used in an expression.

Sample program

PROGRAM MAIN ACOS2 (2.0, 1.0, K)

PRINT TP, K, CR

**END** 

PROGRAM ACOS2 (L, X, K)

K=ACOS (X/L)

**RETURN** 

**END** 

This program takes the arguments L and X, divides X by L, takes the arccosine of the result, calls it K, and returns to the main program.

#### **ACTACL**

Purpose

This specifies enable or disable for active acceleration/deceleration control.

**Format** 

**ACTACL** 

Examples

DISABLE ACTACL ENABLE ACTACL

Analysis and advice

Active acceleration/deceleration control is a function that automatically sets the acceleration so that it is maximized in the range without exceeding the specified torque. (For details on how to change the specified torque, see the next section.)

#### Notes

- Before use, be sure to always use the PAYLOAD command and set the correct end-point load conditions for the robot. (If this function is used without setting the end-point load conditions, the arm may vibrate during acceleration/deceleration.)
- If a load rate alarm occurs or if this function is enabled and vibrations occur, refer to the next section "Active Acceleration/Deceleration and Specified Torque" and lower the specified torque value before operation.
- When the acceleration is changed by the ACCEL/DECEL command, this function is disabled.
- Active acceleration/deceleration control is enabled by PTP operation (MOVE, MOVEA, MOVEI). It is disabled in the MOVES and MOVEC commands.)

| Sample<br>program | PROGRAM ACTACLSMP<br>ACTACL = 70 | Active acceleration/deceleration, Specified torque 70% |
|-------------------|----------------------------------|--------------------------------------------------------|
|                   | ENABLE ACTACL                    | Active acceleration/deceleration ON                    |
|                   | MOVE P1                          |                                                        |
|                   | MOVE P2                          |                                                        |
|                   | MOVE P3                          |                                                        |
|                   | MOVE P4                          |                                                        |
|                   | DISABLE ACTACL                   | 'Active acceleration/deceleration OF                   |
|                   | MOVE P1                          |                                                        |
|                   | END                              |                                                        |

# [Effects of Active Acceleration/Deceleration Control Function]

### Effect 1:

In operations that have some leeway in the drive torque (for example, operations where the arm is folded), the acceleration increases automatically to shorten the c ycle time.

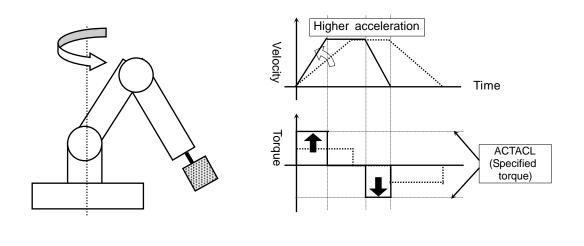

## Effect 2:

In operations where the hand load is large, the acceleration automatically is reduced to lower the load on the robot mechanical section.

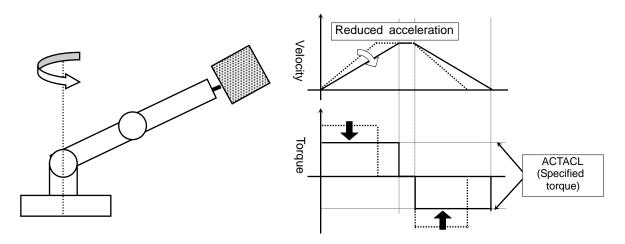

# **ACTACL**

Purpose

Active acceleration and specified torque.

Format

**ACTACL** 

Examples

ACTACL=80

Analysis and advice

Active acceleration/deceleration control is a function that automatically sets the acceleration so that it is maximized within a range that does not exceed the active acceleration/deceleratio and specified torque. (For details on the active acceleration/deceleration control function and enabling and disabling it, see the previous section.)

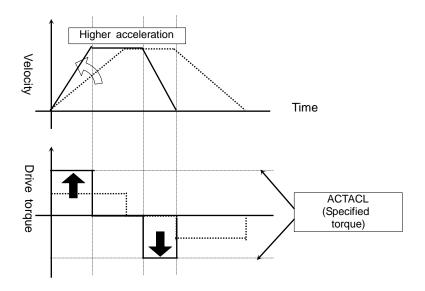

#### **Notes**

- When ACTACL (Specified torque)=100% is set, the drive torque during acceleration and deceleration is the maximum value.
- The maximum value and initial value are both 100%, and the setting range is 30% to 100%.

- When a load rate alarm occurs, or when this function is enabled, and the arm vibrates, reduce the specified torque.
- Be aware that the specified torque is different from the TORQUE command and torque value (%) used in the utility motor load (TORQUE).

Sample program

PROGRAM ACTACLSMP

ACTACL = 70 Active acceleration/deceleration,

Specified torque 70%

ENABLE ACTACL Active acceleration/deceleration ON

MOVE P1

MOVE P2

MOVE P3

MOVE P4

DISABLE ACTACL 'Active acceleration/deceleration OF

MOVE P1

**END** 

#### **AND**

Purpose

AND calculates the logical product of expressions.

**Format** 

<Logical expression> AND <Logical expression>

Examples

IF DIN (1) AND K < = 3 THEN J = 0 WAIT TIMER = = 0 AND DIN (5)

Analysis and advice

The AND statement is used to find the logical product of two logical expressions. If both logical expressions are true, the results will be true.

This command must be used in a logical expression.

Sample program

PROGRAM ANDSAMPLE

FOR K=1 TO 50

IF K==50 AND DIN(1) THEN J=1 ELSE J=0

PRINT TP, J, CR

NEXT K

**END** 

The value of variable J is set to 1 when K is 50 and input signal 1 is turned on. In the cases except the above, the value of variable J is set to 0.

# **ASIN**

Purpose

This function calculates the arcsine of the value entered.

**Format** 

ASIN (<expression>)

Examples

K = ASIN (0.577)J1 = 90 - ASIN (Y/L)

Analysis and advice

This function calculates the arcsine of the value in the brackets ( ). The returned value is in units of degrees.

You may enter a constant, variable or calculation for the <expression> term. However, you may not enter vector-type data.

This command must be used in an equation.

Sample program

PROGRAM MAIN

ASIN2 (5.0, 2.0, K)

PRINT TP, K, CR

END

PROGRAM ASIN2 (L, Y, K)

K = ASIN (Y/L)

RETURN

**END** 

This program takes the arguments L and Y, divides Y by L, takes the arcsine of the result, calls it K, and returns to the main program.

#### **ATAN/ATAN2**

Purpose

This function calculates the arctangent for the value(s) entered.

Format

ATAN (<expression>)
ATAN2 (<expression>, <expression>)

Examples

K = ATAN (0.577) J1 = 90 - ATAN (Y/X) N = ATAN2 (0.3, 0.5) D = ATAN2 (100/K, 50/J)

L3 = ABS (180 - ATAN2 (A1, Y, A1, X))

Analysis and advice

This function calculates the arctangent of the value(s) in the brackets ( ).

For both functions, the returned value is in units of degrees. (Be warned that ATAN2 (0, 0) will return a 0 instead of an error.)

You may enter a constant, variable or calculation for the <expression> term. However, you may not enter vector-type data. This command must be used in an equation. Sample program

```
PROGRAM MAIN

ATANSAMPLE (5.0, 3.0, K)

PRINT TP, K, CR

END

PROGRAM ATANSAMPLE (X, Y, K)

K = ATAN (Y/X)

RETURN

END
```

This program takes the arguments X and Y, divides Y by X, takes the arctangent of the result, calls it K, and returns to the main program.

```
PROGRAM MAIN

ATAN2SMPL (K)

PRINT TP, K, CR

END

PROGRAM ATAN2SMPL (K)

K = ATAN2 (A1. Y, A1. X)

RETURN

END
```

This program takes the elements X and Y from taught point A1, divides Y by X, takes the arctangent of the result, calls it K, and returns to the main program.

#### **BASE**

Purpose

BASE is a system variable used to specify the base coordinate system.

**Format** 

**BASE** 

Examples

BASE = TRANS(0, 0, 0, 0, 0, 0)

BASE1 = BASE

MOVE A1 WITH BASE = BASE + TRANS (,, 100)

Analysis and advice

BASE is a system variable used to specify the base coordinate system. It can be handled as normal coordinate-type data. By referring to the BASE, you can find the values (location) of the present base coordinate system.

You can directly designate values for the base coordinates with one of the following two methods:

BASE = TRANS(X, Y, Z, A, B, C)

BASE = (X, Y, Z, A, B, C)

In order to make it clear just what kind of data type you are using, always try to use the TRANS command.

The BASE variable has the following format:

X, Y, Z, A, B, C: X, Y, Z, A, B, and C are real numbers representing the position of the base coordinate system relative to the WORLD coordinate system (unit: mm or deg).

The BASE coordinate system is created by "sliding" a distance of X, Y and Z along the respective axes of the WORLD coordinate system and then twisting the new X, Y, and Z axis by an amount A, B, and C, respectively.

BASE must be used in an expression.

Be aware that if you change base coordinate systems within a program, there may be some misalignment between the positions as taught and the positions where the robot actually moves.

Sample program

```
PROGRAM BASESAMPLE

MOVE A1

MOVE A2

BASE = BASE + TRANS (,, 200)

MOVE A1

MOVE A2
```

BASE = TRANS ()

**END** 

This program shifts the BASE coordinate system by 200 mm along the Z axis (of the BASE), after that moves the Z axis to a point below 200 mm from the taught position.

#### **BCDIN**

Purpose

This command is used to read in signals as BCD (Binary Coded Decimal) notation.

**Format** 

BCDIN (<signal name>, <signal length>)

Examples

K = BCDIN (1, 2) J2 = BCDIN (N, N + 2) GOTO (BCDIN (20, 1)) L1, L2, L3

Analysis and advice

The command causes an input signal to be read in as BCD notation. The signal will start from the signal name and continue to a place 4 times the value of the specified signal length. For example, "K = BCDIN (1, 2)" tells the controller to read in, as BCD notation, an eight unit signal starting from the 1st unit (bit) and continuing to the 8th unit (bit).

Higher signal numbers correspond to bits with a higher digit.

Input signals are divided into units of 4 bits (in order of low to high place value (signal number)) and converted into Base 10.

Signals are coded as 1 for ON and 0 for OFF.

#### Example:

When input signals  $1 \sim 12$  indicate the state shown in the table below, the value of BCDIN (1, 3) is 329.

| Input signal number | 12  | 11  | 10 | 9  | 8   | 7   | 6  | 5   | 4  | 3   | 2   | 1  |
|---------------------|-----|-----|----|----|-----|-----|----|-----|----|-----|-----|----|
| Input signal state  | OFF | OFF | ON | ON | OFF | OFF | ON | OFF | ON | OFF | OFF | ON |
| Base 2 expression   | 0   | 0   | 1  | 1  | 0   | 0   | 1  | 0   | 1  | 0   | 0   | 1  |
| Base 10 expression  |     |     |    | 3  |     |     |    | 2   |    |     |     | 9  |

You may use constants, variables, expressions or calculations for <signal name> and <signal length>. However, you may not use vector-type data.

This command must be used in an equation.

When an input signal is coded based on 4 bits and if it exceeds 9 (1001 in binary notation), the command will not work properly. In other words, if signal "1111" is input in the binary notation, it is read as "15".

Sample program

PROGRAM BCDINSAMPL

K = BCDIN (I, 2) SPEED = K

MOVE A1

MOVE A2

**END** 

This program enters coded input signals (1  $\sim$  8) state, sets the movement speed in accordance with that signal, and moves the robot at that speed.

# **BCDOUT**

Purpose

This command will put a signal into BCD notation and output the result.

Format

BCDOUT (<signal name>, <signal length>, <expression>)

Examples

BCDOUT (1, 4, 3) BCDOUT (N, N+4, K)

Analysis and advice

This command will take the value of the expression and change it into a BCD signal having the name <signal name> and a signal length four times the value of <signal length>.

For example, the command BCDOUT (1, 1, 3) will produce an output signal which is four bits long and starts from signal position 1. The output signal will express the value 3 as a binary number. Therefore, the first two bits (output signal numbers 1 and 2) will be ON and the second two bits (output signal numbers 3 and 4) will be OFF.

Higher signal numbers correspond to bits with a higher digit.

For the value of the expression, the 4 bit code is built up in order of smaller to larger output signal numbers. When the value of the expression exceeds the number of the digits specified by the signal length, higher digits are ignored. Signals are considered as 1 when ON and 0 when OFF.

### Example:

The command BCDOUT (1, 3, 952) will create an output signal like that shown below.

| Base 10 expression   |    |     |     | 9  |     |    |     | 5  |     |     |    | 2   |
|----------------------|----|-----|-----|----|-----|----|-----|----|-----|-----|----|-----|
| Base 2 expression    | 1  | 0   | 0   | 1  | 0   | 1  | 0   | 1  | 0   | 0   | 1  | 0   |
| Output signal number | 12 | 11  | 10  | 9  | 8   | 7  | 6   | 5  | 4   | 3   | 2  | 1   |
| Output signal state  | ON | OFF | OFF | ON | OFF | ON | OFF | ON | OFF | OFF | ON | OFF |

You may use constants, variables, expressions or calculations for <signal name>, <signal length> and <expression>.

However, you may not use vector-type data.

If the same signals are output consecutively, the signal output last becomes valid.

Be careful of agreement's there being in the signal range by which it is possible to guarantee simultaneous-ness.

The simultaneous-ness of BCDOUT to the range of the 16 bit carving from DOUT1, DOUT101, DOUT301 can be guaranteed but the simultaneous-ness of BCDOUT which strides the boundary can not be guaranteed.

Sample program

#### PROGRAM BCDOUTSAMPL

This program will output a number from 1 to 4 in steps of 1 at intervals of 0.5 seconds.

### **BELOW**

Purpose

This is a system constant for setting the robot elbow orientation to BELOW.

Format

**BELOW** 

Examples

CONFIG = {LEFTY, ABOVE, FLIP, SNGL4, SNGL6}

Analysis and advice

This is used together with the CONFIG command to set the robot elbow orientation to BELOW.

This system constant has a value of 2. Although it can be used as the constant 2 in the program statement, it is preferred that this type of use be avoided because the program becomes difficult to view.

Substitution to the system constant cannot be performed.

For details on the robot orientation, see the CONFIG command or 5.3.4 Robot Configuration.

Sample program

PROGRAM BELOWSMPL

ONFIG = {LEFTY, BELOW, FLIP, SNGL4, SNGL6}

MOVE A1

MOVE A2

**END** 

This sets the robot elbow orientation to BELOW and then performs operation.

#### **BREAK**

Purpose

This command immediately suspends robot operation.

Format

ON <monitoring condition> [{BREAK | PAUSE}] DO <statement>

Examples

ON DIN (1) BREAK DO SUB

Analysis and advice

This command stops robot movement immediately when the monitoring conditions has been specified by the ON command. The robot will decelerate and stop. For more information, see the ON command.

The RESUME command can be used to restart operation interrupted by the BREAK command.

This command allows you to stop the robot and take appropriate action should any problems occur with the system.

Sample program

PROGRAM BREAKSMPL

**REMARK \*\*\* MAIN PROGRAM \*\*\*** 

ON DIN (24) BREAK DO BREAKSUB

MOVE A1

MOVE A2

MOVE A3

WAIT MOTION >= 100

**IGNORE DIN (24)** 

**END** 

Should something go wrong with the system and Input Signal 24 turn ON, the robot will stop immediately and control will shift to BREAKSUB, a subroutine designed specifically for such a case.

```
PROGRAM BREAKSUB

REMARK *** SUBROUTINE ***

WAIT DIN (-24)

RESUME

END
```

The subprogram BREAKSUB will sit and wait until Input Signal 24 turns OFF, which (in this example) shows that the problem has been taken care of. When the problem is eliminated, the movement will resume.

# CLOSE1, CLOSE2, CLOSEI1, CLOSEI2

Purpose

These commands close the robot hand.

**Format** 

CLOSE1

CLOSE2

**CLOSEI1** 

CLOSE<sub>12</sub>

Examples

CLOSE1

CLOSE<sub>12</sub>

Analysis and advice

These commands are used to close the hand. (The numbers 1 and 2 refer to Hand1 and Hand2). These commands close the hand by changing the state of the output signal which controls the robot hand.

The CLOSE command directs the robot to close its hand after it completes the motion in progress.

The CLOSEI command directs the robot to close its hand immediately.

Note that these commands will not work if the file SCOL.LIB is not in the controller RAM drive.

Also, keep in mind that there is a slight delay from when a CLOSE command is executed until the robot actually closes its hand.

Corresponding commands OPEN1, OPEN2, OPENI1 and OPENI2 are provided in order to open the hand.

These commands execute a program written in the system library (SCOL. LIB). The data of SCOL. LIB should be changed according to the robot hand specifications.

Sample program

```
PROGRAM CLOSESMPL
OPENI1
MOVE A1
CLOSE1
DELAY 0.5
```

MOVE A2

**END** 

This program closes the hand1 after the robot has finished moving to point A1. In order to give the hand time to close, the robot will wait 0.5 seconds before moving to point A2.

```
PROGRAM CLOSEISMPL
ENABLE NOWAIT
OPENI1
DELAY 0.5
MOVE A1
CLOSEI 1
DELAY 0.5
MOVE A2
END
```

Here, the robot will close its hand1 while moving to point A1.

# **COARSE**

Purpose

COARSE is a system constant used to set the positioning accuracy to coarse.

Format

**COARSE** 

Examples

ACCUR = COARSE

MOVE A1 WITH ACCUR = COARSE

Analysis and advice

The COARSE statement is used with the ACCUR to set positioning accuracy. As you would expect, COARSE sets this positioning accuracy to coarse.

As a system constant, COARSE has a value of 0. If you wanted to, you could use it in your program as a constant having the value 0. However, you should not do things like that since it makes your program extremely hard to read.

You cannot substitute into system constants such as COARSE.

For information on positioning accuracy, see the ACCUR command.

Sample program

PROGRAM COARSESMPL

MOVE A1

ACCUR = COARSE

MOVE A2

MOVE A3

**END** 

This program sets the positioning accuracy to coarse before moving around the robot.

# COM0, COM1

| Purpose |
|---------|
|---------|

These commands specify the communication channel to be taken by a PRINT or INPUT command.

**Format** 

PRINT [{COM0 | COM1 | TP},]
{<character string> | <expression>} [, {<character string> |
<expression>}] ... [, CR]
INPUT [{COM0 | COM1 | TP},]
<variable> [, <variable>] ...

Examples

PRINT COM0, "\*\*\* INPUT N \*\*\*" PRINT COM1, N, N \* 10 INPUT COM1, K

Analysis and advice

COM statements are used to designate a communications channel when using a PRINT or INPUT command.

COM0 is a communications channel used solely for the teach pendant.

COM1 corresponds to the communication channel of controller connector COM1.

If you do not specify a communication channel for a PRINT or INPUT command, the controller will output (or input) your data to (or from) the teach pendant.

See the PRINT and INPUT commands for communication processing.

Sample program

PROGRAM COMSAMPLE
PRINT COM0, "\*\*\* INPUT N \*\*\*"
INPUT COM0, N
PRINT COM1, N, CR

**END** 

This program inputs a value from the teach pendant and sends it out on the No. 1 communications channel.

# **CONFIG**

Purpose

This command is used to specify the robot configuration.

**Format** 

CONFIG = <expression>

Examples

CONFIG = {2, 1, 2, 2, 2} MOVE A1 WITH CONFIG = {1, 1, 2, 2, 2}

Analysis and advice

CONFIG is a system variable used to express the configuration of the robot. You should specify the robot configuration when there is a chance of peripheral equipment interfering with the robot motion.

The numeric values mean the following:

① Shoulder 0: Undefined; 1: LEFTY; 2: RIGHTY
② Elbow 0: Undefined; 1: ABOVE; 2: BELOW
③ Wrist 0: Undefined; 1: NFLIP; 2: FLIP

4-Axis
Undefined;
SINGLE4;
DOUBLE4
6-Axis
Undefined;
SINGLE6;
DOUBLE6

The configuration is included in positional data fed into the robot while teaching. Therefore, when the configuration is undefined, the robot moves with the taught movement. Particularly when the configuration does not need to be specified, the configuration is treated as undefined. The initial value of the robot is undefined.

The robot configuration may change upon executing a movement command.

When conducting linear or circular interpolation (with the MOVES or MOVEC command), the robot configuration cannot be changed and an error will result if you try.

You can enter a constant, variable, or calculation for the <expression> term. However, you cannot use vector-type data. You can acquire the present robot configuration by the HERE command.

For example, if the configuration is set to LEFTY for shoulder, BELOW for elbow, Nflip for wrist, Single4 for Axis 4, and Single6 for Axis 6, the value of N is HERE. 9, and 12111 is stored in N.

When the starting point position of the robot isn't correctly set, it works in the position where a robot was shifted with the position to have instructed in when changing the posture of the robot. Therefore, when instructing a robot in the position, the robot go actually in the working posture.

Sample program

```
PROGRAM CONFIGSMPL

CONFIG = {1, 1, 1, 1, 1}

MOVE A1

MOVE A2

MOVE A3 WITH CONFIG = {1, 1, 1, 1, 1}

MOVE A4

END
```

The robot movement is carried out with Lefty for square configuration, Above for elbow, Nflip for wrist, Single4 for 4-axis, and Single6 for 6-axis.

### CONT

Purpose

CONT is a system constant which is used to refer to the system operating mode.

**Format** 

CONT

Examples

IF MODE < > CONT THEN STOP

Analysis and advice

CONT is used along with the MODE command to refer to the system operating mode. When MODE = = CONT, the system is operating in the continuous operation mode.

As a system constant, CONT has a value of 0. If you wanted to, you could use it in your program as a constant having the value 0.

However, you should not do it since it will make your program hard to understand.

You cannot substitute into system constants such as CONT.

For information on operating modes, see the MODE command.

Sample program

PROGRAM CONTSAMPLE

IF MODE < > CONT THEN STOP

MOVE A1

MOVE A2

MOVE A3

**END** 

If the system changes out of the continuous operation mode, program execution will stop and the robot will not move.

### COS

Purpose

This function calculates the cosine of an entered value.

**Format** 

COS (<expression>)

Examples

K = COS (60)J1 = 90 - COS (180 - D)

**PROGRAM MAIN** 

**END** 

Analysis and advice

This function calculates the cosine of the value in the brackets ( ). Calculations are handled in units of degrees.

You may enter a constant, variable or calculation for the <expression> term. However, you may not enter vector-type data.

This command must be used in an equation.

Sample program

```
COSSAMPLE (2, 30, X)
PRINT TP, X, CR
END
PROGRAM COSSAMPLE (L, R, X)
LOOP:
IF R > 180 THEN R = R - 360
IF R < -180 THEN R = R + 360
IF R > 180 or R < -180 THEN GOTO LOOP
X = L * COS(R)
RETURN
```

Given (as arguments) a line segment with a length L and forming an angle R with the X-axis, this program finds the length of the X-component of the line segment and sends it back to the main program as argument X.

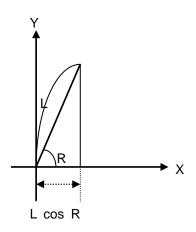

# **CR**

Purpose

This function outputs a CR (carriage return) code to the communication channel.

Format

PRINT [{COM0 | COM1 | TP}, ] {<character string> | <expression>} [, {<character string> | <expression>}] ... [, CR]

Examples

PRINT COM1, K, CR PRINT TP, CR

Analysis and advice

This function outputs a CR (carriage return) code to the communication channel. For the communication channel, select only one (1) from COM0, COM1, and TP. COM0 and TP are the communication channels exclusively used for the teach pendant. COM1 corresponds to the COM1 communication channel of the controller.

Unless the communication channel is specified by the PRINT command, data is output to the communication channel exclusive to the teach pendant.

When CR is specified at the end of the PRINT command, a CR code (0DH) is attached to the last of the data.

When the data has been output to COM0 (TP), it is displayed by line feed.

Sample program

PROGRAM COMSAMPLE
PRINT TP, "\*\*\* INPUT N \*\*\*", CR
INPUT TP, N
PRINT TP, N, CR
END

- ① The characters are displayed on the teach pendant, which are then subject to line-feed.
- ② The value of "N" is displayed on the teach pendant, which is then subject to line-feed.

### **CYCLE**

Purpose

CYCLE is a system constant which is used to refer to the system operating mode.

**Format** 

**CYCLE** 

Examples

IF MODE < > CYCLE THEN GOTO LOOP

Analysis and advice

CYCLE is used along with the MODE command to refer to the system operating mode. When MODE = = CYCLE, the system is operating in the cycle operation mode.

As a system constant, CYCLE has a value of 1. If you wanted to, you could use it in your program as a constant having the value 1. However, this is not a good idea since it makes your program unnecessarily hard to understand.

You cannot substitute system constants such as CYCLE.

For information on operating modes, refer to the MODE command.

Sample program

PROGRAM CYCLESMPL

LOOP:

MOVE A1

MOVE A2

MOVE A3

IF MODE <> CYCLE THEN GOTO LOOP

**END** 

If the system is not operating in the cycle operation mode, execution of the program will keep on returning to the beginning of the loop (and the robot will move over and over again).

### **DATA**

Purpose

This function designates the start of a data block which defines the position and coordinate data for the taught point. For details of the data block, see Para. 5.3.5.

**Format** 

**DATA** 

Examples

**DATA** 

Analysis and advice

The data block is edited by the data editor rather than the program editor. If a format error occurs, the program editor is used for editing.

Sample program

PROGRAM MAIN MOVE HOME

**END** 

**DATA** 

POINT HOME = 650, 0, 100, 0, 0, 0, 0, 0 / 000000

**END** 

### DBLE4

Purpose

This is a system constant for setting the robot 4-axis orientation to DOUBLE4.

**Format** 

DBLE4

Examples

CONFIG = {LEFTY, ABOVE, FLIP, DBLE4, DBLE6}

Analysis and advice

This is used together with the CONFIG command to set the robot 4-axis orientation to DOUBLE4.

This system constant has a value of 2. Although it can be used as the constant 2 in the program statement, it is preferred that this type of use be avoided because the program becomes difficult to view.

Substitution to the system constant cannot be performed.

For details on the robot orientation, see the CONFIG command or 5.3.4 Robot Configuration.

Sample program

PROGRAM DBLE4SMPL
CONFIG = {LEFTY, ABOVE, FLIP, DBLE4, DBLE6}

MOVE A1 MOVE A2

**END** 

The robot 4-axis orientation is set to DOUBLE4 for operation.

# **DBLE6**

Purpose

This is a system constant for setting the robot 6-axis orientation to DOUBLE6.

**Format** 

DBLE6

Examples

CONFIG = {LEFTY, ABOVE, FLIP, DBLE4, DBLE6}

Analysis and advice

This is used together with the CONFIG command to set the robot 6-axis orientation to DOUBLE6.

This system constant has a value of 2. Although it can be used as the constant 2 in the program statement, it is preferred that this type of use be avoided because the program becomes difficult to view.

Substitution to the system constant cannot be performed.

For details on the robot orientation, see the CONFIG command or 5.3.4 Robot Configuration.

Sample program

PROGRAM DBLE6SMPL

CONFIG = {LEFTY, ABOVE, FLIP, DBLE4, DBLE6}

MOVE A1

MOVE A2

**END** 

The robot 6-axis orientation is set to DOUBLE6 for operation.

#### **DECEL**

Purpose

This command sets the fraction of full deceleration for the robot.

**Format** 

DECEL = <expression>

Examples

DECEL = 80

DECEL = 0.8 \* DECEL

MOVE A1 WITH DECEL = 90

Analysis and advice

DECEL is a system variable used to specify the acceleration of the robot when the robot is decelerating. Acceleration is expressed as a percentage of the standard (full) acceleration.

In the SCOL language, acceleration during acceleration and acceleration during deceleration are set separately. In order to set the acceleration during acceleration, use the ACCEL command.

The DECEL command is used to decrease deceleration as needed when handling heavy objects. In such a case, acceleration should be changed when accelerating in accordance with acceleration when decelerating. For the setting value of the acceleration according to the load, see the "Transportation and Installation Manual."

You may use a constant, variable or calculation for the <expression> term. However, you may not enter vector-type data.

This command must be used in an equation.

An upper limit on acceleration is built into the controller to protect the robot. The robot will not go over this limit even if you enter a value larger than the upper limit. Should you enter such a value, the robot will operate at the upper limit.

Values of 0 or less are taken as 1.

You can find the acceleration during the present deceleration by referring to this system variable.

The initial value for acceleration is 100%.

Sample program

```
PROGRAM DECELSMPL
FOR K = 1 TO 100
DECEL = K
MOVE A1
MOVE A2
NEXT K
END
```

This program changes the acceleration from 1% to 100% in steps of 1%.

#### **DELAY**

**Purpose** 

The DELAY command stops the movement of the robot arm for a specified time.

Format

DELAY <time>

Examples

DELAY 0.5 DELAY T \* 0.2

Analysis and advice

The DELAY command stops the movement of the robot arm for a specified length of time.

The <time> designation is specified in units of seconds.

Since the execution precision is limited, try to keep your time designation in units of 0.01 second or more. A constant, variable or calculation may be used for the <time> designation. However, you may not use vector-type data.

When the program stop operation is conducted while the DELAY command is being executed, after the specified time elapsed, the automatic operation is stopped. On the other hand, when the automatic operation is cancelled with the servo off operation or the emergency stop operation while the DELAY command is being executed, the DELAY command is executed again when the program is restarted.

DELAY is a movement control command in that it stops the movement of the robot arm for a specified period of time. Keep in mind that the DELAY command stops movement of the robot arm and does not stop execution of the program itself. When you want to delay the program itself, use the TIMER or WAIT command.

Sample program

PROGRAM DELAYSMPL

MOVE A1

DELAY 2

MOVE A2

DELAY 2

MOVE A3

DELAY 2

**END** 

The robot will stop moving for 2 seconds after it completes each move.

#### **DEST**

Purpose

The DEST command returns the destination of the present robot command.

**Format** 

**DEST** 

Examples

A1 = DESTX = DEST. X

Analysis and advice

The DEST command is used to refer to the destination of the movement being executed on the world coordinate system at that time.

DEST can be used just like any other positional vector-type. However, you can only refer to the values it contains and cannot change the values themselves.

Should the robot have come to rest after having positioned itself, DEST will return the location of that position.

Sample program

PROGRAM DESTSAMPLE

AA = A

MOVE A

ON DIN (1) DO AA = DEST

MOVE A1

MOVE A2

MOVE A3

**MOVE A4** 

**IGNORE DIN (1)** 

PRINT "POSITION DATA = ", AA.X, AA.Y, AA.Z

**END** 

This program moves the robot from point A1 to point A4 while monitoring Input Signal 1. Should Input Signal 1 turn on, the target position (at that time) will be displayed on the teach pendant (after the robot finishes moving).

### DIM .... AS ....

Purpose

This function defines an array variable.

Format

DIM <array variable> (<number of elements>, <number of elements>, ...) AS <type>

Examples

DIM A (5) AS INT

Analysis and advice

This command is used to define the type and number of elements of array variable.

The array variable can be defined only as the global variable which can be accessed and modified from any position of the defined program. The value of index of the array is  $1 \sim \text{No.}$  of elements. That is, in this example, it is  $1 \sim 5$ . If the initial value set is outside the index range, an error occurs at the execution of SELECT command.

Also, access and substitution outside the index range cause an error at program execution.

A total of five (5) types can be specified; INT (integer type), REAL (real number type), POINT (position type), TRANS (coordinate type) and PAYLOAD (load type).

The initial value of INT and REAL type array variables should be described in the global block, and the initial value of POINT, TRANS and PAYLOAD type array variables in the data block.

**END** 

Sample program

```
GLOBAL
  DIM ICHI (3) AS POINT
                      One dimensional array of
                      position type is declared.
END
PROGRAM DIMSAMPLE
  ICHI(1) = P0
  ICHI (2) = POINT (650.0, 100.0, 500.0, 0.0, 0.0, 0.0, 0.0, 0.0, 11111)
  11111}
  FOR I = 1 TO 3
    MOVE ICHI (I)
  NEXTI
END
   DATA
  POINT P0 = 500.0, 200.0, 100.0, 0.0, 0.0, 0.0, 0.0, 0.0 / LANSS
  LANSS
```

### DIN

Purpose

The DIN command reads in the state (ON or OFF) of an input signal.

**Format** 

DIN(<signal name> [,<signal name>] ...)

Examples

IF DIN(1) THEN GOTO LOOP WAIT DIN (1, -2, 3)ON DIN (J, J + 1, J + 2) DO RETURN

Analysis and advice

The DIN command reads in the state (ON or OFF) of an input symbol. DIN is used in conjunction with an IF, WAIT or ON command to judge external signals.

<signal name> specifies the signal number of a signal to be read into the controller. A positive signal is considered to be ON and a negative signal is considered to be OFF. Up to ten signal names may be specified in a signal DIN command. (Up to 10 signal names can be specified. Extra signal names exceeding 10 signal names are ignored.)

When the state of all the signals becomes as specified, DIN will return a value of TRUE (1). If even one of the signals is not as specified, DIN will return FALSE (0).

A constant, variable or calculation may be used for the <signal name> specification. However, you may not use vector type data.

Sample program

PROGRAM DINSAMPLE

WAIT DIN (1)

MOVE A1

MOVE A2

MOVE A3

**END** 

The robot will wait until Input Signal 1 turns on before starting to move.

# **DISABLE**

Purpose

The DISABLE command is used to disable system switches.

**Format** 

DISABLE <switch> [, <switch>] ...

Examples

DISABLE PASS DISABLE PASS, NOWAIT

Analysis and advice

The DISABLE command is used to disable system switches related to robot movement. There are three system switches.

### (1) PASS

PASS is used to specify short-cut movement. Short-cut movement is an operating mode in which the robot is directed to begin its next move before completing the positioning of its previous move. The timing for switching over from the present movement to the next movement is specified with the system variable PASS command.

Short-cut movement allows you to reduce the time it takes the robot to get from one place to another. For more information, refer to Section 5.

A DISABLE PASS statement will cancel short-cut movement. The initial setting for the controller is DISABLE PASS.

#### (2) NOWAIT

NOWAIT specifies whether the controller should wait for the robot to finish positioning itself before sending out (or taking in) external signals. Signal output timing is explained in Section 5.

A DISABLE NOWAIT statement directs the controller to wait for the robot to finish positioning itself before send out (or taking in) an external signal. The initial setting for the controller is DISABLE NOWAIT.

## (3) SWITCH

SWITCH determines whether the task change-over is performed or not in the multitask operation.

The task change-over is prohibited by the DISABLE SWITCH. In the initial setting, ENABLE SWITCH is effective.

#### (4) MOVESYNC

Specifies the motion command synchronous mode or motion command asynchronous mode. In the DISABLE MOVESYNC state (i.e., motion command asynchronous mode), the system pre-executes commands all the way to just before four (4) (max.) motion commands ahead and waits for the finish of positioning. If the system variable PASS is set to "ENABLE", short-cut (pass) motion is allowed. The initial status is specified by user parameter [U03].

To make the system switch effective, use the ENABLE command.

Sample program

PROGRAM DISABLESPL
MOVE A1
PASS = 80
ENABLE PASS
MOVE A2
MOVE A3
DISABLE PASS
MOVE A4
MOVE A5

**END** 

The robot will move from point A1 to point A4 with short-cut movement. From point A4 onward, the robot will move normally.

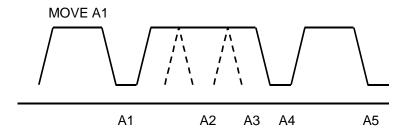

DO

Purpose

The DO command is used in conjunction with the ON command to monitor conditions.

Format

ON <monitoring condition> [{BREAK | PAUSE}] DO <statement>

Examples

ON DIN (1) DO RETURN ON TIMER DO MOVE A1

Analysis and advice

Should the <monitoring condition> be satisfied, the statement following the DO command will be executed.

Condition monitoring is carried out no matter what kind of movement the robot happens to be doing at the time.

The ON command is processed in parallel with robot motion commands. Should a MOTION, MOTIONT, REMAIN or REMAINT command be used as the monitoring condition, monitoring of conditions for subsequent movement commands will be performed. Should TIMER be used as the monitoring condition, conditions will be monitored independently of robot movement.

When monitoring input signals with DIN or other such commands, the timing with which monitoring begins will vary depending on the setting of the NOWAIT system switch.

When an ENABLE NOWAIT statement is in effect, signals will be monitored independently of robot movement.

When the DISABLE NOWAIT statement is in effect, monitoring of the signal will start after the robot has completed the movement it was executing at the time.

The execution of the statement following the DO command will start immediately after the execution of the command in effect when the monitoring condition was satisfied. However, if you happened to be executing a WAIT command at the time the monitoring condition was satisfied, the WAIT command will be cancelled immediately and program control will shift to the statement following the DO command.

There are three types of execution timing you can specify for the robot while in operation:

BREAK: BREAK will immediately stop all robot movement

and shift control to the statement following the DO

command.

PAUSE: The statement following the DO command is

executed after the movement now in progress finishes. During arm movement, however, normal

program execution continues, except for the

subprogram call command, return command to

main program and motion command. At execution

of these commands, program execution stops until

the arm has stopped.

Default: The default setting will cause the movement in

progress to be completed while simultaneously

executing statements following the DO command.

When the statement following the DO command is a movement command, always include a BREAK or PAUSE statement in the

DO command line.

If the statement following the DO command (i.e., DO statement) and the motion command in the DO statement were executed, after the arm movement has finished, program execution will restart in accordance with conditions just before the condition for the ON command was satisfied.

(Should a WAIT command have been interrupted, program execution will restart from the beginning of that WAIT command, i.e., the WAIT command will be executed again). However, should a program branch to a label have been carried out with the statement following the DO command, execution will start from the statement having that label.

Ten sets of conditions can be monitored at once.

Furthermore, a maximum of four input signals may be specified with a single ON command.

When multiple monitoring conditions become true at once, the DO statement corresponding to the ON command having the highest priority is executed. This priority is determined by the order in which the ON commands were encountered in the program, with the first ON command encountered having the highest priority. DO statements corresponding to all other ON commands are ignored.

Monitoring of a condition specified by one ON command will be cancelled should execution shift to a DO statement corresponding to another ON command. Also, conditions are not monitored while program execution is halted due to a STOP command or an error.

When the system timer is specified as the monitoring condition, the condition is checked only when the state of the timer changes, i.e., when the timer reaches 0.

When monitoring an outside signal, an error condition or a movement reference command (such as the amount of a motion remaining to be performed), the controller monitors the state, not the change, of that signal.

The IGNORE command will cancel the monitoring of conditions specified by an ON command. Monitoring of conditions will also stop when a condition is satisfied and a statement following a DO command is executed.

## [Note 1]

At present, ON and DO commands may be combined only in the ways shown below:

- ON TIMER DO <statement>
   When the timer becomes 0, execute the statement.
- ON DIN () DO <statement>
   When the state of the signal(s) in the brackets () becomes as specified, execute the statement. You cannot monitor more than four signals at once with one such statement. Up to four input signals can be specified. Extra input signals exceeding four signals are ignored.
- ON MOTION > = <expression> DO <statement>
   Execute the statement when the amount of a motion which is to be executed next to this command exceeds the specified value. The only relational operand you can use with MOTION is > =.
- ON MOTIONT > = <expression> DO <statement>
   Execute the statement when the time required for a motion which is to be executed next to this command exceeds the specified time. The only relational operand you can use with MOTIONT is > =.
- ON REMAIN < = <expression> DO <statement>
   Execute the statement when the remaining amount of a motion which is to be executed next to this command is smaller than the specified value.

The only relational operand you can use with REMAIN is < =.

ON REMAINT < = <expression> DO <statement>
 Execute the statement when the remaining time required for a motion which is to be executed next to this command is smaller than the specified time.

The only relational operand you can use with REMAINT is < =.

#### [Note 2]

In a statement following the DO statement, the following commands relating to the task control cannot be used.

TASK, KILL, SWITCH

If these commands are used in the DO statement and after, they are inoperative. Condition monitor by the ON command is not possible in the subtask.

#### [Note 3]

If a motion monitored under the condition of ON MOTION, ON MOTIONT, ON REMAIN or ON REMAINT has been stopped, or if the slow speed command has been specified during execution of a monitored motion, the ON condition is cancelled.

Sample program

```
PROGRAM MAIN

DOSAMPLE

MOVE P

END

PROGRAM DOSAMPLE

ON DIN (1) PAUSE DO RETURN

MOVE A1

MOVE A2

MOVE A3

WAIT MOTION >= 100

IGNORE DIN (1)

RETURN

END
```

Should signal 1 turn ON while a movement is being executed, control will be returned to the main program after that movement has been completed.

## Cautions on DO statement:

For ON ~ DO command, the ON conditions to be monitored and the DO statement which starts when the conditions are satisfied are registered.

```
PRGRAM MAIN
SIG = 1
ON DIN (1) DO INPUT SIG
SUB
IGNORE DIN (1)
PRINT SIG
END
PROGRAM SUB
MOVE P
WAIT MOTION >= 100
END
```

In the above SCOL program, if DIN(1) is set ON during traverse to P, the DO statement cannot be executed because the variable SIG is not defined in the program SUB and there is no space for saving the variable as input by the INPUT command. In this case, the relevant DO statement can be executed normally by defining the variable SIG as the global variable.

```
GLOBAL
SIG = 0
END
PROGRAM MAIN
SIG = 1
ON DIN (1) DO INPUT SIG
SUB
IGNORE DIN (1)
PRINT SIG
END
PROGRAM SUB
MOVE P
WAIT MOTION >= 100
END
```

In the DO statement, even if the task changeover conditions are established or the SWITCH command is executed, the task cannot be changed over. If the TASK command or KILL command is executed, an error occurs.

## **DOUT**

Purpose

DOUT is used to output external signals.

Format

DOUT (<signal name> [,<signal name>] ...)

Examples

DOUT (1, 2, -3)DOUT (J, J + 1, J + 2)

Analysis and advice

DOUT is used to output external signals.

<signal name> specifies the number (name) of a signal to be output from the controller. A positive signal is considered to be ON and a negative signal is considered to be OFF. Up to ten signal names may be specified in a signal DOUT command.

A constant, variable or calculation may be used for the <signal name> specification. However, you may not use vector-type data.

When the same signal is output consecutively after execution of the DO command, signal output is not guaranteed. When output of multiple signals is specified, the simultaneousness of signal output timing is not guaranteed.

DOUT (-4,3,-2,1) robot program in turn from the head DOUT (-4), DOUT (3), DOUT (-2), DOUT (1) resolving and being executed by the robot program.

In other words, it changes and the signal becomes a value for the purpose with "1010" $\rightarrow$ "0010" $\rightarrow$ "0011" $\rightarrow$ "0001" $\rightarrow$ "0101" at the number - the interval degree of hundreds of ms, being final when executing the robot program which is called DOUT (-4,3,-2,1) behind DOUT (4,-3,2,-1).

Sample program

```
PROGRAM DOUTSAMPLE
FOR K = 1 TO 16
DOUT (K)
TIMER = 0.5
WAIT TIMER == 0
DOUT (-K)
NEXT K
END
```

This program will send out (turn on) output signals 1 to 16 in order and in 0.5 second intervals.

#### **ELSE**

Purpose

The ELSE statement is used in combination with IF ~ THEN constructions in order to judge conditions.

**Format** 

IF <logical expression> THEN <statement> [ELSE <statement>]

Examples

IF DIN (1) THEN K = K + 1 ELSE K = 0

Analysis and advice

ELSE is used in an IF statement to specify a statement to be executed if the IF condition is not satisfied.

The ELSE statement can be omitted by execution of the IF command. If the ELSE statement is omitted, the next command following the IF statement is executed when the IF condition is not satisfied.

The <statement> following the THEN and ELSE statements cannot contain PROGRAM, END, IF, FOR, NEXT or WAIT. For more information on judging conditions, see the IF command.

Sample program

PROGRAM ELSESAMPLE

IF DIN (1) THEN SPEED = 100 ELSE SPEED = 50

MOVE A1

MOVE A2

MOVE A3

**END** 

Should Input Signal 1 be ON, the robot will operate at full (100%) speed. If OFF, the robot will operate at half (50%) speed.

## **ENABLE**

Purpose

The ENABLE command is used to put system switches into effect.

**Format** 

ENABLE <switch> [, <switch>] ...

Examples

ENABLE PASS ENABLE PASS, NOWAIT

Analysis and advice

The ENABLE command is used to put system switches related to robot movement into effect. There are four (4) system switches.

## (1) PASS

PASS is used to specify short-cut movement. Short-cut movement is an operating mode in which the robot is directed to begin its next move before completing its previous move. The timing for switching over from the present movement to the next movement is specified with the PASS command.

Short-cut movement allows you to reduce the time it takes the robot to get from one place to another. For more information, refer to Section 5.

An ENABLE PASS statement specifies short-cut movement. The initial setting for the controller is DISABLE PASS.

## (2) NOWAIT

NOWAIT specifies whether the controller should wait for the robot to finish positioning itself before sending out (or taking in) external signals. Signal output timing is explained in Section 5. An ENABLE NOWAIT statement directs the controller to send out (or take in) external signals without waiting for the robot to finish positioning itself. The initial setting for the controller is DISABLE NOWAIT.

#### (3) SWITCH

SWITCH determines whether the task change-over is performed or not in the multitask operation.

The task change-over is prohibited by the DISABLE SWITCH. In the initial setting, ENABLE SWITCH is effective.

#### (4) MOVESYNC

Specifies the motion command synchronous mode or motion command asynchronous mode.

In the ENABLE MOVESYNC state (i.e., motion command synchronous mode), the system executes all the way to just before the next motion command and waits for the finish of positioning. The initial status is specified by user parameter [U03].

In the MOVESYNC mode, short-cut (pass) motion is not allowed, irrespective of the status of system variable PASS. If the system variable MOVESYNC is set to "DISABLE" in the SCOL program, short-cut (pass) motion is allowed.

To make the system switch invalid, use the DISABLE command.

Sample program

PROGRAM ENABLESMPL

MOVE A1

PASS = 80

ENABLE PASS

MOVE A2

MOVE A3

DISABLE PASS

MOVE A4

MOVE A5

**END** 

This program moves the robot with short-cut movement from A1 to A4, and for the movement from point A4 onwards, cancels the short-cut movement.

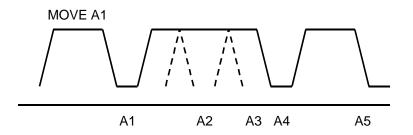

#### **END**

Purpose

The END statement marks the end of a program.

**Format** 

**END** 

Examples

**END** 

Analysis and advice

The END statement marks the end of a program.

When operating in the cycle operation mode, the program will stop by the END statement of the main task generated automatically at the start of the program. In the continuous operation mode, program execution will be returned to the start of the program and the program will repeat itself.

When executing a program as a subprogram, control will be sent back to the main program even if you forgot to put the RETURN statement before the END statement.

The program is between the PROGRAM statement and the END statement. If you do not have an END statement, you will get an error message.

After the END statement in the main program has been executed, the values of internal variables are cleared.

Sample program

PROGRAM ENDSAMPLE

MOVE A1

MOVE A2

MOVE A3

**END** 

From PROGRAM to END, this program will be executed as a single program.

## **EXP**

Purpose

The EXP function returns the exponent of a number to the power e.

**Format** 

EXP (<expression>)

Examples

K = EXP (3.5)J1 = N \* EXP (L – K)

Analysis and advice

This function is used to calculate the exponent of an <expression> to the power e. (e = 2.71828...)

A constant, variable or calculation may be used for the <expression> term. However, you may not use vector-type data. This command must be used in an equation.

Sample program

PROGRAM MAIN

EXPSAMPLE (5, K)

PRINT TP, K, CR

END

PROGRAM EXPSAMPLE (N, K)

K = EXP (N)

**END** 

**RETURN** 

This subprogram takes an argument N, finds the exponent of that argument to the base e, calls the result K, and sends control back to the main program.

## **FINE**

Purpose

FINE is a system constant used to set the positioning accuracy to fine.

**Format** 

**FINE** 

Examples

ACCUR = FINE MOVE A1 WITH ACCUR = FINE

Analysis and advice

The FINE statement is positioning accuracy. sets this positioning used with the ACCUR to set As the name implies, FINE accuracy to fine.

As a system constant, FINE has a value of 1. If you wanted to, you could use it in your program as a constant having the value 1.

However, do not do it since it makes your program unnecessarily complicated.

You cannot substitute into system constants such as FINE. For information on positioning accuracy, see the ACCUR command.

Sample program

PROGRAM FINESAMPLE

ACCUR = FINE

MOVE A1

MOVE A2

MOVE A3

**END** 

This program sets the positioning accuracy to fine before moving around the robot.

# **FLIP**

Purpose

This is a system constant for setting the robot wrist orientation to FLIP.

**Format** 

**FLIP** 

Example

CONFIG = {LEFTY, ABOVE, FLIP, DBLE4, DBLE6}

Analysis and advice

This is used together with the CONFIG command to set the robot wrist orientation to FLIP.

This system constant has a value of 2. Although it can be used as the constant 2 in the program statement, it is preferred that this type of use be avoided because the program becomes difficult to view.

Substitution to the system constant cannot be performed.

For details on the robot orientation, see the CONFIG command or 5.3.4 Robot Configuration.

Sample program

PROGRAM FLIPSMPL

CONFIG = {LEFTY, ABOVE, FLIP, DBLE4, DBLE6}

MOVE A1

MOVE A2

**END** 

This sets the robot wrist orientation to FLIP and then performs operation.

## **FOR**

Purpose

FOR directs a section of the program to repeat itself for a specified number of times.

Format

FOR <variable> = <expression 1> TO <expression 2> [STEP<express ion 3>]

• • • •

NEXT [<variable>]

Examples

FOR K = 1 TO 4

• • • •

**NEXT K** 

FOR N = K1 TO K1+K2 STEP K3

• • • •

**NEXT N** 

Analysis and advice

The FOR commands direct a part of the program to repeat itself. The part of the program to be repeated is contained in the block starting with the FOR command and ending with the NEXT command. The block will keep on repeating itself until the condition specified by the FOR statement is satisfied.

When a FOR statement is executed, the value of <expression 1> is substituted into the <variable>. When the NEXT statement is executed, the value of <expression 3> specified by the STEP statement is added on to the <variable>.

Should the value of the <variable> become greater than the value of <expression 2> at this time, the execution of the program will shift to the statement following the NEXT command. If <variable> is not greater than <expression 2>, the program execution will branch (go back) to the statement following the FOR statement.

The values of <expression 1>, <expression 2> and <expression 3> used in the FOR construct are those in effect when the FOR statement was first executed. Therefore, even should these values be changed while executing the loop, the number of times the loop is repeated will not change.

The <variable> should be used only to control the number of times the loop is repeated. Therefore, do not change the value of the <variable> while executing the loop.

If the value of <expression 3> is 1, you may omit the STEP statement (and everything after it) from the FOR – NEXT construct.

A constant, variable or calculation may be used for <expression 1>, <expression 2> or <expression 3>. However, you may not use vector-type data.

Specify a variable specified by the FOR statement to the corresponding NEXT statement.

When a variable is not specified by the NEXT statement, a loop is created between the nearest FOR statement (last executed FOR statement) and the NEXT statement.

When another FOR command (being nested) is used in a FOR – NEXT loop, the number of nesting levels should be 127 levels or less.

When the number of nesting levels exceeds 127 levels, an error occurs.

Note 1: A FOR loop is ended by the NEXT command.

Therefore, no matter what, the loop will be executed at least once.

- Note 2: Real numbers may be used for the <variable>,
   <expression 1>, <expression 2> or <expression 3>.
   However, since there is a certain imprecision when handling real numbers, try to use integers when telling the FOR statement how many times to repeat itself.
   Furthermore, values substituted into the <variable>,
   <expression 1>, <expression 2> or <expression 3> are converted into the data type for which the variable or expression is defined. Data types are converted as shown below.
  - (1) When the <variable> data type is undefined when a FOR statement is executed:

The data type of a variable will be undefined should the identifier used for the <variable> appear for the first time in the program in the FOR command. In such a case, all data will be converted to and processed as the data type of <expression 1>.

(2) When the <variable> data type has been defined before a FOR statement is executed:

When the identifier (used for the variable) has been used in the program beforehand, the data type of the <variable> will be the same as the data type of the data which was first entered into that <variable>.

In such a case, all data entered into the <variable> will be converted to the data type of the <variable>.

For example, let's look at the example below.

```
PROGRAM EXAMPLE
J1 = 5
FOR J1 = 0.1 TO 0.9 STEP 0.01
MOVE A1
MOVE A2
NEXT J1
END
```

J1, the <variable> in this program, has been defined previously. Therefore, the controller will treat J1 as an integer. Therefore, the controller will interpret the above FOR statement as:

FOR J1 = 0 TO 0 STEP 0

Consequently, the FOR loop will only be executed once.

Note 3: When the FOR statement is used in the following manner, an error will occur.

(1) FOR J1 = ... FOR J2 = ...

**NEXT J1** 

L1:

Here, you are missing a NEXT statement corresponding to the FOR J2 statement.

(2) FOR K = ...

...

IF DIN (1) THEN GOTO L1

...

NEXT K

...

A branch command from the inside to the outside of the loop or vise versa is not allowed.

Sample program

```
PROGRAM FORSAMPLE
FOR K = 1 TO 100
MOVE A1
MOVE A2
NEXT K
END
```

The robot will make 100 trips back and forth between A1 and A2.

#### **FREE**

Purpose

This is a system constant for setting the robot orientation to undefined.

**Format** 

**FREE** 

Examples

CONFIG = {FREE, FREE, FREE, FREE}

Analysis and advice

This is used together with the CONFIG command to set the robot arm orientation to undefined.

This system constant has a value of 0. Although it can be used as the constant 0 in the program statement, it is preferred that this type of use be avoided because the program becomes difficult to view.

Substitution to the system constant cannot be performed.

For details on the robot orientation, see the CONFIG command or 5.3.4 Robot Configuration.

Sample program

PROGRAM FREESAMPLE

CONFIG = {FREE, FREE, FREE, FREE}

MOVE A1

MOVE A2

**END** 

Robot operation is performed with the orientation set to undefined.

## **FREELOAD**

Purpose

FREELOAD is used to set the robot end-point load data to 0.

Format

**FREELOAD** 

Examples

**FREELOAD** 

Analysis and advice

Operation is performed with the robot end-point load data set to 0.

In SCOL language, the load applied to the end-point of the robot can be set as load data for enabling operation of the robot in the optimum state for any type of load that is applied.

The load applied to the end-point of the robot is set to the system variable PAYLOAD. Based on this setting value, the controller calculates the acceleration/deceleration and other control constants for performing optimum operation for that load. The load data refers to the weight of the load applied to the end-point and the value for the moment of inertia.

The FREELOAD command is used for setting this load data to 0.

When the FREELOAD command is executed, the load data weight and inertia are both set to 0.

This command cannot be executed unless the file SCOL.LIB is located in the RAM drive of the controller.

Sample program

```
PROGRAM FREELOADSL
PAYLOAD = HAND
```

MOVE A1

CLOSE1

DELAY 0.5

MOVE A2 WITH PAYLOAD = HAND + MOTOR

OPEN1

DELAY 0.5

MOVE A3

FREELOAD Load data is set to 0 for operation.

MOVE A2

MOVE A3

**END** 

# **GLOBAL**

Purpose

This function specifies the global variable area.

**Format** 

**GLOBAL** 

Examples

**GLOBAL** 

A = 10

**END** 

Analysis and advice

The global variable which can be referred to and substituted from any part of the program is defined. To identify the type of a variable other than the array, setting of an initial value in the substitution format is required.

As the array variable defines the type and number of elements by DIM command and sets the initial value separately, some may not have an initial value.

The following types can be used for the global variable area.

Integer type, real number type, position type, coordinate type and load type.

Combination of the above variables with the array.

Specify the variable definition of integer type and real number type, and initial values of integer type and real number type arrays in global blocks, and the variable definition of position type, coordinate type and load type, and initial values of position type, coordinate type and load type arrays in data blocks.

Sample program

**GLOBAL** 

A = 1

**END** 

**PROGRAM TEST** 

SUB

PRINT "A=", A, CR

**END** 

**PROGRAM SUB** 

A=A+1

**END** 

#### **GOTO**

Purpose

The GOTO command specifies that the execution of the program is to be branched to the location marked by the label of the GOTO command.

**Format** 

GOTO < label>

Examples

IF J==1 THEN GOTO L1
GOTO LOOP
GOTO RESTART

Analysis and advice

The GOTO command specifies that the execution of the program is to be branched to the location marked by the label of the GOTO command.

Branching locations for the GOTO command are limited to statements in the same program. Should there be no location in the program corresponding to the GOTO label, you will get an error. Furthermore, should you have several statements with the same label in the same program, the controller will not know where to go and you may get an error.

In order to label a branching location, put the label name (identifier) at the beginning of the statements you wish to execute. Be sure to put a colon after the identifier.

Sample program

```
PROGRAM GOTOSAMPLE
MOVE A1
LOOP:
MOVE A2
MOVE A3
GOTO LOOP
END
```

When executing the program until the end, the program returns to the label LOOP.

# GOTO ()

Purpose

This command will cause the execution of the robot to branch off depending on the value of the expression in the brackets.

**Format** 

GOTO (<expression>) <label> [, <label>]....

Examples

GOTO (K) LABEL1, LABEL2, LABEL3 GOTO (N1 – N2) L1, L2, L3, L4, L5

Analysis and advice

The GOTO ( ) command will cause the execution of the program to be branched off in accordance with the value in the brackets ( ). When the value of the expression specified in the bracket is 1, the program will branch to the label specified at the leftmost. When it is 2, the program is branched to the label specified at the second from the left. Up to 10 labels can be specified. Extra labels exceeding 10 labels are ignored.

Should the value in the brackets be greater than the number of labels or should the value be zero or less, program execution will proceed to the statement following the GOTO statement. Should the value in the brackets be a real number, all decimal points will be cut off and what remains will be treated as an integer.

You may use constants, variables or equations for the <expression> term. However, you may not use vector-type data. Branching locations for the GOTO ( ) command are limited to statements in the same program. Should there be no location in the program corresponding to the specified GOTO ( ) label, you will get an error. Furthermore, should you have several statements with the same label in the same program, the controller will not know where to go and you may get an error.

In order to label a branching location, put the label name (identifier) at the beginning of the statements you wish to execute. Be sure to put a colon after the identifier.

Sample program

```
PROGRAM MAIN
   INPUT N
   GOTOSAMPL2 (N)
END
PROGRAM GOTOSAMPL2 (N)
   GOTO (N) L1, L2, L3
   RETURN
   L1:
   MOVE A1
   RETURN
   L2:
   MOVE A2
   RETURN
   L3:
   MOVE A3
   RETURN
END
DATA
POINT A1=-100.000,650.000,50
                            ₹,000,0.000/LANSS
POINT A2=650.000,100.000,200
                             00,0.000/LANSS
POINT A3=-100.000,-650.000
                          Ø,0.000,0.000/LANSS
END
```

#### **HERE**

Purpose

The HERE statement returns the current position of the robot.

**Format** 

**HERE** 

Examples

MOVE HERE

A1 = HERE

X = HERE. X

Analysis and advice

The HERE command returns the current position of the robot on the world coordinate system.

HERE can be handled just like any other positional-type data with the exception that you can only refer to the values contained inside and cannot change the values themselves. When a HERE command is executed while the robot is moving, the commanded position HERE at the time of HERE command execution is returned.

Note: The position returned with the HERE command is the position commanded to the robot. Note that while the robot is moving, the actual current position of the robot has a delay from the commanded position.

It is possible to acquire the posture of the present robot by the HERE command.

N=HERE.9

The value of the present posture is stored in N.

Sample program

PROGRAM HERESAMPLE

AA=A

**MOVE A** 

ON DIN (1) DO AA=HERE

MOVE A1

MOVE A2

MOVE A3

MOVE A4
IGNORE DIN (1)
PRINT "POSITION DATA=", AA. X, AA. Y, AA. Z
END

The controller monitors input signal 1 during robot movement from A1 to A4, and displays on the teach pendant the current position when the signal has been turned on.

## **HEXIN**

Purpose

This function reads input signals in the hexadecimal notation.

**Format** 

HEXIN (<signal name>, <signal length>)

Examples

K = HEXIN (1, 2) J2 = HEXIN (N, N+2) GOTO (HEXIN (20, 2)) L1, L2, L3

Analysis and advice

This function reads the number of input signals, which is equivalent to the value of <signal length> in the hexadecimal notation, starting with the signal specified by <signal name>. When K = HEXIN (1, 2), for instance, the state of two (2) input signals 1 and 2 is read as the HEX code.

The signal length can be specified in the range of  $1 \sim 32$ . As the input signal number increases, it corresponds to higher-order bit accordingly. Each signal is coded as follows. ON = 1, OFF = 0

Example: When the state of input signals 1 ~ 12 is as shown in the table below, the value of "HEXIN (1, 12)" is 809 (i.e., 329 in the hexadecimal notation).

| Input signal number    | 12  | 11  | 10 | 9  | 8   | 7   | 6  | 5   | 4  | 3   | 2   | 1  |
|------------------------|-----|-----|----|----|-----|-----|----|-----|----|-----|-----|----|
| Input signal state     | OFF | OFF | ON | ON | OFF | OFF | ON | OFF | ON | OFF | OFF | ON |
| Binary expression      | 0   | 0   | 1  | 1  | 0   | 0   | 1  | 0   | 1  | 0   | 0   | 1  |
| Hexadecimal expression |     |     |    | 3  |     |     |    | 2   |    |     |     | 9  |

You can use a constant, variable, expression and calculation for <signal name> and <signal length>. You cannot use the vector-type data, however.

This command is used in the expression.

Sample program

```
PROGRAM HEXINSAMPL

K = HEXIN (1, 7)

SPEED = K

MOVE A1

MOVE A2

END
```

The state of input signals  $1 \sim 7$  is coded, the motion speed is set according to such a value, then the robot moves at the set speed.

# **HEXOUT**

Purpose

This function outputs signals by coding them in the hexadecimal notation.

**Format** 

HEXOUT (<signal name>, <signal length>, <expression>)

Examples

HEXOUT (1, 4, 3) HEXOUT (N, N+4, K)

Analysis and advice

This function codes the value of <expression> in the hexadecimal notation and outputs the digits specified by <signal length> to the number of the signals as specified by <signal length>, starting with the signal specified by <signal name>.

When HEXOUT (1, 4, 3) is commanded, for instance, the value of "3" which is coded in the hexadecimal notation is output to the four signals (1 ~ 4), and output signals 1 and 2 become ON. As the output signal number increases, it corresponds to higher-order bit accordingly. The signal length can be specified in the range of 1 ~ 32. If the value of <expression> exceeds the value specified by <signal length>, the high-order digit or digits are ignored. As the input signal number increases, it corresponds to higher-order bit.

Each signal is coded as follows.

ON = 1, OFF = 0

Example: When HEXOUT (1, 12, 952) is commanded, the

output signals are as shown below.

| Decimal expression     |     |     |    |    |    |    |     |    |    |     |     | 952 |
|------------------------|-----|-----|----|----|----|----|-----|----|----|-----|-----|-----|
| Hexadecimal expression |     |     |    | 3  |    |    |     | В  |    |     |     | 8   |
| Binary expression      | 0   | 0   | 1  | 1  | 1  | 1  | 0   | 1  | 1  | 0   | 0   | 0   |
| Output signal number   | 12  | 11  | 10 | 9  | 8  | 7  | 6   | 5  | 4  | 3   | 2   | 1   |
| Output signal state    | OFF | OFF | ON | ON | ON | ON | OFF | ON | ON | OFF | OFF | OFF |

You can use a constant, variable, expression and calculation for <signal name>, <signal length> and <expression>. You cannot use the vector-type data, however. If the same signals are output consecutively, the signal output last becomes effective.

Be careful of agreement's there being in the signal range by which it is possible to guarantee simultaneous-ness.

The simultaneous-ness of HEXOUT to the range of the 16 bit carving from DOUT1, DOUT101, DOUT301 can be guaranteed but the simultaneous-ness of HEXOUT which strides the boundary can not be guaranteed.

Sample program

#### PROGRAM HEXOUTSMPL

```
FOR K = 1 TO 4

J = 2 ^ (K-1)

HEXOUT (1, 4, J)

TIMER = 0.5

WAIT TIMER == 0

HEXOUT (1, 4, 0)

NEXT K

END
```

Output signals  $1 \sim 4$  are output in turn at intervals of 0.5 second.

IF

Purpose

The IF statement is used for judging conditions.

Format

Examples

IF DIN (1) THEN K = K+1 ELSE K = 0

Analysis and advice

The IF statement is used in IF ~ THEN ~ ELSE constructs. If the conditions of the <logical expression> following IF are satisfied, the <statement> following THEN will be executed. If the conditions are not satisfied, the statement following ELSE will be executed.

The ELSE statement can be omitted by execution of the IF command. If the ELSE statement is omitted, the next command following the IF statement is executed when the IF condition is not satisfied.

The <statement> following the THEN or ELSE statement may not contain PROGRAM, END, IF, FOR, NEXT or WAIT.

IF ~ THEN ~ ELSE constructs are considered as a single unit, and for that reason they all have to be on the same line. (That means you must write everything following the ELSE statement on that line.)

Sample program

```
PROGRAM IFSAMPLE

IF DIN (1) THEN K = 1 ELSE K = 0

MOVE A1

MOVE A2

MOVE A3

PRINT TP, K, CR

END

Should Input Signal 1 be ON, K will equal 1.

Should Input Signal 1 be OFF, K will equal 0.
```

# **IGNORE**

Purpose

The IGNORE command is used to cancel the monitoring of a condition specified by a previous ON command.

**Format** 

IGNORE <monitoring condition>

Examples

IGNORE DIN (1)
IGNORE TIMER

Analysis and advice

The IGNORE command is used to cancel the monitoring of a condition specified by a previous ON command.

In the <monitoring condition> specification, use the exact same logical expression as you used for the corresponding ON statement.

However, the ON condition statement that can be ignored should be specified before the IGNORE command line. At this time, the same ON condition should not be specified on two (2) or more lines.

When the IGNORE statement is executed, monitoring of the condition will cease.

For more information on condition monitoring, see the ON command.

Sample program

```
PROGRAM MAIN PROGRAM IGNORESMPL
IGNORESMPL
MOVE P
MOVE P2
END
ON DIN (1) PAUSE DO RETURN
MOVE A1
MOVE A2
WAIT MOTION > = 100
IGNORE DIN (1)
RETURN
END
```

Should Input Signal 1 go on, execution will return to the main program after the motion in progress at the time is completed. Monitoring of Input Signal 1 will cease when the movement from point A1 to point A2 is completed.

# **INITPLT**

Purpose

Initializes a pallet.

Format

INITPLT (<pallet number>, <i>, <j>, <k>)

Examples

INITPLT (1, 5, 4, 3)

Analysis and advice

This function is used to initialize the pallet to execute the palletizing command (MOVEPLT).

Pallet number: Number assigned to the pallet, starting with

number "1" (i.e., any integer larger than "1").

i : Number of elements from pallet home point

to point I (i.e., any integer larger than "1").

j : Number of elements from pallet home point

to point J (i.e., any integer larger than "1").

k : Number of elements from pallet home point

to point K (i.e., any integer larger than "1").

If the value of i, j or k is zero (0) or less, the program stops with an error message saying "ERR!! ELEMENT IS TOO SMALL" shown on the teach pendant display.

The INITPLT command is available in the dynamic link library. When executing this command, <u>library build-in and global</u> <u>variable should be declared</u> in the GLOBAL area.

For further information, see Appendix G-1.

Sample program

**GLOBAL** 

LOADLIB PALLET.LIB Library build-in declaration.

DIM PLTP (1, 7) AS POINT Global variable declaration.

**END** 

PROGRAM SAMPLE

INITPLT (1, 3, 4, 2) Pallet initialization to " $3 \times 4 \times 2$ "

with teach points PLTP (1, 1) ~

PLTP (1, 4).

MOVEPLT (1, 1, 0, 0, 0, 0, 0, 0, 0, 0)

Move to pallet No. 1 and element No. 1.

eiem

**END** 

DATA

PLTP(1,1) = 123.000PLTP(1,2) = 345.000

PLTP(1,3) = 567.000

PLTP(1,4) = 123.000

000 000.000 /----0 000.000 /----0 000.000 /-----

000.000 /-----

Teach points of pallet 1. The teach point name cannot be changed.

**END** 

# **INPUT**

Purpose

The INPUT command reads in data from a specified communications channel.

**Format** 

INPUT[{COM0 | COM1 | TP},] <variable> [, <variable>] ...

Examples

INPUT K1, K2, K3 INPUT COM1, K

Analysis and advice

The INPUT command is used to read in data from a communication channel. This data may be either real or integer numbers.

Specify one (1) communication channel from COM0, COM1, and TP. COM0 and TP are channels used solely for the teach pendant. COM1 corresponds to controller COM1 communication channel. If you do not specify a communication channel in your INPUT statement, data will be read in from the teach pendant communication channel.

When an INPUT command is executed, the program will wait until the data is read in from the communication channel.

Data which has been read in will be placed in the assigned variable(s). If there is more data than there are variables, excess data will be ignored. If there is less data than there are variables, the program will wait until the remaining data comes in.

When inputting data from the teach pendant, keep real numbers separate with commas. When you are done entering the numbers, push the EXE key.

When inputting data from anywhere other than the teach pendant, the data will be processed when transmission is completed. For information on data communication, refer to the Communication Manual.

After the moving arm has stopped, this command is not executed.

Sample program

PROGRAM INPUTSMPL
PRINT COM0, "\*\*\* INPUT N1, N2, N3 \*\*\*"
INPUT COM0, N1, N2, N3
PRINT (N1 + N2 + N3)/3, CR
END

This program will read in three values (N1, N2 and N3) from the teach pendant, find the average, and display the average on the teach pendant.

## INT

Purpose

The INT command changes a numerical value into an integer.

**Format** 

INT (<expression>)

Examples

AK = INT (-20.345) N = INT (K)J1 = K - INT (N - 28.5)

Analysis and advice

The INT command converts the number or calculation result in the brackets ( ) to an integer. Note that the INT command cuts off everything to the right of the decimal point.

This command is used when one wants to specify the data type of a variable as an integer-type.

You may use constants, variables or equations for the <expression> term. However, you may not use vector-type data.

The INT command must be used in an expression.

Sample program

```
PROGRAM MAIN
INTSAMPLE (2, 30, K)
PRINT TP, K, CR
END
PROGRAM INTSAMPL (L, R, K)
K = INT (L * COS (R))
```

**END** 

**RETURN** 

This program takes in arguments L and R, finds the value of (L \* COS (R)), cuts off any decimal places and returns the result as argument K to the main program.

# IP1 and IP2

Purpose

Specifies the communication channel used in the PRINT and INPUT commands.

**Format** 

```
PRINT [{IP1|IP2|TP},]

{<Character string>|<Equation>}

[,{<Character string>|<Equation>}]

...[,CR]
```

INPUT [{IP1|IP2|TP},] </ri></p

Examples

PRINT IP1, "\*\*\* INPUT N \*\*\*'
PRINT IP2, N, N\*10
INPUT IP2, K

Analysis and advice

This is used to specify the communication channel for the PRINT and INPUT commands.

IP1 and IP2 support TCP/IP communication of the controller. If the communication channel is not specified for the PRINT or INPUT commands, data input/output is performed using the dedicated communication channel of the teach pendant. For details on the communication process, see the sections on the PRINT and INPUT commands.

Sample program

PROGRAM IPSAMPLE
PRINT IP1,"\*\*\* INPUT N \*\*\*"
INPUT TP, N
PRINT IP1, N, CR
END

The number entered from the teach pendant is output to IP1.

## **KILL**

Purpose

This function determines the multitask operation.

**Format** 

KILL (<expression>)

Examples

KILL (TSKID)

Analysis and advice

The KILL command terminates the task which has the task number specified by the calculation result of the expression in brackets ( ).

If the task ID (settled on 1) of main task generated automatically at the start of program or the non-existing task ID is specified, NOP operation is effective. The task terminated by the KILL command starts by the TASK command. When this happens, a new number is assigned to the task number.

The constant, variable and arithmetic expression can be used for the <expression>. The vector type data cannot be used. The task for which stop is specified is to be deleted from the system at the time when it is executed. That is, if system variable SWITCH is DISABLE, task changeover will not occur and other tasks cannot be stopped. To execute the KILL command, set system variable SWITCH to ENABLE.

This command is invalid during step execution

Sample program

```
GLOBAL
  MAXTASK=2
  K=0
END
PROGRAM MAIN
  TID1=0
  LOOP:
  IF DIN (1) AND TID1==0 THEN TID1=TASK("SUB1")
  IF DIN (-1) AND TID1<>0 THEN KILL(TID1)ELSE GOTO
   LOOP1
  TID1=0
  LOOP1:
  MOVEA 1, -90
  MOVEA 1, 90
  GOTO LOOP
END
PROGRAM SUB1
   K=K+1
  PRINT, K, CR
END
```

A task is created when the input signal 1 from the user is turned on, which is cleared when the same signal is turned off.

# LATCH (Option of TS3000) (Under development)

Purpose

This function specifies ON/OFF of the position latch function, using the exclusive input port signals.

**Format** 

**LATCH** 

Examples

DISABLE LATCH ENABLE LATCH

Analysis and advice

This function specifies whether the exclusive input port signals should be monitored or not monitored to latch the position. To turn on and off the system switch, use the ENABLE and DISABLE commands, respectively.

When the ENABLE LATCH command is specified, the position latch function, using the exclusive input port signals, becomes effective.

When the DISABLE LATCH command is specified, the same function becomes ineffective.

In the initial state, the DISABLE LATCH command takes effect. If the start edge detection of the exclusive input port signal is specified and the ENABLE LATCH command is used during the exclusive port signal ON, the operation of the position latch function cannot be guaranteed.

The same is also applicable if the fall edge detection of the exclusive input port signal is specified and the ENABLE LATCH command is used during the exclusive port signal OFF. When this happens, however, no error is generated and the processing continues.

Only after confirming the state of the exclusive input port signal by means of the DIN command, program the ENABLE LATCH command. The exclusive input port signals are assigned to 53 through 56. Also, after confirming the state of LATCHSIG1 and 2, acquire the latch position.

When you use this function, you should provide an exclusive board. If the ENABLE LATCH command is executed while the system is not provided with an extension board, an error occurs.

Sample program

```
PROGRAM LATCHSMP
DISABLE NOWAIT
MOVE A0
LATCHTRG1 = 1
IF DIN (49) THEN GOTO FINI
ENABLE LATCH
MOVES A1
WAIT MOTION >= 100
IF LATCHSIG1 == 1 THEN LP = LATCHPSN1
ELSE LP = HERE
DISABLE LATCH
FINI:
MOVE LP
END
```

# LATCHTRG1 ~ 8 (Option of TS3000) (Under development)

Purpose

This function specifies the detected edge direction of the position latch function, using the exclusive input port signals.

Format

LATCHTRG1 = {0 | 1} LATCHTRG3 = {0 | 1}

Examples

LATCHTRG1 = 1A = LATCHTRG8

Analysis and advice

These are the system variables for specifying the detected edge direction which serves as the trigger of the position latch, using the exclusive input port signals.

LATCHTRG1 ~ 8 specify the detected edge direction of the exclusive input ports.

When "0" is specified, the signal falls (ON  $\rightarrow$  OFF). Likewise, when "1" is specified, the signal starts up (OFF  $\rightarrow$  ON).

A numeric value other than the integers cannot be specified for LATCHTRG1 ~ 8. If a value other than "0" is specified, the system takes it as "1".

When you refer to this system variable, you can refer to the current edge direction detected. The default of the detected edge direction is "1" (OFF  $\rightarrow$  ON).

If the detected edge direction is changed during execution of the ENABLE LATCH command, the operation of the position latch function cannot be guaranteed. When this happens, however, no error is generated and the processing continues. To identify the programmed operation, execute the DISABLE LATCH command, then change the detected edge direction. When you use this function, you should provide an exclusive board. If LATCHTRG1 ~ 8 is specified in the system without an extension board, however, the operation is not affected at all.

Sample program

```
PROGRAM LATCHSMP
  DISABLE NOWAIT
  MOVE A0
  LATCHTRG1 = 1
  IF DIN (49) THEN GOTO FINI
  ENABLE LATCH
  MOVES A1
  WAIT MOTION >= 100
  IF LATCHSIG1 == 1 THEN P1 = LATCHPSN1
       ELSE P1 = HERE
  DISABLE LATCH
  LATCHTRG2 = 0
  IF DIN (-50) THEN GOTO FINI
  ENABLE LATCH
  MOVES A2
  WAIT MOTION >= 100
  IF LATCHSIG2 == 1 THEN P2 = LATCHPSN2
       ELSE P2 = HERE
   DISABLE LATCH
  FINI:
  MOVE A0
END
```

# LATCHSIG1 ~ 8 (Option of TS3000) (Under development)

Purpose

This function refers to the position latch state, using the exclusive input port signals.

Format

LATCHSIG1 LATCHSIG5

Examples

A = LATCHSIG1

IF LATCHSIG2 ==0 THEN GOTO ERR

Analysis and advice

This function refers to whether the position has been latched, using the exclusive input port signals.

LATCHSIG1 ~ 8 refer to the position latch state of the exclusive input ports. When the position is latched, the system returns "1". Otherwise, it returns "0". During execution of the DISABLE LATCH command, the system returns "0", irrespective of the exclusive signal state. Also, if the exclusive signal has turned off during edge detection at signal startup, the state of LATCHSIG1 ~ 8 becomes "0". Likewise, if the exclusive signal has turned on during edge detection at signal fall, the state of LATCHSIG1 ~ 8 becomes "0".

LATCHSIG1 ~ 8 can only be referred to and cannot be substituted. Also, LATCHSIG1 ~ 8 cannot be used as the ON condition.

If you wish to refer to the signal under the ON condition, you should refer to  $49 \sim 56$ , using the DIN command.

When you use this function, you should provide an exclusive I/O board. If LATCHSIG1 ~ 8 is referred to in the system without extension I/O board, however, the system always returns "0".

Note: The latch state identified by LATCHSIG1 ~ 8 is the

current robot state. Real robot motion is delayed due

to processing of the SCOL program.

It is recommended to get the latch state and latch position only after execution of "WAIT MOTION >=

100".

Sample program

PROGRAM LATCHSMP

**DISABLE NOWAIT** 

MOVE A0

LATCHTRG1 = 1

IF DIN (49) THEN GOTO ERR

**ENABLE LATCH** 

MOVES A1

WAIT MOTION >= 100

IF LATCHSIG1 == 0 THEN GOTO ERROR

LP = LATCHPSN1

**DISABLE LATCH** 

**GOTO FINI** 

ERR:

PRINT "LATCH ERROR", CR

LP = HERE

FINI:

MOVE LP

**END** 

# LATCHPSN1 ~ 8 (Option of TS3000) (Under development)

Purpose

This function gets the latch position, using the position latch function.

Format

LATCHPSN1 LATCHPSN2

Examples

P1 = LATCHPSN1 AX = LATCHPSN2. X

Analysis and advice

This function gets a position in the world coordinate system when the edge of the exclusive input port signal has been detected.

LATCHPSN1 ~ 8 get the detected edge position of exclusive input ports 1 ~ 8 in the world coordinate system.

Specify the detected edge direction by LATCHTRG1 ~ 8.

Processing of edge detection becomes effective in the ENABLE

LATCH mode, which is ineffective in the DISABLE LATCH mode.

LATCHPSN1 ~ 8 can be referred to when the state of corresponding LATCHSIG1 ~ 8 is "1". Even if the state of LATCHSIG1 ~ 8 is "0", LATCHPSN1 ~ 8 can be referred to, but the value cannot be guaranteed.

When you use this function, you should provide an exclusive board. If LATCHPSN1 ~ 8 is referred to in the system without an extension board, however, the origin of the world coordinate system is indicated.

Note:

The latch state identified by LATCHSIG1 ~ 8 is the current robot state. Real robot motion is delayed due to processing of the SCOL program.

It is recommended to confirm the latch state and latch position only after execution of "WAIT MOTION >= 100".

Sample program

```
PROGRAM LATCHSMP
  DISABLE NOWAIT
  MOVE A0
  LATCHTRG1 = 1
  LATCHTRG2 = 1
  IF DIN (49) OR DIN (50) THEN GOTO ERR
  ENABLE LATCH
  MOVES A1
  WAIT MOTION >= 100
  IF LATCHSIG1 == 0 OR LATCHSIG2 == 0
        THEN GOTO ERR
  LP = HERE
  LP.X = (LATCHPSN2.X - LATCHPSN1.X) / 2.0
  LP.Y = (LATCHPSN2.Y - LATCHPSN1.Y) / 2.0
  DISABLE LATCH
  GOTO FINI
  ERR:
  PRINT "LATCH ERROR", CR
  LP = HERE
  FINI:
  MOVE LP
END
```

## **LEFTY**

Purpose

This is a system constant for setting the robot shoulder orientation to LEFTY.

**Format** 

**LEFTY** 

Examples

CONFIG = {LEFTY, ABOVE, FLIP, DBLE4, DBLE6}

Analysis and advice

This is used together with the CONFIG command to set the robot shoulder orientation to LEFTY.

This system constant has a value of 1. Although it can be used as the constant 1 in the program statement, it is preferred that this type of use be avoided because the program becomes difficult to view.

Substitution to the system constant cannot be performed.

For details on the robot orientation, see the CONFIG command or 5.3.4 Robot Configuration.

Sample program

PROGRAM LEFTYSMPL

CONFIG = {LEFTY, ABOVE, FLIP, DBLE4, DBLE6}

MOVE A1

MOVE A2

**END** 

This sets the robot shoulder orientation to LEFTY and then performs operation.

#### LN

Purpose

This function calculates the natural logarithm of a number.

**Format** 

LN (<expression>)

Examples

K = LN (100)J1 = 1 - N (50 - D)

Analysis and advice

The LN command will return the natural logarithm of the number in the brackets ( ). However, be warned that the result of LN (0) will be returned as 0.

You may use constants, variables or equations for the <expression> term. However, you may not use vector-type data.

The LN command must be used in an expression.

Sample program

PROGRAM MAIN LNSMPL (N, K)

LNSMPLE (3, K)

PRINT TP, K, CR

**END** 

PROGRAM LNSMPL (N,K)

 $K = 10 ^ N$ 

K = LN(K)

**RETURN** 

**END** 

This program will take the value of a constant logarithm given by the argument N, convert this value into a natural logarithm, and send the result back to the main program as argument K.

# **LOADLIB**

| LONDLIB                   |                                                                                                    |
|---------------------------|----------------------------------------------------------------------------------------------------|
| Purpose                   | This function reads a dynamic link library.                                                                  |
| Format                    | LOADLIB file name                                                                                            |
| Examples                  | LOADLIB PALLET.LIB                                                                                           |
| Analysis<br>and<br>advice | Be sure to declare the LOADLIB command in the GLOBAL area. The library file name is **********.LIB.          |
|                           | Up to five (5) libraries can be read in the same program.                                                    |
|                           | For the dynamic library, see Para. 2.8 and Appendix G.                                                       |
| Sample<br>program         | GLOBAL  LOADLIB LOADLIB. LIB  Library build-in declaration.  END  PROGRAM MAIN  INPUT N  GOTOSAMPL2 (N)  END |
|                           | PROGRAM GOTOSAMPL2 (N)  GOTO (N) L1, L2, L3  RETURN  L1:  MOVE A1  RETURN  L2:  MOVE A2  RETURN  L3:         |

MOVE A3 RETURN

**END** 

## LOG<sub>10</sub>

**Purpose** 

This function calculates the common logarithm of a number.

**Format** 

LOG10 (<expression>)

Examples

K = LOG10 (100)J1 = 1 - LOG10 (50 - D)

**Analysis** and advice

The LOG10 command will return the common logarithm of the number in the brackets ( ). However, be warned that the result of LOG10 (0) will be returned as some undefined number.

You may use constants, variables or equations for the <expression> term. However, you may not use vector-type data.

The LOG10 command must be used in an expression.

Sample program

```
PROGRAM MAIN
  LOG10SAMPLE (3, K)
   PRINT TP, K, CR
```

**END** 

PROGRAM LOG10SMPL (N,K)

K = EXP(N)

K= LOG10 (K)

**RETURN** 

**END** 

This program will take the value of a natural logarithm given by the argument N, convert this value into a common logarithm, and send the result back to the main program as argument K.

## **MAXTASK**

Purpose

This function specifies the maximum number of tasks that can be executed at the same time in the program containing the multitask function.

**Format** 

**MAXTASK** 

Examples

MAXTASK = 4

Analysis and advice

This variable can be used only in the global data block.

Normally, specify the value of "No. of TASK commands + 1" for this variable. The maximum value is four (4).

If a plural number of tasks are used, only the last value takes effect.

Unless the multitask function is used, this variable need not be used. When this happens, the default value is 1 and the work area of only the main task is maintained.

The work area of the controller is assigned to each task, divided equally by this variable. If a large value is specified, the work area that can be used by one (1) task reduces and a large-sized program cannot be executed.

A loop is formed in the

GOTO statement to

prevent repeated call

of the task command.

Sample program **GLOBAL** 

A=0

MAXTASK=2 As one (1) subtask is

used, "2" is set. **END** 

PROGRAM MAIN

ID=0

ID=TASK ("SUB")

LOOP:

IF DIN (1) THEN A=1 ELSE A=0

**GOTO LOOP** 

**END** 

**PROGRAM SUB** 

**ENABLE NOWAIT** 

IF A==0 THEN PRINT "A", A, CR

**END** 

## MOD

Purpose

The MOD function returns the remainder of a division operation.

**Format** 

<expression> MOD <expression>

Examples

N = K MOD 3J = K + (L MOD M)

Analysis and advice

The MOD function will take the <expression> on the left, divide it by the <expression> on the right, and send back the remainder.

You may use constants, variables or equations for the <expression>. However, you may not use vector-type data.

The MOD command must be used in an expression.

Sample program

**PROGRAM MAIN** 

MODSAMPLE (5. 0, 3. 0, K)

PRINT TP, K, CR

**END** 

PROGRAM MODSAMPLE (N1, N2, K)

K = N1 MOD N2

**RETURN** 

**END** 

This program argument N2, main program takes argument N1, divides it by and sends the result back to the main program as argument K.

#### **MODE**

Purpose

MODE is used to refer to the system operating mode

**Format** 

**MODE** 

Examples

IF MODE < > CONT THEN STOP

Analysis and advice

MODE is used to refer to the system operating mode.

Should the value of MODE be 0, the system is in the continuous operation mode. If 1, the system is in the cycle operation mode, and if 2, the system is in the segment operation mode.

When referring to the system operating mode, you may use the system constants CONT, CYCLE and SEGMENT. As you would expect, MODE = = CONT puts the system in the continuous operation mode, MODE = = CYCLE puts the system in the cycle operation mode, and MODE = = SEGMENT puts the system in the segment operation mode.

The monitor command MODE MOTION can be used to specify segment operation.

Sample program

PROGRAM MODESAMPLE

MOVE A1

MOVE A2

IF MODE <> CONT THEN STOP

MOVE A3

**END** 

If the system does not operate in the continuous operation mode, this program will stop running.

# **MOTION**

Purpose

The MOTION statement is used to refer to the amount of a motion that has been completed.

**Format** 

**MOTION** 

Examples

K = MOTION ON MOTION > = 50 DO DOUT (1)

Analysis and advice

The MOTION statement can be used to see what percentage of a robot motion has been completed.

The "amount of motion" is defined as the percentage of a motion completed by the robot with respect to the total distance to be covered by that motion. Calculations for the amount of motion are carried out for the axis that has the greatest distance to travel.

The amount of motion is returned as a real number.

By combining the MOTION statement with an ON command, the robot can be made to send out signals while a motion is still in progress. This statement must be used in an expression.

Note: The amount of motion referenced with this command is the position commanded to the robot. Note that while the robot is moving, the current position of the robot has a delay from the command position.

Be careful because == can't be used for the comparative operator.

When using with ENABLE PASS, be careful because an infinite loop is worked depending on how to use.

Because the path orbit formation wait to P2 has occurred from P1, the following example becomes an infinite loop.

By replacing with the WAIT sentence, it is possible to avoid an infinite loop.

ENABLE PASS ENABLE PASS

PASS=50 PASS=50  $\rightarrow$  MOVE P1  $\rightarrow$  MOVE P1

LOOP1: WAIT MOTION >= 95

IF MOTION < 95 THEN GOTO LOOP1 MOVE P2

MOVE P2

Sample program

PROGRAM MOTIONSMPL

**ENABLE NOWAIT** 

ON MOTION > = 50 DO DOUT (1)

MOVE A1

ON MOTION > = 80 DO DOUT (2)

MOVE A2

**END** 

When the moved distance of the robot toward A1 is 50% or more, Signal 1 will be output. When the moved distance of the robot toward A2 is 80% or more, Signal 2 will be output.

#### **MOTIONT**

Purpose

The MOTIONT statement is used to refer to the amount of time passed since a motion has begun.

**Format** 

**MOTIONT** 

Examples

K = MOTIONT ON MOTIONT > = 5 DO DOUT (1)

Analysis and advice

The MOTIONT statement can be used to see how much time has passed since a certain motion has started.

Execution time is given as a real number in units of seconds. The execution time will change to 0 when the robot has completed final positioning for that movement.

By combining the MOTIONT statement with an ON command, the robot can be made to send out signals while a motion is still in progress. The controller monitors movement time per one operation. If the time exceeds a specified time, the error can be processed at the same time. This statement must be used in an expression.

Be careful because == can't be used for the comparative operator.

Note: The amount of motion referred with this command is the position commanded to the robot. Note that while the robot is moving the current position of the robot has a delay from the command position. Be careful because == cannot be used for the comparative operator.

With ENABLE PASS when using, be careful because an infinite loop is worked depending on how to use.

Because the path orbit formation wait to P2 has occurred from P1, the following example becomes an infinite loop.

By replacing with the WAIT statement, it is possible to avoid an infinite loop.

ENABLE PASS ENABLE PASS

PASS=50 PASS=50  $\rightarrow$  MOVE P1

LOOP1: WAIT MOTIONT >= 5

IF MOTIONT < 5 THEN GOTO LOOP1 MOVE P2

MOVE P2

Sample program

PROGRAM MOTIONTSMPL

**ENABLE NOWAIT** 

ON MOTIONT > = 10 DO DOUT (1)

MOVE A1

MOVE A2

**END** 

Should the robot take more than 10 seconds to complete a motion to A1, Signal 1 will be output immediately.

## **MOVE**

Purpose

The MOVE command moves the robot to a specified position.

**Format** 

MOVE <position> [WITH clause]

Examples

MOVE A1 WITH SPEED = 50

Analysis and advice

The MOVE command moves the robot synchronously to the specified position.

All the robot joints will start and stop moving at the same time. The controller will adjust the speeds of the joints (relative to the slowest joint for that motion) accordingly. This is called synchronous motion (or sometimes joint angle interpolation).

You may use position type data for <position>. Also, you may directly specify the coordinate values for <position> in either of the two ways shown below.

You cannot use either coordinate type data or load type data for <position>.

MOVE POINT (X, Y, Z, A, B, C, U, V, <configuration>)

MOVE {X, Y, Z, A, B, C, U, V} WITH CONFIG = <configuration>

(You should try to use the POINT command whenever possible to make it clear what data type you are handling.)

Specify each coordinate value of X, Y, Z, A, B, C, U, V: X, Y, Z, A, B, C, U, and V with a real number (unit: mm or deg).

<Configuration>: The configuration of the robot is specified by an integer value of 0, 1 or 2.

For details, see the CONFIG command.

You may use a constant, a variable or a calculation for each individual element. However, you may not use vector-type data for an element.

Anything less than 0 which is entered as the <configuration> will be treated as 0, and anything greater than 2 will be treated as 2.

Individual data elements may be omitted, but these omitted elements will all be treated as 0. For example, the two statements below mean the same thing:

MOVE POINT (100, 100, 0, 0, 0, 0, 0, 0, ---)

MOVE POINT (100, 100): All elements from Z to <configuration> are taken as 0.

When entering positional data from the teaching pendant, work coordinate system data specified at the time of teaching will also be recorded. When a movement command is executed, the work coordinate system will change over to that specified at the time the positional data was taught. Note, however, that base and tool coordinates will stay as they were before the command was executed.

When directly specifying the coordinate values of <position> (sometimes along with creating or manipulating positional data with commands such as DEST, HERE and POINT), movements are performed with the work coordinate system in effect before the command was executed.

The controller will figure out movement conditions such as speed and acceleration using the system variable values in effect at the time. Should you wish to change a movement condition for one operation, use a WITH command to specify that condition. Refer to the WITH command for more information.

Sample program

PROGRAM MOVESAMPLE

MOVE A1

MOVE A2

**END** 

This program will move the robot to point A1 with synchronous motion.

# **MOVEA**

Purpose

MOVEA moves a specified robot joint to a specified position.

Format

MOVEA <axis>, <absolute position> [WITH clause]

Examples

MOVEA 1, 60

Analysis and advice

The MOVEA command moves a specified robot joint to a specified position. Such movement is called "absolute single axis motion."

The <axis> designation contains an integer from 1 to 8 and specifies the robot joint to be moved. All other axes besides that specified will not move.

The <absolute position> designation specifies the destination of that movement relative to the origin of that axis. For rotary joints, <absolute position> is in terms of degrees. For linear (direct drive) joints, <absolute position> is in terms of millimeters. Should you specify an <absolute position> outside of the range of that joint, the robot will move to the position just before the end of that limit. Constants, variables or calculations may be used for the <axis> and <absolute position> designations. However, you may not use vector-type data.

Should you use anything other than 1 to 8 for the <axis> specification, or should you designate an axis which your robot does not have, the robot will ignore that MOVEA command.

The controller will figure out movement conditions such as speed and acceleration with the system variable values in effect at the time. Should you wish to change a movement condition for one operation, use the WITH command to specify that condition. Refer to the WITH command for more information.

Sample program

PROGRAM MOVEASAMPL MOVEA 1, 0 MOVEA 2, 90

**END** 

This program will move Axis 1 to its 0 degree position.

### **MOVEC**

**Purpose** 

MOVEC moves the robot hand to a specified position through a specified passing position in circular interpolation.

Format

MOVEC <passing position> <position> [WITH clause]

Examples

MOVEC A1 A2 MOVEC A1 A2 WITH SPEED = 10

Analysis and advice

The tip of the robot hand is moved in a circular path connected among the current position, <passing position> and <position>. The tip of the hand is moved in the direction from the current position to <position> at a constant angular velocity.

Specify position type data to <passing position> and <position>. Like the MOVE and MOVES commands, with the POINT command, a coordinate value can be directly specified.

## [WORK coordinate system]

In the WORK coordinate system, the tip of the robot hand is moved as taught for both passing position> and <position>. When the WORK coordinate system is specified with the WITH clause, the tip of the robot will be moved in the WORK coordinate system where both passing position> and <position> are specified. When a coordinate value is directly specified for passing position> and <position>, the tip of the hand will be moved in the WORK coordinate system when the command is executed.

#### [WITH clause]

When the robot is moved, the moving conditions such as speed and acceleration will be determined depending on the setting values of the system variables at the time. To change the moving conditions for one motion, use the WITH clause. Refer to the WITH command for more information.

[Limitation of restoration after canceling circular interpolation] After a motion of circular interpolation is cancelled by "ON ~ BREAK ~ DO ~," feed hold, emergency stop, or a trouble, when the execution is resumed without resetting the program (when a motion is cancelled by "ON ~ BREAK ~ DO ~" and resumed with the RESUME command), the cancelled command is re-executed. At that time, the motion of circular interpolation works as linear motion of interpolation to <position>.

[Limitation of position relationship of three points]
When three or two positions of three points forming an arc
(present position, <passing position>, and <position>) are the
same or very close, the tip of the robot hand may be moved
along an arc which differs from that expected.

When a motion of circular interpolation is used during a short-cut motion, the path of the robot should be connected to the tangent of the circular. When the angle becomes sharp, at a joint of circular interpolation of the short-cut motion, an abrupt acceleration may be applied to the robot.

#### [Tool offset]

When the hand is moved linearly or in circular interpolation with a tool being offset while changing the orientation of the tool, unless the tool offset is properly set, the specified motion may not be obtained.

The tool offset is used in teaching positions. Before teaching the positions, it is necessary to check that the tool offset is correctly set.

(For the selecting method of the tool coordinate system, see "6.7.6 Tool Coordinate Selection" of the "Operator's Manual.") When a tool being offset is used, before teaching the positions, it is necessary to set the tool offset. In addition, at the beginning of the robot language program, with the TOOL command, securely specify the correct tool offset.

Example: PROGRAM MAIN

that.

---

**END** 

Sample program

PROGRAM MOVECSAMPL MOVE A1 MOVEC A2 A3

**END** 

Moves the hand from A1 to A2 in arc interpolation.

# **MOVEI**

Purpose

MOVEI moves a specified robot joint by a specified amount from its present position.

Format

MOVEI <axis>, <relative position) [WITH clause]

Examples

MOVEI 1, 60 MOVEI 3, 10 WITH SPEED = 50

Analysis and advice

The MOVEI command moves a specified robot joint by a specified amount from its position at the time. Such movement is called "relative single axis motion."

The <axis> designation contains an integer from 1 to 8 and specifies the robot joint to be moved. All other axes besides that specified will not move.

The <relative position> designation specifies the amount of that movement relative to the position of that joint at the time. For rotary joints, <relative position> is in terms of degrees. For linear (direct drive) joints, <relative position> is in terms of millimeters. Should you specify a <relative position> outside of the range of that joint, the robot will move to the position just before the end of that limit.

Constants, variables or calculations may be used for the <axis> and <relative position> designations. However, you may not use vector-type data.

Should you use anything other than 1 to 8 for the <axis> specification, or should you designate an axis which your robot does not have, the robot will ignore that MOVEI command.

The controller will figure out movement conditions such as speed and acceleration with the system variable values in effect at the time. Should you wish to change a movement condition for one operation, use the WITH clause to specify that condition. Refer to the WITH command for more information.

Sample program

PROGRAM MOVEISAMPL

**MOVEI 1, 30** 

**MOVEI 2, 30** 

**MOVEI 3, 30** 

**MOVEI 4, 30** 

**END** 

This program will move Axis 1 to a position 30 degrees from its current position.

# **MOVEJ** (Under development)

Purpose

Moves the robot to the specified position along an arch.

**Format** 

MOVEJ <position> <definition of arch>

Examples

MOVEJ A1 AC WITH SPEED=30 MOVEJ A1 {50.0, 20.0, 30.0}

Analysis and advice

This function is used to move the robot to the specified position along an arch.

Like the MOVE command, the robot moves by PTP (point-to-point) control. That is, at horizontal movement in the arch motion, the robot will not move along a straight line.

<position> specifies the final target position in the MOVEJ motion. The position data can be used for <position>.
<definition of arch> defines the profile of the arch motion by value. The position data is used for <definition of arch>.
Only three (3) elements are valid for <definition of arch>.
(Values of elements 4 ~ 6 are ignored.)

<definition of arch> = {<recess move distance>, <Z-axis move
distance 1>, <Z-axis move distance 2>}

The coordinate data and load data cannot be used for <position> and <definition of arch>.

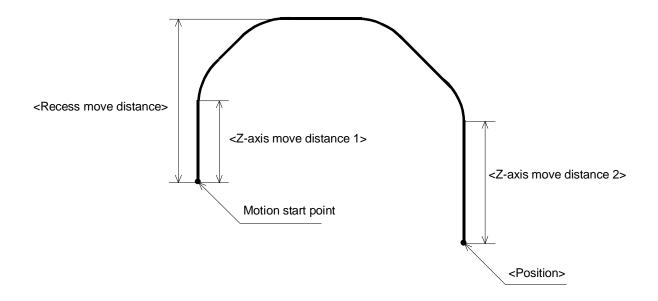

<recess move distance> signifies the distance from the motion start point to the highest position in the Z-axis direction in units of "mm". The value of <recess move distance> should be a real number larger than 0.0. If a negative value is specified for <recess move distance>, an error is generated.

<Z-axis move distance 1> designates the move distance of axis 3 only in the up direction in units of "mm". The value of <Z-axis move distance 1> should be a real number larger than 0.0. If a negative value is specified for <Z-axis move distance 1>, an error is generated.

If <Z-axis move distance 1> is larger than the move distance in the up direction, the system interprets that the move distance in the up direction is designated.

<Z-axis move distance 2> designates the move distance of axis 3 only in the down direction in units of "mm". The value of <Z-axis move distance 2> should be a real number larger than 0.0. If a negative value is specified for <Z-axis move distance 2>, an error is generated.

If <Z-axis move distance 2> is larger than the move distance in the down direction, the system interprets that the move distance in the down direction is designated.

It is also possible to directly designate the values for <position> and <definition of arch> in the following manner.

MOVEJ POINT(X,Y,Z,A,B,C, <configuration>) POINT (Z1,Z2,Z3)
MOVEJ {X,Y,Z,A,B,C} {Z1,Z2,Z3} WITH

CONFIG=<configuration>

(To identify the type of data, use the POINT command.)

X, Y, Z, A, B, C : Specify a real number for each

coordinate of X, Y, Z, A, B, C (unit: mm or

degree).

<Configuration> : Specify the robot configuration by an

integer of  $0 \sim 2$ .

For details, see the CONFIG command.

Z1, Z2, Z3 : Specify a real number for defining the

arch profile (unit: mm).

The MOVEJ command composes the movements in the up, horizontal and down directions, and will not draw an arc. Also, to give priority to the highest position in the Z-axis direction, the movements in the up and down directions are not composed. If the move distance in the up or down direction is smaller than the movement in the horizontal direction, the Z-axis move distance may be larger than the specified value.

If the configuration at the motion start point of the MOVEJ command differs from the target configuration, the configuration changes in the horizontal movement.

The value of already moved distance shown by the MOTION command at the execution of the MOVEJ command is the percentage of the lapse of time to the total movement time of the MOVEJ command. Likewise, the value of distance to be shown by the REMAIN command is the percentage of the remaining time to the total movement time of the MOVEJ command.

When the MOVEJ command has been interrupted by the BREAK command, the distance to go in the up direction, distance to go in the down direction, distance to go of Z-axis in each direction and target position are maintained.

To resume the operation, the MOVEJ command is created again based on these data. Therefore, if the robot has been moved by manual guide, etc. during interruption by the BREAK command, the midway pass cannot be assured.

The MOVEJ command cannot allow a short-cut movement in the interval with other motion command (including the MOVEJ command).

Sample program

#### PROGRAM MOVEJSAMPL

**MOVEJ P2 ARCH** 

P1 = POINT (300.0, 350.0, 50.0, 0.0, 0.0, 0.0, 0.0, 0.0) P2 = POINT (300.0, -350.0, 100.0, 0.0, 0.0, 0.0, 0.0, 0.0) ARCH = POINT (100.0, 40.0, 0.0) MOVE P1

**END** 

### **MOVEPLT**

Purpose

Moves the robot to the specified position on the pallet.

Format

MOVPLT (<pallet number>, <element number>, X, Y, Z, A, B, C)

Examples

MOVEPLT (1, 10, 0, 0, 50, 0, 0, 0)

Analysis and advice

This function is used to move the robot to the position which is specified by the pallet number and element number and includes X, Y, Z, A, B, C offsets. The offset value zero cannot be omitted.

Before executing the MOVEPLT command, appropriate pallet should be initialized by means of the INITPLT command.

The INITPLT command is available in the dynamic link library. When executing this command, <u>library build-in and global variable should be declared</u> in the GLOBAL area.

If the element number is zero (0) or less or larger than the maximum number of elements, the program stops with the following error message shown on the teach pendant display.

When element number < 1: "ERR!! ELEMENT NO. IS TOO SMALL"

When element No. >  $i \times j \times k$  of INITPLT:

"ERR!! ELEMENT NO. IS TOO LARGE"

For further information, see Appendix G-1.

Sample program

**GLOBAL** 

LOADLIB PALLET.LIB

DIM PLTP (1, 7) AS POINT Global variable declaration.

Library build-in declaration.

**END** 

PROGRAM SAMPLE

INITPLT (1, 3, 4, 2)

Pallet initialization to "3× 4×2"

with teach points PLT (1, 1) ~

PLT (1, 4).

**MOVEPLT** 

(1, 1, 0, 0, 50, 0, 0, 0)

Move to position of 50 mm of pallet 1, element No. 1.

OPEN1

**MOVEPLT** 

(1, 1, 0, 0, 0, 0, 0, 0)

CLOSE1

**MOVEPLT** 

(1, 1, 0, 0, 50, 0, 0, 0)

Move to position of 50 mm of

Move to pallet 1, element No. 1.

pallet 1, element No. 1.

**END** 

DATA

PLTP(1,1) = 123.000

PLTP(1,2) = 345.000

PLTP(1,3) = 567.000

PLTP(1,4) = 123.000

END

000,000 /----

000.000 /----

000.000 /----

Teach points of pallet 1. The teach point name cannot be changed.

# **MOVES**

Purpose

The MOVES command moves the robot by linear interpolation to a specified position.

**Format** 

MOVES <position> [WITH clause]

Examples

MOVES A1 WITH SPEED = 50

Analysis and advice

The MOVES command moves the robot to the specified position along a path determined by linear interpolation.

This command will cause the robot to move from its current position to a specified position along a straight line which ties the two together. This kind of movement is called linear interpolated motion. Under such motion, the linear speed of the robot hand will remain constant (except during acceleration and deceleration).

You may use a positional vector for <position>. Also, you may directly specify the coordinate values for <position> in either of the two ways shown below.

MOVES POINT (X, Y, Z, A, B, C, U, V, <configuration>)

MOVES {X, Y, Z, A, B, C, U, V} WITTH CONFIG=<configuration>

(You should try to use the POINT command whenever possible to make it clear what data type you are handling.)

X, Y, Z, A, B, C, U, V: Specify each coordinate value of X, Y, Z, A, B, C, U, and V with a real number (unit: mm or deg).

<configuration>: The configuration of the robot is specified by an integer value of 0, 1 or 2.

You may use a constant, a variable or a calculation for each individual element. However, you may not use vector-type data for an element, although of course you may use positional type- data for the cposition> designation as a whole.

Anything less than 0 which is entered as the <configuration> will be treated as 0, and anything greater than 2 will be treated as 2.

Individual data elements may be omitted, but these omitted elements will all be treated as 0.

Example: MOVES POINT (100, 100, 0, 0, 0, 0, 0, 0, 00000)

When entering positional data from the teach pendant, data for the work coordinate system in effect at the time will also be recorded. When a movement command is executed, the current work coordinate system will change over to that in effect at the time the positional data was taught. Note, however, that base and tool coordinates will stay as they were before the command was executed.

When directly specifying the <position> values, (sometimes along with creating or manipulating positional data with commands such as DEST, HERE, and POINT), movements are performed with the work coordinate system in effect before the command was executed.

The controller will figure out movement conditions such as speed and acceleration with the system variable values in effect at the time. Should you wish to change a movement condition for one operation, use the WITH command to specify that condition. Refer to the WITH command for more information.

[About adding Axis 7 and Axis 8 (option)]
When Axis 7 and Axis 8 are added, be careful because it isn't possible for a straight line interpolation to be worked about Axis 7 and Axis 8. Among the other axes, a straight line interpolation is worked.

Sample program

PROGRAM MOVESSAMPL MOVES A1

MOVES A2

**END** 

This program will move the robot to point A1 with linear interpolation.

# **MOVESYNC**

Purpose

Specifies the motion command synchronous mode or motion command asynchronous mode.

Format

**MOVESYNC** 

Examples

DISABLE MOVESYNC

Analysis and advice

Assume a motion during ENABLE NOWAIT in the SCOL program where multiple motion commands and signal input/output commands line up alternately. In the ENABLE MOVESYNC status (motion command synchronous mode), the system executes up to just before the next motion command and waits for the completion of positioning. Therefore, the second signal input/output is executed immediately after the second motion command starts and the third signal input/output command immediately after the third motion command starts. In this mode, however, the system does not get into the state of the system variable PASS, and short-cut motion cannot be executed. In the DISABLE MOVESYNC state (motion command asynchronous mode), the system pre-executes up to just before the maximum four motion commands ahead and waits for the completion of positioning. Therefore, the second and subsequent signal input/output commands may be executed during the first motion By enabling the system variable PASS, pass motion becomes possible. The value of this system variable when the SCOL program is actuated, is set by user parameter [U03].

**END** 

moving to  $+90^{\circ}$  position (not -

90° position).

Sample program

PROGRAM MAIN **ENABLE NOWAIT ENABLE MOVESYNC** MOVEA 1, 90 DOUT (1) D1 turns on while axis 1 is MOVEA 1, -90 moving to +90° position. DOUT (2) D2 turns on while axis 1 is moving to -90° position. DISABLE MOVESYNC MOVEA 2, 90 DOUT (3) D3 turns on while axis 2 is MOVEA 2, -90 moving to +90° position. DOUT (4) D4 turns on while axis 2 is

STE 80731

#### **NEXT**

Purpose

NEXT is used in combination with the FOR statement to direct a section of the program to repeat itself for a specified number of times.

**Format** 

NEXT [<variable>]

Examples

**NEXT K** 

Analysis and advice

The NEXT statement is used with the FOR statement to direct a part of the program to repeat itself. The part of the program to be repeated is contained in a block starting with the FOR command and ending with the NEXT command. The block will keep on repeating itself until the condition specified by the FOR statement is satisfied.

Specify a variable specified by the FOR statement corresponding to the NEXT statement for the <variable>.

When a variable is not specified by the NEXT statement, a loop is created between the nearest FOR statement (last executed FOR statement) and the NEXT statement.

For program repeat conditions, see the FOR command.

Sample program

```
PROGRAM NEXTSAMPLE
FOR K = 1 TO 100
```

MOVE A1

MOVE A2

**NEXT K** 

**END** 

The robot will repeat 100 times a shuttle operation between A1 and A2.

### **NFLIP**

Purpose

This is a system constant for setting the robot wrist orientation to NFLIP.

**Format** 

**NFLIP** 

Examples

CONFIG = {LEFTY, ABOVE, NFLIP, DBLE4, DBLE6}

Analysis and advice

This is used together with the CONFIG command to set the robot wrist orientation to NFLIP.

This system constant has a value of 1. Although it can be used as the constant 1 in the program statement, it is preferred that this type of use be avoided because the program becomes difficult to view.

Substitution to the system constant cannot be performed.

For details on the robot orientation, see the CONFIG command or 5.3.4 Robot Configuration.

Sample program

PROGRAM NFLIPSMPL

CONFIG = {LEFTY, ABOVE, NFLIP, DBLE4, DBLE6}

MOVE A1

MOVE A2

**END** 

This sets the robot wrist orientation to NFLIP and then performs operation.

# **NOT**

Purpose

NOT reverses the judgement of a logical expression.

Format

NOT < logical expression>

Examples

IF NOT DIN (1) THEN STOP

Analysis and advice

NOT reverses the judgement of a logical expression. The NOT statement must be used in an expression.

Sample program

PROGRAM NOTSAMPLE

IF NOT DIN (1) THEN DOUT(1)

**END** 

If input signal 1 is OFF, output signal 1 is ON.

### **NOWAIT**

**Purpose** 

NOWAIT is a system switch which directs the controller to continue processing I/O signals without waiting for the robot to finish positioning itself.

**Format** 

**NOWAIT** 

Examples

DISABLE NOWAIT ENABLE NOWAIT

Analysis and advice

NOWAIT is a system constant used to tell the controller not to wait for the robot to finish positioning itself before sending or receiving signals to or from the external device.

Signal output timing is described in detail in Section 5.

The ENABLE and DISABLE commands are used to turn system switches (such as NOWAIT) on and off.

ENABLE NOWAIT tells the controller not to wait for the robot to finish positioning itself before sending out (or taking in) signals. DISABLE NOWAIT tells the controller to wait for the robot to finish positioning itself before sending out (or taking in) signals.

The initial setting for the system is DISABLE NOWAIT.

Sample program

PROGRAM NOWAITSMPL

**ENABLE NOWAIT** 

MOVE A1

DOUT (1)

MOVE A2

DOUT (2)

MOVE A3

**END** 

Here, the controller will send or receive signals to or from the external device without waiting for the robot to finish positioning itself.

#### ON

Purpose

ON is used for monitoring conditions.

**Format** 

ON <monitoring condition> [{BREAK | PAUSE}] DO <statement>

Examples

ON DIN (1) DO RETURN ON TIMER DO MOVE A1

Analysis and advice

Should the <monitoring condition> be satisfied, the statement following the DO command will be executed.

Condition monitoring is carried out no matter what movement the robot happens to be doing at the time.

The ON command is processed in parallel with robot motion commands. Should a MOTION, MOTIONT, REMAIN or REMAINT command be used as the monitoring condition, monitoring of conditions for subsequent movement commands will be performed. Should TIMER be used as the monitoring condition, conditions will be monitored independently of robot movement.

When monitoring input signals with DIN or other such commands, the timing with which monitoring begins will vary depending on the setting of the NOWAIT system switch.

When an ENABLE NOWAIT statement is in effect, signals will be monitored independently of robot movement.

When the DISABLE NOWAIT statement is in effect, monitoring of the signal will start after the robot has completed the movement it was executing at the time.

The execution of the statement following the DO command will start immediately after the execution of the command in effect when the monitoring condition was satisfied. However, if you happen to be executing a WAIT command at the time the monitoring condition was satisfied, the WAIT command will be cancelled immediately and program control will shift to the statement following the DO command.

There are three types of execution timing you can specify for the robot while in operation:

BREAK : BREAK will immediately stop all robot movement and shift control to the statement following the DO command.

PAUSE: The statement following the DO command is executed after the movement now in progress finishes. During arm movement, however, normal program execution continues, except for the subprogram call command, return command to main program and motion command. At execution of these commands, program execution stops until the arm has stopped.

Default: The default setting will cause the movement in progress to be completed while simultaneously executing statements following the DO command.

When the statement following the DO command is a movement command, always include a BREAK or PAUSE statement in the ON command line.

If the statement following the DO command (i.e., DO clause) and the motion command in the DO statement were executed, after the arm movement has finished, program execution will restart in accordance with conditions just before the condition for the ON command was satisfied.

(Should a WAIT command have been interrupted, program execution will restart from the beginning of that WAIT command, i.e., the WAIT command will be executed again). However, should a program branch to a label have been carried out with the statement following the DO command, execution will start from the statement having that label.

Ten sets of conditions can be monitored at once.

Furthermore, a maximum of four input signals may be specified with a single ON command.

When multiple monitoring conditions become true at once, the DO statement corresponding to the ON command having the highest priority is executed. DO statements corresponding to all other ON commands are ignored.

Monitoring of a condition specified by an ON command will be cancelled should execution shift to a DO statement corresponding to another ON command. Also, conditions are not monitored while program execution is halted due to a STOP command or an error.

When a subprogram is specified with a statement following DO, two or more processes described in the subprogram can be executed when the condition is satisfied. When an ON statement is used in the executing sub-program as a statement following DO, the monitoring of the condition becomes valid just after the subprogram is returned.

When the system timer is specified as the monitoring condition, the condition is checked only when the state of the timer changes.

When monitoring an external signal, an error condition or a movement reference command (such as the amount of a motion remaining to be performed), the controller monitors the state, not the change, of that signal.

The IGNORE command will cancel the monitoring of conditions specified by an ON command. Monitoring of conditions will also stop when a condition is satisfied and a statement following a DO command is executed.

Note 1: At present, ON and DO command combinations may only be used in the ways shown below:

- ON TIMER DO <statement>
   When the timer becomes 0, execute the statement.
- ON DIN () DO <statement>
   When the state of the signal(s) in the brackets ( ) becomes as specified, execute the statement. You cannot monitor more than four signals at once with one such statement.
   When four or more points are specified, the extra points exceeding four points are ignored.
- ON MOTION > = <expression> DO <statement>
   Execute the statement when the amount of a motion which is to be executed next to this command exceeds the specified value. The only relational operand you can use with MOTION is >=.
- ON MOTIONT > = <expression> DO <statement>
   Execute the statement when the time required for a motion which is to be executed next to this command exceeds the specified time. The only relational operand you can use with MOTIONT is > =.
- ON REMAIN < = <expression> DO <statement>
   Execute the statement when the remaining amount of a motion which is to be executed next to this command is smaller than the specified value. The only relational operand you can use with REMAIN is < =.</p>

ON REMAINT <= <expression> DO <statement>
 Execute the statement when the remaining time required for a motion which is to be executed next to this command is smaller than the specified time.

The only relational operand you can use with REMAINT is < =.

Note 2: The following command relating to the task control cannot be used in the area following the DO statement.

TASK, KILL, SWITCH

Condition monitor by the ON command is not possible in the subtask.

Note 3: If a motion monitored under the condition of ON MOTION, ON MOTIONT, ON REMAIN or ON REMAINT has been stopped, or if the slow speed command has been specified during execution of a monitored motion, the ON condition is cancelled.

Sample program

```
DOSAMPLE
MOVE P
END
PROGRAM ONSAMPLE
ON DIN (1) PAUSE DO RETURN
MOVE A1
MOVE A2
MOVE A3
WAIT MOTION > = 100
IGNORE DIN (1)
```

**PROGRAM MAIN** 

**RETURN** 

**END** 

Should Signal 1 turn ON while a movement is being executed, control will be returned to the main program after that movement has been completed.

Cautions on DO statement:

For ON ~ DO command, the ON conditions to be monitored and the DO statement which starts when the conditions are satisfied are registered.

In the following SCOL program:

```
PROGRAM MAIN

SIG = 1

ON DIN (1) DO INPUT SIG

SUB

IGNORE DIN (1)

PRINT SIG

END

PROGRAM SUB

MOVE P

WAIT MOTION >= 100

END
```

If DIN (1) is set ON during traverse to P, the DO statement cannot be executed because the variable SIG is not defined in the program SUB and there is no space for saving the variable as input by the INPUT command. In this case, the relevant DO statement can be executed normally by defining the variable SIG as the global variable.

```
GLOBAL
SIG = 0
END
PROGRAM MAIN
SIG = 1
ON DIN (1) DO INPUT SIG
SUB
IGNORE DIN (1)
PRINT SIG
END
PROGRAM SUB
MOVE P
WAIT MOTION >= 100
END
```

In the DO statement, even if the task changeover conditions are established or the SWITCH command is executed, the task cannot be changed over. If the TASK command or KILL command is executed, an error occurs.

# OPEN1, OPEN2, OPENI1, OPENI2

**Purpose** 

These commands open the robot hand.

**Format** 

OPEN1

OPEN2

**OPENI1** 

**OPENI2** 

Examples

OPEN1

**OPENI2** 

Analysis and advice

These commands are used to open the hand. (The numbers 1 and 2 refer to Hand 1 and Hand 2.)

These commands open the hand by changing the state of the output signal which controls the robot hand.

The OPEN command directs the robot to open its hand after it completes the motion in progress.

The OPENI command directs the robot to open its hand immediately.

Note that these commands will not work if the file SCOL.LIB is not in the controller RAM drive.

Also, keep in mind that there is a slight delay from when an OPEN command is output until the robot actually opens its hand.

Corresponding commands CLOSE1, CLOSE2, CLOSEI1 and CLOSEI2 are provided in order to close the hand.

These commands execute a program written in the system library (SCOL. LIB). The data of SCOL. LIB should be changed according to the robot hand specifications.

Sample program

```
PROGRAM OPENSAMPLE
```

CLOSE1

MOVE A1

OPEN1

DELAY 0.5

MOVE A2

**END** 

This program opens the hand after the robot has finished moving to point A1. In order to give the hand time to open, the robot will wait 0.5 seconds before moving to point A2.

## PROGRAM OPENISMPLE

**ENABLE NOWAIT** 

OPENI1

DELAY 2

MOVE A1

**CLOSEI1** 

DELAY 2

MOVE A2

**END** 

Here, the robot will open its hand 1 while moving to point A1.

# **OR**

Examples

IF DIN (1) OR K < = 3 THEN J = 0

WAIT TIMER = = 0 OR DIN (5)

Analysis
and
advice

The OR statement calculates the logical sum of the
expressions to the right and left. If even one of the two
statements is true, OR will return a TRUE.

The OR statement must be used in a logic expression.

PROGRAM ORSAMPLE
FOR K=1 TO 50

IF DIN (1) OR K==50 THEN J=1 ELSE J=0
PRINT TP, J, CR

NEXT K

**END** 

#### PAI

Purpose

PAI (normally written "~" or "pi ") is a system constant having the circular constant 3.14159

**Format** 

PAI

Examples

R = D\*PAI/180

D = N\*PAI\*2

Analysis and advice

PAI is a system constant having the circular constant 3.14159.... You can use the system constant PAI as the circular constant in the expression.

You cannot substitute into system constants including PAI.

Sample program

**PROGRAM MAIN** 

PAISAMPLE (5, D)

PRINT TP, D, CR

**END** 

PROGRAM PAISAMPLE (R, D)

D = R/PAI\*180

**RETURN** 

**END** 

This program converts the value of the argument from radians into degrees, and sends the results back to the main program.

### **PASS**

Purpose

PASS is a system switch used to specify short-cut movement. (For setting short-cut parameters, see the next page.)

**Format** 

**PASS** 

Examples

DISABLE PASS ENABLE PASS

Analysis and advice

PASS is a system switch used to invoke short-cut movement.

Short-cut movement is an operating mode in which the robot is directed to begin its next move before completing the positioning of its previous move. The timing for switching over from the present movement to the next movement is specified with the system variable PASS command. You can reduce the robot movement time by specifying the short-cut movement. For more information, refer to Section 5.

The ENABLE and DISABLE commands are used to turn on and off system switches such as PASS. An ENABLE PASS statement will activate short-cut movement, and DISABLE PASS will cancel short-cut movement.

The initial setting for the controller is DISABLE PASS.

Sample program

PROGRAM PASSSAMPLE

MOVE A1

PASS = 80

ENABLE PASS

MOVE A2

MOVE A3

DISABLE PASS

MOVE A4

MOVE A5

**END** 

This program moves the robot with short-cut movement from A1 to A4, and cancels the short-cut movement from A4 onwards.

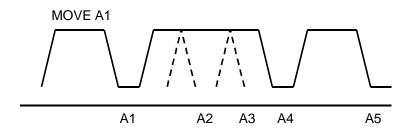

#### **PASS**

**Purpose** 

PASS is a system variable used to set short-cut movement parameters. (For setting short-cut parameters, see the next page.)

**Format** 

PASS = <expression>

Examples

PASS = 80

PASS = PASS\*0.8

Analysis and advice

PASS is a system variable used to specify parameters for short-cut movement.

Short-cut movement is an operating mode in which the robot is directed to begin its next move before completing the positioning of its previous move. The timing for switching over from the present movement to the next movement is specified with the system variable PASS command. The parameter for short-cut movement is expressed as a percentage of a motion completed by a robot relative to the entire motion. When the robot movement reaches that percentage, the motion being performed at that time and the following motion are superimposed.

The amount of the robot movement refers to the robot commanded position. When a robot commanded position is a specified amount of movement even in the case where the interference between the robot and the controller does not allow the robot to move, the following movement is started.

PASS command specifies robot movement with integers from 0 to 100.

The Pass command specified amount of robot movement with integers from 0~100. When specifying an integer value of 50 or less, the amount of movement is treated as 50%. When specifying an integer of 100 or larger, 100 is specified.

You may use a constant, variable or result of calculation for the <expression> term. However, you may not use vector data. When this system variable is referenced, the parameter of the current short-cut movement can be referenced.

Specifying a short-cut movement enables shorter movement times of the robot. Short-cut movements are also described in Section 5, and so please refer to this for further information. The ENABLE and DISABLE commands are used for the ON and OFF system switches. Pass movement is started by ENABLE PASS, and pass movement is canceled by DISABLE PASS.

The initial setting for the controller is DISABLE PASS.

Note that the pass movement may not be possible if a WAIT command or input/output command is issued between the movement commands where the pass movement was planned to be executed.

Sample program

PROGRAM PASSSAMPLE

MOVE A1

PASS = 80

**ENABLE PASS** 

MOVE A2

MOVE A3

**DISABLE PASS** 

MOVE A4

MOVE A5

**END** 

This program moves the robot with short-cut movement from A1 to A4, and cancels the short-cut movement from A4 onwards.

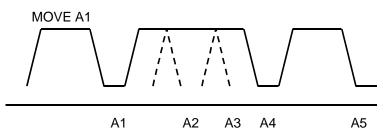

#### **PAUSE**

Purpose

PAUSE is used to wait until the robot finishes a motion.

Format

ON <monitoring condition> [{BREAK | PAUSE}] DO <statement>

Examples

ON DIN (1) PAUSE DO SUB

Analysis and advice

When the monitoring conditions specified by the ON statement are satisfied, the statement following the DO statement is executed after the current movement of the robot is completed. For details, see the "ON" command.

Sample program

PROGRAM PAUSESMPL

**ENABLE NOWAIT** 

REMARK \*\*\* MAIN PROGRAM \*\*\*

ON DIN (24) PAUSE DO STOP

MOVE A1

MOVE A2

MOVE A3

WAIT MOTION >= 100

IGNORE DIN (24)

**END** 

Here, if something goes wrong with the system and Input Signal 24 turns ON, the robot will stop moving after completing the movement in progress at the time.

## PAYLOAD (Can be set only for mass)

Purpose

PAYLOAD is a system variable used to set data for loads acting on the end of the robot hand.

Format

PAYLOAD = {<mass>, <center of gravity offset in X direction>, <center of gravity offset in Y direction>, <center of gravity offset in Z direction>, <work size in X direction>, <work size in Y direction>, <work size in Z direction>}

Examples

PAYLOAD = {5.0, 50.0, 0.0, 0.0, 100.0, 30.0, 30.0} MOVE A1 WITH PAYLOAD = PL1

Analysis and advice

PAYLOAD is a system variable used to set data for loads acting on the end of the robot hand.

PAYLOAD is under development, and effective only for load data.

In order that the robot operate effectively under various loads, the SCOL language makes it possible to set load data which describes the load acting on the end of the robot hand.

Loads acting on the robot hand are set with the system variable PAYLOAD. The controller uses these values to calculate control constants for robot acceleration and deceleration that are appropriate for the load.

Load data consists of load mass, center of gravity offset, work size acting on the robot hand.

The <mass> specification designates the weight of the load applied to the tip of the robot hand in the order of kilograms. The <center of gravity offset> designates the distance between the center of gravity of the load applied to the tip of the robot hand and the center of the tool of the hand in the unit of millimeters. The <work size> designates size of work attached to the robot in the unit of millimeters.

Constants, variables and calculations may be used for the <mass>, <center of gravity offset>, and <work size>. Also, load-type data may be used for the {<mass>, <center of gravity offset>, and <work size>} specification.

Load-type data can be set as shown below. Addition and subtraction can be also done between the load-type data.

#### Load-type data format:

Example:  $MOTOR = \{5, 10, 0, 0, 20, 20, 100\}$ 

WORKA = HAND + MOTOR

Sample program

```
PROGRAM PAYLOAD
```

PAYLOAD = HAND

MOVE A1

CLOSE1

DELAY 0.5

MOVE A2 WITH PAYLOAD = HAND + MOTOR

OPEN1

DELAY 0.5

MOVE A3

**END** 

HAND is assigned as the load data before the robot moves to point A1. The robot grabs something at point A1, and the sum of HAND + MOTOR is assigned as the new load data.

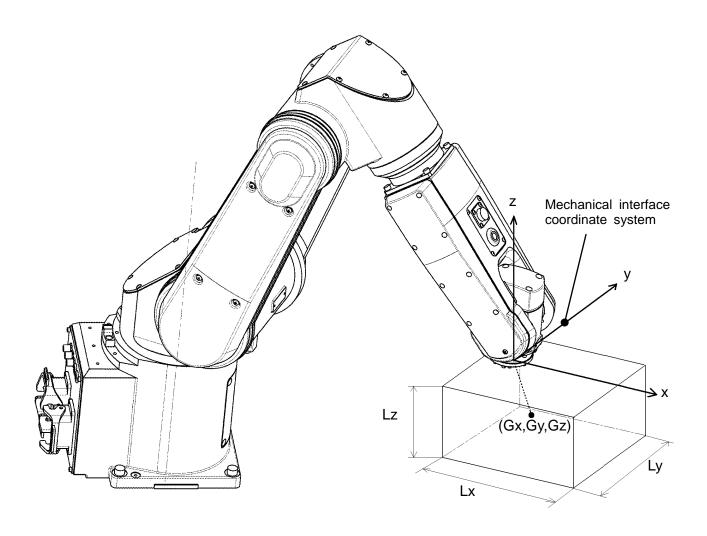

The load-type data to be entered consist of:

| Mass                     | M  | (unit: kg)  |
|--------------------------|----|-------------|
| Center of gravity offset | Gx | (unit: mm)  |
| Center of gravity offset | Gy | (unit: mm)  |
| Center of gravity offset | Gz | (unit: mm)  |
| Work size                | Lx | (unit: mm)  |
| Work size                | Ly | (unit: mm)  |
| Work size                | Lz | (unit: mm). |

#### **POINT**

Purpose

POINT creates positional type data.

**Format** 

POINT (<expression>, <expression>, <expressi

Examples

A = POINT (100, 100, 0, 0, 0, 0, 0, 0, 00000) MOVE POINT (100, 100)

Analysis and advice

The POINT command creates positional type data.

From left to right, the <expression> designations correspond to the X, Y, Z, A, B, and C elements. These elements are specified in units of millimeters or degrees.

The <configuration> element is to contain an integer from 0 to 2 that specifies robot configuration. For more information, see the CONFIG command.

When the robot configuration is specified with an integer that is 0 or less and 2 or larger, it is treated on the assumption that an integer 0 or 2 has been specified.

Constant, variables or calculations may be used for the <expression> and <configuration> terms. However, you may not use vector-type data. Furthermore, any omitted <expression> or <configuration> terms will be taken as 0. This command can be used in an expression.

Sample program

PROGRAM POINTSMPL MOVE POINT (500, 500) END

This command will move the robot to the position X = 500, Y = 500, Z=0, A=0, B=0, C=0, T=0.

## PLCDATAR1~8 (Option on TS3000)

Purpose

These are the system variables for receiving data from the simple PLC built in the robot.

Format

PLCDATAR1

Examples

A = PLCDATAR1B = PLCDATAR5

Analysis and advice

PLCDATAR1 ~ 8 are the read-only system variables. Reading of values set in the simple PLC is possible. (The simple PLC function is an option.)

The value these system variables can receive are  $0 \sim 65535$ . (Neither a negative value nor a decimal point can be used.)

| SCOOL language name | Data register |
|---------------------|---------------|
| PLCDATAR1           | D400          |
| PLCDATAR2           | D401          |
| PLCDATAR3           | D402          |
| PLCDATAR4           | D403          |
| PLCDATAR5           | D404          |
| PLCDATAR6           | D405          |
| PLCDATAR7           | D406          |
| PLCDATAR8           | D407          |

TCmini register

D400

PLCDATAR1

0x0064

Decimal format

(100)

100

Example:

Robot program

A=PLCDATAR1 Result A=100

Sample program

PROGRAM PLCDIN A=PLCDATAR1 B=PLCDATAR2 END

## PLCDATAW1~8 (Option on TS3000)

Purpose

These are the system variables for writing data to the simple PLC built in the robot.

Format

PLCDATAW1 = <expression>

Examples

PLCDATAW1 = 1 PLCDATAW5 = A+B

Analysis and advice

PLCDATAW1 ~ 8 are the write-only system variables.

Transfer of values to the simple PLC is possible. (The simple PLC function is an option.)

The value these system variables can transfer are  $0 \sim 65535$ . (Neither a negative value nor a decimal point can be used.)

In the TS3000 controller, the value written to PLCDATAW1 is shown on the 7-segment (USER) display on the controller front panel.

(The TSL3000 controller does not have a 7-segment display, and so nothing is shown.)

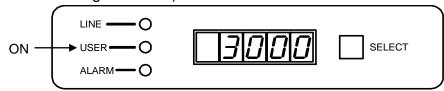

When the simple PLC function option is selected, values of PLCDATAR1 ~ 8 can be used in the sequence program at the user's discretion.

| SCOOL language name | Data register |
|---------------------|---------------|
| PLCDATAW1           | D600          |
| PLCDATAW2           | D601          |
| PLCDATAW3           | D602          |
| PLCDATAW4           | D603          |
| PLCDATAW5           | D604          |
| PLCDATAW6           | D605          |
| PLCDATAW7           | D606          |
| PLCDATAW8           | D607          |

Example:

Robot program

PLCDATAW1=20

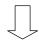

TCmini register

D600
PLCDATAW1
0x0014
Decimal format
(20)

Sample program

PROGRAM PLCDIN

A=10

PLCDATAW1=1

PLCDATAW2=A

**END** 

## PLCSLR01~08 (TS3000 Option)

Purpose

This is a system variable that receives data from the Simple PLC built into the robot.

**Format** 

PLCSLR01

Examples

A=PLCSLR01 B=PLCSLR05

Analysis and advice

PLCSLR01 to 08 are read-only system variables.

The value that was set by the Simple PLC can be read.

(The Simple PLC is an option function.)

The value that is received is in the range from -2147483648 to 2147483647.

| SCOOL langua | ige name | Data register |
|--------------|----------|---------------|
| PLCSLR01     | L        | D410          |
| PLOSERUI     | Н        | D411          |
| PLCSLR02     | L        | D412          |
| PLUSLKUZ     | Н        | D413          |
| PLCSLR03     | L        | D414          |
| PLUSLKUS     | Н        | D415          |
| PLCSLR04     | L        | D416          |
| PLCSLR04     | Н        | D417          |
| PLCSLR05     | L        | D418          |
| PLUSERUS     | Н        | D419          |
| PLCSLR06     | L        | D41A          |
| PLUSLKUU     | Н        | D41B          |
| PLCSLR07     | L        | D41C          |
| FLUSLKUI     | Н        | D41D          |
| PLCSLR08     | L        | D41E          |
| FLUSLKUO     | Н        | D41F          |

Example:

-10 (Decimal format)

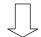

TCmini register

| D411                 | D410      |
|----------------------|-----------|
| PLCSLR01H            | PLCSLR01L |
| 0xFFFF               | 0xFFF6    |
| Decimal format (-10) |           |
| ,————                |           |

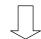

Robot program

A=PLCSLR01 Result A=-10

Sample program

PROGRAM PLCSLR
A=PLCSLR01
B=PLCSLR02
END

## PLCSLW01~08 (TS3000 Option)

Purpose

This is a system variable that writes a value to the Simple PLC built into the robot.

**Format** 

PLCSLW01=<equation>

Examples

PLCSLW01=1 PLCSLW05=A+B

Analysis and advice PLCSLW01 to 08 are write-only system variables.

The value can be transferred to the Simple PLC.

(The Simple PLC is an option function.)

The value that is transferred is in the range from –2147483648 to 2147483647.

When the Simple PLC function option is selected, any value for PLCSLW01 to 08 can be freely handled by the sequence program.

| SCOOL langua | ige name | Data register |
|--------------|----------|---------------|
| PLCSLW01     | L        | D610          |
| PLCSLVV01    | Н        | D611          |
| PLCSLW02     | L        | D612          |
| PLCSLVV02    | Н        | D613          |
| PLCSLW03     | L        | D614          |
| PLCSLVV03    | Н        | D615          |
| PLCSLW04     | L        | D616          |
| PLC3LVV04    | Н        | D617          |
| PLCSLW05     | L        | D618          |
| PLCSLVV05    | Н        | D619          |
| PLCSLW06     | L        | D61A          |
| PLCSLVV06    | Н        | D61B          |
| PLCSLW07     | L        | D61C          |
| FLC3LW07     | Н        | D61D          |
| PLCSLW08     | L        | D61E          |
| FLOSEVVOO    | Н        | D61F          |

Example:

Robot program

PLCSLW01=70000

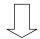

TCmini register

| D611                   | D610      |
|------------------------|-----------|
| PLCSLW01H              | PLCSLW01L |
| 0x0001                 | 0x1170    |
| Decimal format (70000) |           |

PROGRAM PLCSLW

A=10

PLCSLW01=1

PLCSLW02=A

**END** 

# PLCSSR01~08 (TS3000 Option)

Purpose

This is a system variable that received data from the simple PLC built into the robot.

**Format** 

PLCSSR01

Examples

A=PLCSSR01 B=PLCSSR05

Analysis and advice

PLCSSR01 to 08 are read-only system variables.

The value that was set by the simple PLC can be read.

(The simple PLC is an option function.)

The value that is received is in the range from –32768 to 32767.

| SCOOL language name | Data register |
|---------------------|---------------|
| PLCSSR01            | D408          |
| PLCSSR02            | D409          |
| PLCSSR03            | D40A          |
| PLCSSR04            | D40B          |
| PLCSSR05            | D40C          |
| PLCSSR06            | D40D          |
| PLCSSR07            | D40E          |
| PLCSSR08            | D40F          |

Example:

100 (Decimal format)

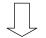

TCmini register

D408

PLCSSR01
0x0064
Decimal format (100)

Robot program

A=PLCSSR01 Result A=100

Sample program

PROGRAM PLCSSR
A=PLCSSR01
B=PLCSSR02
END

## PLCSSW01~08 (TS3000 Option)

Purpose

This is a system variable that writes a value to the Simple PLC built into the robot.

Format

PLCSSW01=<Formula>

Examples

PLCSSW01=1 PLCSSW05=A+B

Analysis and advice

PLCSSW01 to 08 write-only system variables.

The value can be transferred to the simple PLC.

(The simple PLC is an option function.)

The value that is transferred is in the range from –32768 to 32767.

When the simple PLC function option is selected, any value for

PLCSSW01 to 08 can be freely handled by the sequence program.

| SCOOL language name | Data register |
|---------------------|---------------|
| PLCSSW01            | D608          |
| PLCSSW02            | D609          |
| PLCSSW03            | D60A          |
| PLCSSW04            | D60B          |
| PLCSSW05            | D60C          |
| PLCSSW06            | D60D          |
| PLCSSW07            | D60E          |
| PLCSSW08            | D60F          |

Example:

Robot program

PLCSSW01=-10

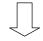

TCmini register

D608

| PLCSSW01             |
|----------------------|
| 0xFFF6               |
| Decimal format (-10) |

Sample program

PROGRAM PLCSSW

A = 10

PLCSSW01=1

PLCSSW02=A

**END** 

### **PRINT**

Purpose

The PRINT command outputs data to a specified communications channel.

Format

PRINT [{COM0 | COM1 | TP},] {<character string> | <expression>}[, {<character string> | <expression>}] ... [, CR]

Examples

PRINT "X = ", A1. X PRINT COM1, K, CR

Analysis and advice

The PRINT command is used to output data to a communication channel.

Specify one (1) communication channel from COM0, COM1, and TP. COM0 and TP are channels used solely for the teach pendant. COM1 corresponds to controller COM1 communication channel.

When a PRINT command is executed, the data will be output to the specified communication channel.

Data contained in a <character string> will be output as it is.

Data included in an <expression> will be output in solid blocks having a fixed length of 12 characters aligned on the right.

Should the expression have an integer value, output will consist of a base 10 number having a maximum of 10 digits. Should the expression have a real value, output will consist of a real number having a maximum of four integer places and a maximum of three decimal places for a maximum total of seven spaces (eight if counting the decimal point).

A one character space is provided in front of the number for a plus or minus sign, although the sign itself is omitted when it is

+. Numbers will be pushed over to the right in the 12 character space, and any unused spaces will be left blank.

All data is in ASCII code. Should you write CR (Carriage Return) at the end of the PRINT command, a carriage return code is assigned at the end of the data.

If you output data to the teach pendant, that data will be displayed on the teach pendant.

For information of data communication, see the Communication Manual.

After the moving arm has stopped, this command cannot be executed.

Sample program

#### PROGRAM PRINTSMPL

PRINT COM0, "\*\*\* INPUT N1, N2, N3 \*\*\*"
INPUT COM0, N1, N2, N3
PRINT (N1 + N2 + N3)/3, CR

#### **END**

This program will read in three values (N1, N2 and N3) from the teach pendant, find the average, and display the average on the teach pendant.

### **PROGRAM**

Purpose

The word PROGRAM is used to mark the beginning of a program.

Format

PROGRAM program name > [(<variable name > , ...)]

Examples

PROGRAM SAMPLE PROGRAM MAIN

Analysis and advice

PROGRAM SUB1 (N1, N2, N3)

PROGRAM is used to mark the beginning of a program.

The name of the program is designated by an identifier in the program namespecification

The program text itself is sandwiched between a PROGRAM statement and an END statement.

When designating a sub program, it is necessary to specify an argument in parentheses when required.

For details of sub programs and arguments, see "2.8 Programs."

Sample program

PROGRAM ENDSAMPLE

MOVE A1

MOVE A2

MOVE A3

**END** 

Everything from the PROGRAM statement to the END statement will be executed as a single program.

## **PSNCMD**

Purpose

Exports the world coordinate system current position based on the position command value.

**Format** 

**PSNCMD** 

Examples

A1=PSNCMD X=PSNCMD.X

Analysis and advice

This exports the current position in the world coordinate system.

PSNCMD can be used in the same way as regular position-type data, but it is reference only, and substitution is not possible.

If a PSNCMD command is executed while the robot is operating, the command position to the robot when the PSNCMD command was issued is exported as the current position.

Note: The position exported by the PSNCMD command is the command position to the robot that includes the correction values for the conveyor synchronization function and other parameters. During robot operation, be careful because the actual current position of the robot is delayed from the command position.

The current robot orientation can be obtained using the PSNCMD command.

N=PSNCMD.9

or similar statement where the value of the current orientation is inserted in N.

```
PROGRAM PSNCMDSAMPLE

AA=A

MOVE A

ON DIN(1) DO AA=PSNCMD

MOVE A1

MOVE A2

MOVE A3

MOVE A4

IGNORE DIN(1)

PRINT "POSITION DATA=",AA.X,AA.Y,AA.Z

END
```

Input signal 1 is monitored during movement from A1 to A4, and the world coordinate current position based on the position command value when the signal was turned on is displayed on the teach pendant.

## **PSNCMDJ**

Purpose

Exports the current position of the joint axis based on the position command value.

Format

**PSNCMDJ** 

Examples

A1=PSNCMDJ J1=PSNCMDJ.1

Analysis and advice

This exports the current position at the joint axis.

PSNCMDJ can be used in the same way as regular position-type data, but it is reference only, and substitution is not possible.

If a PSNCMDJ command is executed while the robot is operating, the command position to the robot when the PSNCMDJ command was issued is exported as the current position.

Note: The position exported by the PSNCMDJ command is the command position to the robot that includes the correction values for the conveyor synchronization function and other parameters. During robot operation, be careful because the actual current position of the robot is delayed from the command position.

```
PROGRAM PSNCMDJSAMPLE

AA=A

MOVE A

ON DIN(1) DO AA=PSNCMDJ

MOVE A1

MOVE A2

MOVE A3

MOVE A4

IGNORE DIN(1)

PRINT "POSITION DATA=",AA.1,AA.2,AA.3,AA.4,AA.5,AA.6

END
```

Input signal 1 is monitored during movement from A1 to A4, and the joint axis current position based on the position command value when the signal was turned on is displayed on the teach pendant.

## **PSNCMDW**

Purpose

Exports the current position in the workpiece coordinate system based on the position command value.

Format

**PSNCMDW** 

Examples

A1=PSNCMDW X=PSNCMDW.X

Analysis and advice

This exports the current position in the workpiece coordinate system.

PSNCMDW can be used in the same way as regular position-type data, but it is reference only, and substitution is not possible.

If a PSNCMDW command is executed while the robot is operating, the command position to the robot when the PSNCMDW command was issued is exported as the current position.

Note: The position exported by the PSNCMDW command is the command position to the robot that includes the correction values for the conveyor synchronization function and other parameters. During robot operation, be careful because the actual current position of the robot is delayed from the command position.

The current robot orientation can be obtained using the

The current robot orientation can be obtained using the PSNCMDW command.

N=PSNCMDW.9

or similar statement where the value of the current orientation is inserted in N.

```
PROGRAM PSNCMDWSAMPLE

AA=A

MOVE A

ON DIN(1) DO AA=PSNCMDW

MOVE A1

MOVE A2

MOVE A3

MOVE A4

IGNORE DIN(1)

PRINT "POSITION DATA=",AA.X,AA.Y,AA.Z

END
```

Input signal 1 is monitored during movement from A1 to A4, and the workpiece coordinate current position based on the position command value when the signal was turned on is displayed on the teach pendant.

#### **PSNFBK**

Purpose

Exports the current position in the world coordinate system based on the position feedback.

Format

**PSNFBK** 

Examples

A1=PSNFBK X=PSNFBK.X

Analysis and advice

This exports the current position in the world coordinate system.

PSNFBK can be used in the same way as regular position-type data, but it is reference only, and substitution is not possible.

If a PSNFBK command is executed while the robot is operating, the command position to the robot when the PSNFBK command was issued is exported as the current position.

Note: The position exported by the PSNFBK command is the command position to the robot. During robot operation, be careful because the actual current position of the robot is delayed from the command position.

The current robot orientation can be obtained using the PSNFBK command.

N=PSNFBK.9

or similar statement where the value of the current orientation is inserted in N.

```
PROGRAM PSNFBKSAMPLE

AA=A

MOVE A

ON DIN(1) DO AA=PSNFBK

MOVE A1

MOVE A2

MOVE A3

MOVE A4

IGNORE DIN(1)

PRINT "POSITION DATA=",AA.X,AA.Y,AA.Z

END
```

Input signal 1 is monitored during movement from A1 to A4, and the world coordinate current position based on the position feedback when the signal was turned on is displayed on the teach pendant.

## **PSNFBKJ**

Purpose

Exports the current position of the joint axis based on the position feedback.

**Format** 

**PSNFBKJ** 

Examples

A1=PSNFBKJ J1=PSNFBKJ.1

Analysis and advice

This exports the current position at the joint axis.

PSNFBKJ can be used in the same way as regular position-type data, but it is reference only, and substitution is not possible.

If a PSNFBKJ command is executed while the robot is operating, the command position to the robot when the PSNFBKJ was issued is exported as the current position.

Note: The position exported by the PSNFBKJ command is the command position to the robot. During robot operation, be careful because the actual current position of the robot is delayed from the command position.

```
PROGRAM PSNFBKJSAMPLE

AA=A

MOVE A

ON DIN(1) DO AA=PSNFBKJ

MOVE A1

MOVE A2

MOVE A3

MOVE A4

IGNORE DIN(1)

PRINT "POSITION DATA=",AA.1,AA.2,AA.3,AA.4,AA.5,AA.6

END
```

Input signal 1 is monitored during movement from A1 to A4, and the joint axis current position based on the position feedback when the signal was turned on is displayed on the teach pendant.

#### **PSNFBKW**

Purpose

Exports the current position in the workpiece coordinate system based on the position feedback..

Format

**PSNFBKW** 

Examples

A1=PSNFBKW X=PSNFBKW.X

Analysis and advice

This exports the current position in the workpiece coordinate system.

PSNFBKW can be used in the same way as regular position-type data, but it is reference only, and substitution is not possible.

If a PSNFBKW command is executed while the robot is operating, the command position to the robot when the PSNFBKW command was issued is exported as the current position.

Note: The position exported by the PSNFBKW command is the command position to the robot. During robot operation, be careful because the actual current position of the robot is delayed from the command position.

The current robot orientation can be obtained using the PSNFBKW command.

#### N=PSNFBKW.9

or similar statement where the value of the current orientation is inserted in N.

```
PROGRAM PSNFBKWSAMPLE

AA=A

MOVE A

ON DIN(1) DO AA=PSNFBKW

MOVE A1

MOVE A2

MOVE A3

MOVE A4

IGNORE DIN(1)

PRINT "POSITION DATA=",AA.X,AA.Y,AA.Z

END
```

Input signal 1 is monitored during movement from A1 to A4, and the workpiece coordinate current position based on the position feedback when the signal was turned on is displayed on the teach pendant.

## **PULOUT**

Purpose

The PULOUT command directs the controller to output an external signal as a pulse.

**Format** 

PULOUT (<signal name> [, <signal name>] ...)

Examples

PULOUT (1, 2, –3) PULOUT (J, J+1, J+2)

Analysis and advice

The PULOUT command directs an output signal to be sent out as pulses having a width of 0.2 seconds.

<signal name> is to contain the number of the signal to be output. If the sign of <signal name> is positive, the signal will be modulated as OFF ~ ON ~ OFF. If the sign of <signal name> is negative, the signal will be modulated as ON ~ OFF ~ ON. Should the signal be ON and the sign of the <signal name> be positive, the signal will not be modulated. Likewise, should the signal be OFF and sign of the <signal name> be negative, the signal will not be modulated.

Up to ten <signal name> designations can be made with one PULOUT command.

You may use constants, variables or calculations for the <signal name>. However, you may not use vector-type data.

By using an ENABLE NOWAIT statement, it is possible to output pulse signals in parallel with (at the same time as) such operations as robot movement and processing of other, non-pulse output signals.

Should a DISABLE NOWAIT statement be in effect, processing of any commands which follow a PULOUT command will not begin until the pulse signal is completely output.

In order to give the controller time to process the signals, avoid sending out signals of the same signal number consecutively while an ENABLE NOWAIT statement is in effect.

Sample program

PROGRAM PULOUTSMPL
DISABLE NOWAIT
FOR K = 1 TO 16
PULOUT (K)
NEXT K
END

Output Signals 1 to 16 will turn ON one after the other at an interval of 0.2 seconds.

#### **RCYCLE**

Purpose

RCYCLE is a label used for cycle resetting.

**Format** 

**RCYCLE** 

Examples

RCYCLE:

Analysis and advice

The RCYCLE label is used to start only the first cycle from the first step and resets the second and subsequent cycles from the step marked with RCYCLE. A command you want to execute only once between the first step and the RCYCLE label, for example, initialization for counter increasing every cycle, can be programmed.

By doing this, the robot can continue to pick up a part from the pallet even if the robot movement stops during picking up a part (depalletize).

When using the RCYCLE command, be sure to observe the following cautions.

You can only use RCYCLE once in the main program.

Be sure to program so that at least one (1) line describing "RCYCLE:" is executed. This function cannot be used for the multitask program. An error occurs at cycle reset.

For the ON ~ DO command, this function cannot be used during execution of the DO statement. An error occurs at cycle reset.

For more information on cycle resetting, refer to the Operator's Manual.

```
PROGRAM RCYCLESMPL

COUNT = 0

RCYCLE:

MOVE A1

MOVE A2

COUNT = COUNT + 1

IF COUNT < = 10 THEN GOTO RCYCLE

END
```

Even if the program stops halfway, operation can be continued where left off since the value of variable COUNT is preserved.

#### **REAL**

Purpose

The REAL command changes a numerical value into a real number.

**Format** 

REAL (<expression>)

Examples

AK = REAL (-20) N = REAL (K)J1 = K - REAL (N - 28)

Analysis and advice

The REAL command converts the number or calculation result in the brackets ( ) to a real number.

This command is used when one wants to specify the data type of a variable as real (as opposed to integer).

You may use constants, variables or equations for <a href="expression"><e xpression</a>>. However, you may not use vector-type data.

The REAL command must be used in an expression.

Sample program

PROGRAM REALSAMPL K=REAL (0.12345) PRINT TP, K, CR

**END** 

This program declares the data type of variable K as real.

### **REMAIN**

Purpose

The REMAIN statement is used to refer to the amount of a motion remaining to be completed.

**Format** 

**REMAIN** 

Examples

K = REMAIN ON REMAIN < = 50 DO DOUT (1)

Analysis and advice

The REMAIN statement can be used to see what percentage of a robot motion remains to be completed.

The "amount of motion remaining" is defined as the percentage of a motion not yet completed by the robot with respect to the total distance to be covered by that motion. Calculations for the amount of motion remaining are carried out for the axis that has the greatest distance to travel. The amount of movement is expressed in a real number value.

By combining the REMAIN statement with an ON command, the robot can be made to send out signals while a motion is still in progress.

This statement must be used in an expression.

Note: The amount of motion referenced with the REMAIN command is the position commanded to the robot.

Note that the current position of the robot has a delay to the commanded position while the robot is moving.

Be careful because == can't be used for the comparative operator.

The following example shows an infinite loop because the robot waits for creation of a path from P1 to P2. If the REMAIN command is replaced with the WAIT command, the infinite loop can be avoided.

ENABLE PASS ENALBE PASS PASS=50 PASS=50  $\rightarrow$  MOVE P1

LOOP1: WAIT REMAIN < 5

IF REMAIN > 5 THEN GOTO LOOP1 MOVE P2

MOVE P2

Sample program

PROGRAM REMAINSMPL

**ENABLE NOWAIT** 

ON REMAIN < = 50 DO DOUT (1)

MOVE A1

ON REMAIN < = 20 DO DOUT (2)

MOVE A2

**END** 

When the robot hand is 50% of the way to point A1, Signal 1 will be output. When the robot hand is 80% of the way to point A2 (or, in other words, when 20% of the motion remains to be completed), Signal 2 will be output.

### **REMAINT**

Purpose

The REMAINT statement is used to refer to the amount of time remaining before a motion is to be completed.

**Format** 

**REMAINT** 

Examples

K = REMAINT ON REMAINT < = 1 DO DOUT (1)

Analysis and advice

The REMAINT statement can be used to see how much time remains before a certain motion will be completed.

Remaining time is given as a real number in units of seconds. The remaining time will become 0 when the robot has completed final positioning for that movement.

By combining the REMAINT statement with an ON command, the robot can be made to send out signals while a motion is still in progress. This statement must be used in an expression.

Be careful because == can't be used for the comparative operator.

The following example shows an infinite loop because the robot waits for creation of a path from P1 to P2. If the REMAIN command is replaced with the WAIT command, the infinite loop can be avoided.

**ENABLE PASS** 

**ENALBE PASS** 

PASS=50

PASS=50

MOVE P1

LOOP1:

→ MOVE P1

IF REMAINT > 1 THEN GOTO LOOP1

WAIT REMAINT < 1

MOVE P2

MOVE P2

Sample program

PROGRAM REMAINTSMPL
ENABLE NOWAIT
ON REMAINT < = 1 DO DOUT (1)
MOVE A1
MOVE A2

**END** 

Signal 1 will be output one second before the robot reaches point A1.

#### **REMARK**

Purpose

The REMARK statement is used to mark comments.

**Format** 

REMARK [<comment>]

Examples

REMARK \*\*\* SCOL SAMPLE \*\*\*

Analysis and advice

Comments are used in the program to make it easier to read and understand.

REMARK statements themselves are interpreted as comments and are ignored by the controller.

When you wish to write a comment after a command, use the ' (single quotation mark) symbol. Everything written after the ' symbol will be treated as a comment.

Sample program

PROGRAM REMARKSMPL

REMARK \*\*\* SAMPLE PROGRAM \*\*\*

MOVE A1 'MOVES TO A1

MOVE A2

**END** 

"MOVES TO A1" is programmed as the comment.

#### **RESET**

Purpose

The RESET command is used to reset certain controller conditions.

**Format** 

RESET <state> [, <state>]

Examples

RESET DOUT
RESET RESUME

Analysis and advice

The RESET command is used to reset the state of such things as the controller output signals. Only the following two statements may be used.

- DOUT
   RESET DOUT will turn OFF all user output signals.
- (2) RESUME

RESET RESUME will reset the interrupted movement of the robot by specifying the BREAK command with the ON command. After resetting, RESET RESUME will not be able to resume the interrupted movement with the BREAK command.

Sample program

PROGRAM RESETSMPL RESET DOUT

**END** 

This program will turn all user output signals OFF.

# **RESTORE**

| Purpose  |  |
|----------|--|
| i dipose |  |

This command updates the initial value of the global variable.

Format

RESTORE ("<variable>")

Examples

RESTORE ("I")

Analysis and advice

Change, etc. of the position data which has been taught is restored to the file. The variable which can be specified is only the global variable other than the array which does not have an initial value. If any other variable is to be restored, an error occurs at selection.

Sample program

**GLOBAL** 

A = 0

**END** 

PROGRAM STORETEST

A = A + 1

RESTORE ("A")

PRINT "A=", A, CR

**END** 

#### **RESUME**

Purpose

The RESUME command restarts robot movement.

Format

**RESUME** 

Examples

**RESUME** 

Analysis and advice

The RESUME command is used to restart robot motion suspended by a BREAK command in an ON – DO construct.

Movement is restarted (resumed) from the location the robot movement was suspended. Therefore, should you restart in the circular interpolation mode, the path the robot takes may vary by quite a bit depending on the relation between the current position, the interpolation points and the destination.

When multiple BREAK commands have been executed (and are still in effect), only the movement interrupted by the last BREAK command may be resumed.

Should you execute a RESET RESUME statement, the suspended motion will be reset and you will not be able to resume that suspended motion.

The suspended motion will also be reset should a PAUSE command be executed by the ON command.

This command is effective only in the DO statement. If executed in a statement other than the DO statement, this command is ignored.

Sample program

```
PROGRAM RESUMESMPL
ENABLE NOWAIT
REMARK *** MAIN PROGRAM ***
ON DIN (24) BREAK DO BREAKSUB
MOVE A1
MOVE A2
MOVE A3
WAIT MOTION > = 100
IGNORE DIN (24)
END
```

Should something go wrong with the system and Input Signal 24 turn ON, the controller will stop robot movement immediately and shift program execution to subprogram BREAKSUB (shown below).

```
PROGRAM BREAKSUB

REMARK *** SUBROUTINE ***

WAIT DIN (-24)

RESUME
```

**END** 

The subprogram BREAKSUB will wait until Input Signal 24 turns OFF. It will then resume robot movement and send program execution back to the main program.

#### **RETURN**

Purpose

The RETURN statement directs program execution to return to the main program from a subprogram.

Format

**RETURN** 

Examples

**RETURN** 

Analysis and advice

The RETURN statement is used in subprograms to direct program execution to return to the main program.

Even should you forget to include a RETURN statement in your subprogram, the END statement will shift program execution back to the main program accordingly.

You will get an error should you put a RETURN statement in your main program.

Sample program

**PROGRAM MAIN** 

RETURNSAMPLE (5, K)

PRINT TP, K, CR

**END** 

PROGRAM RETURNSMPL (N, K)

K = N \* N

**RETURN** 

**END** 

This program will take argument N, multiply it by itself, and send the result back to the main program as argument K.

#### **RIGHTY**

Purpose

This is a system constant for setting the robot shoulder orientation to RIGHTY.

Format

**RIGHTY** 

Examples

CONFIG = {RIGHTY, ABOVE, FLIP, DBLE4, DBLE6}

Analysis and advice

This is used together with the CONFIG command to set the robot shoulder orientation to RIGHTY.

This system constant has a value of 2. Although it can be used as the constant 2 in the program statement, it is preferred that this type of use be avoided because the program becomes difficult to view.

Substitution to the system constant cannot be performed.

For details on the robot orientation, see the CONFIG command or 5.3.4 Robot Configuration.

Sample program

PROGRAM RIGHTYSMPL

CONFIG = {RIGHTY, ABOVE, FLIP, DBLE4, DBLE6}

MOVE A1

MOVE A2

**END** 

This sets the robot shoulder orientation to RIGHTY and then performs operation.

## **SAVEEND**

Purpose

Specify the global variable preserved in the backup memory when the robot stops.

**Format** 

SAVEEND:

Examples

SAVEEND:

Analysis and advice

- When the robot stops, the specified variable is saved in the backup memory.
- Please define variables that should be saved between "G LOBAL" and "SAVEEND:".
- The saved data is restored after the controller is turned on at the next time.
- The variables can be saved up 10k byte.
- The specified global variable is saved by the <u>following</u> stop conditions.
  - ① Cycle STOP
  - ② Feed-Hold
  - 3 BREAK
  - ④ Emergency STOP
  - Servo OFF

Moreover, the saved data is cleared according to the following operation timing.

- ① Program Select
- ② Program Reset
- ③ When the main power source is turned off at movement (in the "running" status).

#### < Notice >

- It takes about 100 msec/k byte to save data.
- Turn off the power supply after a second after the robot stops, if the saved data is large.
- All system variables except some variables are saved. (Variables not saved: TIMER and TID variable other than the variables in the main program)
- About variable type that can be described in a global block, there is a limitation described in Para 2.8.5 of the Language Manual. The variable that cannot be described in a global block by this limitation cannot be save d by this function.

```
Sample program
```

```
GLOBAL

I=0 "I" is saved when "STOP".

SAVEEND:

J=0 "J" is not saved when ""STOP".

END

PROGRAM MAIN

FOR K=1 TO 10

I=I+1

J=J+1

NEXT

PRINT "I=",I,"J=",J,CR

END
```

# Processing flow of data restoration when power OFF ightarrow ON

- ① Start program "MAIN" in the cycle operation mode.
- ② "I=10,J=10" is displayed on the teach pendant.
- ③ Program stops at the "END" command.⇒"I=10" is saved into the backup memory.
- 4 Turn off  $\Rightarrow$  on the controller power.
- Start program "MAIN".
- © "I=20,J=10" is displayed on the teach pendant.

### SAVEF1~8

Purpose

This is a real number-type system variable that can be retained without being cleared when the main power is shut off.

Format

SAVEF1 = <Equation> SAVEF2 = <Equation>

•

SAVEF7 = <Equation> SAVEF8 = <Equation>

Examples

SAVEF = 1.0A = SAVEF1

Analysis and advice

- The <u>real number-type</u> system variable that is specified <u>when the main power is shut off</u> is saved to the backup memory.
- The real number-type variable can use the eight memory slots from SAVEF1 to 8.
- When the power is turned on the next time, the value saved to the backup memory is loaded.
- The real number values that can be handled are numbers whose absolute value is in the range from approximately 5.87×10<sup>(-39)</sup>(2<sup>-127</sup>) to 6.80×10<sup>38</sup>((2<sup>23</sup>-1)×2<sup>106</sup>).
- The value of the real number-type system variable is cleared when the following operations are performed.
- Program select
- ② Program reset

**END** 

Sample program

PROGRAM SAVEFSAMPLE FOR A=1 TO 100 PRINT "SAVEF1=", SAVEF1,CR DELAY 0.5 SAVEF1= SAVEF1+1.0 NEXT A

#### SAVEI1~8

Purpose

This is an integer -type system variable that can be retained without being cleared when the main power is shut off.

Format

SAVEI1 = <Equation> SAVEI2 = <Equation>

.

SAVEI7 = <Equation> SAVEI8 = <Equation>

Examples

SAVEI1 = 1 A = SAVEI1

Analysis and advice

- The <u>integer-type</u> system variable that is specified <u>when</u> <u>the main power is shut off</u> is saved to the backup memory.
- The integer -type variable can use the eight memory slots from SAVEI1 to 8.
- When the power is turned on the next time, the value saved to the backup memory is loaded.
- The integer values that can be handled are numbers in the range from -2147483648 to + 2147483647.
- The value of the integer-type system variable is cleared when the following operations are performed.
- Program select
- ② Program reset

Sample program

PROGRAM SAVEISAMPLE FOR A= SAVEI1 TO 100 PRINT"A=",A,CR DELAY 0.5 SAVEI1 = A NEXT A END

## **SEGMENT**

Purpose

SEGMENT is a system constant which is used to refer to the system operating mode.

**Format** 

**SEGMENT** 

Examples

IF MODE = = SEGMENT THEN RETURN

Analysis and advice

SEGMENT is used along with the MODE command to refer to the system operation mode. When MODE = = SEGMENT, the system is operating in the segment operation mode.

As a system constant, SEGMENT has a value of 2. If you wanted to, you could use it in your program as a constant having the value 2. However, don't do it since it will make your program hard to understand.

You cannot substitute into system constants such as SEGMENT.

The monitor command MODE MOTION can be used to specify segment operation.

For information on operating modes, see the MODE command.

Sample program

PROGRAM MAIN SEGMENTSAMPLE

**END** 

PROGRAM SEGMENTSPL

IF MODE = = SEGMENT THEN RETURN

MOVE A1

MOVE A2

MOVE A3

**END** 

If the mode is set to segment operation, program execution will return to the main program.

## **SGN**

Purpose

The SGN function returns the sign of a number value.

**Format** 

SGN (<expression>)

Examples

S = SGN (-20.345)N = ABS (K) \* SGN (L)

Analysis and advice

The SGN function will return the sign of the <expression> in the brackets.

SGN will return 1 if the <expression> is positive, -1 if negative, and 0 if 0.

You may use constants, variables or equations for the <expression> term. However, you may not use vector-type data.

The SGN command must be used in an expression.

Sample program

**PROGRAM MAIN** 

SGNSAMLE (5, 3, K)

PRINT TP, K, CR

**END** 

PROGRAM SGNSAMPLE (K1, K2, K)

K = SGN (K1 - K2)

**RETURN** 

**END** 

The program sends back to the main program 1 if K1 is larger than K2, 0 if K1 is equal to K2, or -1 if K1 is smaller than K2 as argument K.

### SIN

Purpose

This function returns the sine of an entered value.

**Format** 

SIN (<expression>)

Examples

K = SIN (60)J1 = 1 - SIN (180 - D)

Analysis and advice

This function returns the sine of the value in the brackets ( ). Calculations are handled in units of degrees.

You may enter a constant, variable or calculation for the <expression> term. However, you may not enter vector-type data.

This command must be used in an equation.

Sample program

**PROGRAM MAIN** 

SINSAMPLE (2.0, 60.0, Y)

PRINT TP, Y, CR

**END** 

PROGRAM SINSAMPLE (L, R, Y)

LOOP:

IF R > 180 THEN R = R - 360

IF R < -180 THEN R = R + 360

IF R > 180 OR R < -180 THEN GOTO LOOP

Y = L \* SIN (R)

**RETURN** 

**END** 

Given (as arguments) a line segment with a length L and forming an angle R with the X-axis, this program finds the length of the Y-component of the line segment and sends it back to the main program as argument Y.

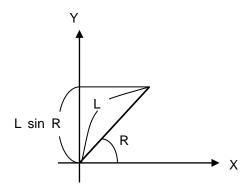

# **SMOOTH (Option on TS3000)**

Purpose

This function designates a smooth motion.

(For the parameter setting of smooth motion, see the descriptions below.)

**Format** 

**SMOOTH** 

Examples

DISABLE SMOOTH ENABLE SMOOTH

Analysis and advice

The smooth motion can be specified.

The motion command specified as SMOOTH allows the robot to move to the target position without decelerating. With the successive motion command, the robot starts moving without accelerating, irrespective of presence or absence of SMOOTH.

To turn on and off the system switch, use the ENABLE and DISABLE commands.

With the ENABLE SMOOTH command, the smooth motion starts.

With the DISABLE SMOOTH command, the smooth motion is cancelled.

The initial setting is DISABLE SMOOTH.

The smooth function is effective only for the interpolation commands (MOVES, MOVEC).

During the ENABLE SMOOTH mode, COARSE is automatically selected for the positioning accuracy.

If the speed at smooth connection has not reached the specified speed for that motion command, the robot accelerates (or decelerates) to the specified speed at maximum acceleration.

If the smooth motion command is specified while the C-axis travel distance of the smooth motion command is not enough, compared with the X, Y and Z travel distances, an error occurs. If the smooth motion command is specified for the motion including the T-axis travel, an error occurs.

If the DISABLE SMOOTH motion command does not have a sufficient travel distance for deceleration and stop, speed control at deceleration and stop cannot be guaranteed. The PASS function cannot be used together with the SMOOTH function. Also, the PASS motion cannot be connected with the SMOOTH motion. (See the sample programs SMPL04 and SMPL05.)

Sample program

PROGRAM SMPL01 MOVE P01

**ENABLE SMOOTH** 

MOVES P02

MOVEC P03 P04

MOVEC P05 P06

MOVES P07

**DISABLE SMOOTH** 

MOVES P08

**END** 

By connecting points P02, P04, P06, and P07 by smooth motion, the robot decelerates and stops at point P08.

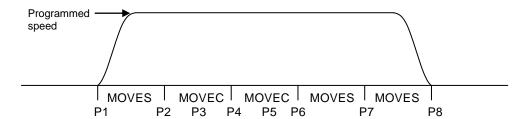

```
(Bad example 1)
```

PROGRAM SMPL02

PASS=50

**ENABLE SMOOTH** 

MOVES P01

MOVES P02

MOVES P03

**ENABLE PASS** 

← An alarm is generated.

2-039 "PASS command prohibit"

MOVES P04

**DISABLE SMOOTH** 

**MOVES P05** 

MOVES P06

MOVES P07

**DISABLE PASS** 

MOVES P08

**END** 

If ENABLE PASS is specified in the ENABLE SMOOTH mode, an alarm occurs and the robot stops moving.

(Bad example 2)

PROGRAM SMPL03

PASS=50

**ENABLE PASS** 

MOVES P01

MOVES P02

MOVES P03

ENABLE SMOOTH  $\leftarrow$  An alarm is generated.

2-040 "SMOOTH command

prohibit"

MOVES P04

**DISABLE PASS** 

MOVES P05

**MOVES P06** 

MOVES P07

**DISABLE SMOOTH** 

MOVES P08

**END** 

If ENABLE SMOOTH is specified in the ENABLE PASS mode, an alarm occurs and the robot stops moving.

(Changeover from PASS to SMOOTH)

Programmed

speed

PROGRAM SMPL04

PASS=50

MOVE P01

**ENABLE PASS** 

MOVES P02

MOVES P03

**DISABLE PASS** 

**ENABLE SMOOTH** 

MOVES P04

MOVES P05

**DISABLE SMOOTH** 

MOVES P06

**END** 

As the robot slows down and stops at the time of DISABLE PASS, SMOOTH designation for point P04 becomes invalid.

That is, points P02 and P03 are connected by short-cut, point P04 by deceleration and stop, and point P05 by smooth motion. At point P06, the robot slows down and stops. When this happens, alarm 1–018 of "Smooth connect invalid" is generated at point P04.

P4

P5

P6

Р3

(Changeover from SMOOTH to PASS)

PROGRAM SMPL05

PASS=50

MOVE P01

**ENABLE SMOOTH** 

MOVES P02

Programmed speed

Р1

**MOVES P03** 

**DISABLE SMOOTH** 

**ENABLE PASS** 

MOVES P04

**MOVES P05** 

**DISABLE PASS** 

MOVES P06

**END** 

As the robot slows down and stops at the time of DISABLE SMOOTH, PASS designation for point P04 becomes invalid.

P2

That is, points P02 and P03 are connected by smooth motion, point P4 by deceleration and stop, and point P05 by short-cut. At point P06, the robot slows down and stops. When this happens, alarm 1–017 of "Pass connect invalid" is generated at point P4.

Note: The machine service life may be affected by some operating condition of this function. Before use, consult with us beforehand.

## SNGL4

Purpose

This is a system constant for setting the robot 4-axis orientation to SINGLE4.

Format

SINGL4

Examples

CONFIG = {RIGHTY, ABOVE, FLIP, SNGL4, SNGL6}

Analysis and advice

This is used together with the CONFIG command to set the robot 4-axis orientation to SINGLE4.

This system constant has a value of 1. Although it can be used as the constant 1 in the program statement, it is preferred that this type of use be avoided because the program becomes difficult to view.

Substitution to the system constant cannot be performed.

For details on the robot orientation, see the CONFIG command or 5.3.4 Robot Configuration.

Sample program

PROGRAM SNGL4SMPL
CONFIG={RIGHTY,ABOVE,FLIP,SNGL4,SNGL6}

MOVE A1 MOVE A2

**END** 

This sets the robot 4-axis orientation to SINGLE4 and then performs operation.

## SNGL6

Purpose

This is a system constant for setting the robot 6-axis orientation to SINGLE6.

Format

SINGL6

Examples

CONFIG = {RIGHTY, ABOVE, FLIP, SNGL4, SNGL6}

Analysis and advice

This is used together with the CONFIG command to set the robot 6-axis orientation to SINGLE6.

This system constant has a value of 1. Although it can be used as the constant 1 in the program statement, it is preferred that this type of use be avoided because the program becomes difficult to view.

Substitution to the system constant cannot be performed.

For details on the robot orientation, see the CONFIG command or 5.3.4 Robot Configuration.

Sample program

PROGRAM SNGL4SMPL
CONFIG={RIGHTY,ABOVE,FLIP,SNGL4,SNGL6}

MOVE A1 MOVE A2

END

This sets the robot 6-axis orientation to SINGLE6 and then performs operation.

#### **SPEED**

Purpose

SPEED is a system variable used to specify the movement speed of the robot.

Format

SPEED = <expression>

Examples

SPEED = 50 MOVE A1 WITH SPEED = SPEED \* 0.8

Analysis and advice

SPEED is a system variable which is used to specify the movement speed of the robot. It is expressed in terms of percent of the maximum speed (allowed by the controller).

SPEED is specified with a positive integer number. When a numeric value of 0 or less is specified, the specification is treated as 1. When a value of 100 or more is specified, the movement speed is suppressed to the maximum speed designated in the system.

You may use constants, variables or equations for the <expression> term. However, you may not use vector-type data.

By referring to this system variable, you can find the speed setting in effect at the time.

The initial setting for SPEED is 100%.

Sample program

```
PROGRAM SPEEDSMPL

SPEED = 50

MOVE A1

MOVE A2

MOVE A3 WITH SPEED = 100

MOVE A4

END
```

Here, the robot will move to all points at 50% of full speed with the exception of point A3, to which the robot will move at full speed.

#### **SQRT**

Purpose

The SQRT function will return the square root of a given number.

**Format** 

SQRT (<expression>)
J1 = SQRT (L1 ^ 2 + L2 ^ 2)

Examples

K = SQRT (60)J1 = 1 - SIN (180 - D)

Analysis and advice

The SQRT function will return the square root of the value in the ( ) brackets.

You may use constants, variables or equations for the <expression> term. However, you may not use vector-type data.

When the value of <expression> is negative, an error occurs and take care.

This function must be used in an expression.

Sample program

PROGRAM MAIN

SQRTSAMPLE (3, 5, L)

PRINT TP, L, CR

END

PROGRAM SQRTSAMPLE (X, Y, L)

L = SQRT (X ^ 2 + Y ^ 2)

RETURN

**END** 

This subprogram calculates the length using arguments X and Y, and sends the result back to the main program as argument L.

#### **STEP**

Purpose

STEP is used in combination with a FOR command to specify how a loop is to repeat itself.

Format

FOR <variable> = <expression 1> TO <expression 2> [STEP <expression 3>]

Examples

FOR K = 1 TO 4 STEP 2 FOR N = K1 TO K1+K2 STEP K3

Analysis and advice

The STEP statement is used in FOR ~ TO constructs to direct a part of the program to repeat itself a specified number of times.

The part of the program to be repeated is contained in the block starting with the FOR command and ending with the NEXT command. The block will keep on repeating itself until the condition specified by the FOR statement is satisfied.

When a FOR statement is executed, the value of <expression 1> is substituted into the <variable>. When the NEXT statement is executed, the value of <expression 3> specified by the STEP statement is added on to the <variable>. Should the value of the <variable> become greater than the value of <expression 2> at this time, the execution of the program will shift to the statement following the NEXT command. If <variable> is not greater than <expression 2>, the program execution will branch (go back) to the statement following the FOR statement.

The value of <expression 3> at the first loop is kept effective until the last loop. Therefore, even should this value be changed while executing the loop, the number of times the loop is repeated will not change.

If the value of <expression 3> is 1, you may omit the STEP statement (and everything after it).

A constant, variable or calculation may be used for <expression 3>. However, you may not use vector- type data.

For more information on program "looping," see the FOR command.

Sample program

```
PROGRAM STEPSAMPLE

FOR K = 1 TO 100 STEP 2

MOVE A1 WITH SPEED K

MOVE A2

NEXT K

END
```

This program will move the robot repeatedly between A1 and A2 at a movement speed (0  $\sim$  99%) in increments of 2%.

#### **STOP**

Purpose

The STOP command is used to stop execution of the program.

**Format** 

**STOP** 

Examples

**STOP** 

Analysis and advice

The program will stop executing when a STOP command is encountered no matter what the system operating mode is at the time.

There is no way to restart a program thus stopped. Instead, you have to restart the program all over again.

When the program is restarted, the robot movement resumes from the subsequent step.

Sample program

PROGRAM STOPSAMPLE

**ENABLE NOWAIT** 

ON DIN (10) DO STOP

MOVE A1

MOVE A2

MOVE A3

**END** 

This program will stop executing itself should the input signal 10 turn ON while the robot is moving.

## **SWITCH**

Purpose

This command compulsively changes over to other tasks in the multitask operation.

Format

**SWITCH** 

Examples

**SWITCH** 

Analysis and advice

If the single task is effective or the system variable "SWITCH" is set to "DISABLE" and STEP command is effective, this command is invalid.

Sample program

**GLOBAL** 

MAXTASK=2

**END** 

**PROGRAM MAIN** 

ID = 0

ID = TASK("SUB1")

LOOP:

IF DIN(1) THEN SWITCH

PRINT " TASK1 ",CR

**GOTO LOOP** 

**END** 

**PROGRAM SUB1** 

**ENABLE NOWAIT** 

LOOP1:

IF DIN(1) THEN SWITCH

PRINT "TASK2",CR

**GOTO LOOP1** 

**END** 

As the two (2) tasks use the same I/O, if DIN(1) is OFF, either task will occupy the I/O. When DIN(1) is set ON, the task is changed over compulsively to prevent one-sided occupation of I/O.

## **SWITCH**

Purpose

This command prohibits or allows the task change-over.

Format

**SWITCH** 

Examples

ENABLE SWITCH DISABLE SWITCH

Analysis and advice

While this system variable is changed to DISABLE, even if the SWITCH command is executed or the task change-over conditions predetermined in the system are satisfied, the task is not changed over. The initial value of this system variable is ENABLE.

Sample program

**GLOBAL** 

MAXTASK=2

**END** 

**PROGRAM MAIN** 

ID = 0

ID = TASK ("SUB1")

LOOP:

IF DIN(1) THEN DISABLE SWITCH

**ELSE ENABLE SWITCH** 

**MOVEA 1,90** 

MOVEA 1,-90

**GOTO LOOP** 

**END** 

**PROGRAM SUB1** 

**ENABLE NOWAIT** 

DOUT (-1,-2)

TIMER=1

WAIT TIMER==0

At the start of the main task loop, task changeover ENABLE or DISABLE is selected by the input of DIN (1). If the task changeover is disabled, the subtask will not run and DOUT remains unchanged.

DOUT (1)
TIMER=1
WAIT TIMER==0
DOUT (2)
TIMER=1
WAIT TIMER==0
END

## **TAN**

Purpose

This function returns the tangent of the number entered.

**Format** 

TAN (<expression>)

Examples

K = TAN (60)J1 = 1 - TAN (180 - D)

**PROGRAM MAIN** 

**RETURN** 

**END** 

Analysis and advice

This function returns the tangent of the value in the brackets ( ).

Calculations are handled in units of degrees.

You may enter a constant, variable, or calculation for the <expression> term. However, you may not enter vector-type data.

This function must be used in an equation.

Sample program

```
TANSAMPLE (2, 60, Y)
PRINT TP, Y, CR
END
PROGRAM TANSAMPLE (X, R, Y)
LOOP:

IF R > 180 THEN R = R - 360

IF R < - 180 THEN R = R + 360

IF R > 180 OR R < - 180 THEN GOTO LOOP

Y = X * TAN (R)
```

STE 80731

This program calculates length of the Y component of the line segment from the X component of the line segment making an angle R with the X axis and the angle R, and sends the result to the main program as argument Y.

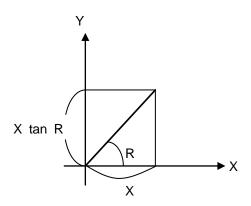

# **TASK**

| Purpose                   | This command executes the multitask.                                                                                                    |                                    |  |  |  |  |  |  |  |
|---------------------------|----------------------------------------------------------------------------------------------------|------------------------------------|--|--|--|--|--|--|--|
| Format                    | TASK (" <pre>rogram name&gt;")</pre>                                                                                                    |                                    |  |  |  |  |  |  |  |
| Examples                  | ID = TASK ("SUB")                                                                                                    |                                    |  |  |  |  |  |  |  |
| Analysis<br>and<br>advice | A program parenthesized starts as the task.  The return value is the number characteristic of the started subtask (task ID). The task ID is used as an argument at the stop of task. |                                    |  |  |  |  |  |  |  |
|                           | When using the I/O command in the subtask, declare ENABLE NOWAIT in the subtask.                                                                                                    |                                    |  |  |  |  |  |  |  |
| Sample program            | GLOBAL ID=0 MAXTASK=2 END PROGRAM MAIN IF ID ==0 THEN ID= TASK ("SUB") LOOP: MOVEA 1,90 MOVEA 1,-90 END PROGRAM SUB ENABLE NOWAIT WAIT DIN (1) DOUT (1) WAIT DIN (-1) DOUT (-1)      | The subprogram starts as the task. |  |  |  |  |  |  |  |

**END** 

Asynchronous with the motion in the main task, the signal is output in reply to the signal input.

#### **THEN**

Purpose

The THEN statement is used in conjunction with an IF statement for judging conditions.

Format

Examples

IF DIN (1) THEN K = K+1 ELSE K=0

Analysis and advice

If the conditions of the <logical expression> following IF are satisfied, the <statement> following THEN will be executed. If the conditions are not satisfied, the statement following ELSE will be executed.

An ELSE statement is not mandatory in an IF ~ THEN construction. If the IF condition is not satisfied and there is no ELSE statement, program execution will shift to the next command following the IF command.

The <statement> following the THEN or ELSE statement may not contain PROGRAM, END, IF, FOR, NEXT or WAIT.

For more information on condition judgments, see the IF command.

Sample program

```
PROGRAM THENSAMPLE
```

IF DIN (1) THEN K = 1 ELSE K = 0

MOVE A1

MOVE A2

MOVE A3

PRINT "K=", K, CR

**END** 

Should Input Signal 1 be ON, K will equal 1. Should Input Signal 1 be OFF, K will equal 0.

# **TID**

| Purpose                   | This command refers to the task ID (number) of own task.                                                                    |
|---------------------------|----------------------------------------------------------------------------------------------------|
| Format                    | TID                                                                                                    |
| Examples                  | MAINID = TID                                                                                                    |
| Analysis<br>and<br>advice | This system variable is characteristic of each task started by the TASK command.  Writing of this variable is not possible. |
| Sample<br>program         | GLOBAL  MAXTASK=2  END  PROGRAM MAIN  TASK ("SUB")  LOOP:  SWITCH  PRINT "MAINID—" TID CR                                   |
|                           | PRINT "MAINID=",TID,CR GOTO LOOP END PROGRAM SUB                                                                            |

**ENABLE NOWAIT** 

PRINT "SUBID=",TID,CR

**SWITCH** 

**END** 

TID is expressed in the main task and subtask. Both values differ.

### **TIMER**

Purpose

The TIMER system variable is a timer that can be changed by the system.

**Format** 

**TIMER** 

Examples

TIMER = 20 WAIT TIMER = = 0

Analysis and advice

TIMER is a timer that can be used inside of SCOL programs. The TIMER system variable can be set in units of seconds. When a value of 0 or less is specified, the timer will not operate correctly.

The value of the TIMER system variable is reduced as soon as the setting is carried out. The timer stops counting down when the value of TIMER reaches zero.

By referring to TIMER in your program, you can see how much time is remaining at that time in your program.

Sample program

```
PROGRAM TIMERSMPL
```

TIMER = 5 WAIT TIMER = = 0

PRINT TIMER, CR

**END** 

The timer is set at 5 seconds and waits until this value reaches 0.

```
PROGRAM TIMERSMPL2
FOR J = 1 TO 1000
PRINT "*", CR
TIMER = 1
WAIT TIMER = 0
NEXT J
END
```

This program will display one \* on the teach pendant every second for 1000 seconds.

### TIMER1~4

Purpose

This is the timer for updating by the system.

**Format** 

TIMER1

TIMER2

TIMER3

TIMER4

Examples

TIMER1=20

WAIT TIMER2==0

ON TIMER3 DO...

Analysis and advice

This is a timer that can be used in a SCOL language program.

The timer value is set as a value in second units to the system variables TIMER1 to TIMER4.

Operation is not performed correctly if a value of 0 or less is set.

When a value is set for system variables TIMER1 to TIMER4, the number is reduced in a countdown format. When the value reaches 0, it is not reduced any further. When this system variable is referenced, the remaining time of the timer can be referenced.

Sample program

PROGRAM TIMERSMPL

TIMER1=5

WAIT TIMER1==0

PRINT TIMER1,CR

**END** 

This sets the timer value to 5 seconds and waits until this value becomes 0.

PROGRAM TIMERSMPL2

FOR J=1 TO 1000

PRINT "\*",CR

TIMER1=1

WAIT TIMER1==0

**NEXT J** 

**END** 

This displays "\*" in the teach pendant every second.

(Repeated 1000 times)

TO

Purpose

TO is used in combination with a FOR command to specify that a portion of the program is to repeat itself *a* certain number of times.

**Format** 

FOR <variable> = <expression 1> TO <expression 2> [STEP<expression 3>]

Examples

FOR K = 1 TO 4FOR N = K1 TO K1+K2 STEP K3

Analysis and advice

The TO statement is used in FOR and directs a part of the program to repeat itself a specified number of times.

The part of the program to be repeated is contained in the block starting with the FOR command and ending with the NEXT command. The block will keep on repeating itself until the condition specified by the FOR statement is satisfied.

When a FOR statement is executed, the value of <expression 1> is substituted into the <variable>. When the NEXT statement is executed, the value of <expression 3> specified by the STEP statement is added on to the <variable>. Should the value of the <variable> become greater than the value of <expression 2> at this time, the execution of the program will shift to the statement following the NEXT command. If <variable> is not greater than <expression 2>, the program execution will branch (go back) to the statement following the FOR statement.

The values of <expression 1>, <expression 2> and <expression 3> used in the FOR construct are those in effect when the FOR statement was first executed. Therefore, even should these values be changed while executing the loop, the number of times the loop is repeated will not change.

Constants, variables and calculations may be used for <expression 1> and <expression 2>. However, you may not use vector-type data.

For more information on program "looping," see the FOR command.

Sample program

```
PROGRAM TOSAMPLE
FOR K = 1 TO 100
MOVE A1
MOVE A2
NEXT K
END
```

This program will move the robot 100 times back and forth between points A1 and A2.

#### **TOOL**

Purpose

TOOL is a system variable to specify the tool coordinate system.

**Format** 

TOOL

Examples

TOOL = TRANS (0, 0, 0, 0, 0, 0) TOOL1 = TOOL

MOVE A1 WITH TOOL = TOOL + TRANS (,, 100)

Analysis and advice

TOOL is a system variable used to specify the tool coordinate system. The system variable TOOL can be handled as normal coordinate-type data. By referring to TOOL, you can find the values (location) of the current tool coordinate system.

You can directly designate values for tool coordinate system with one of the following two methods:

TOOL = TRANS (X, Y, Z, A, B, C) $TOOL = \{X, Y, Z, A, B, C\}$ 

In order to make it clear just what kind of data type you are using, always try to use the TRANS command.

The TOOL variable has the following format:

X, Y, Z, A, B, C: Specify each coordinate value of X, Y, Z, A, B, and C with a real number (unit: mm or deg).

The TOOL coordinate system specifies the coordinate system of the tool tip viewed from the mechanical interface. When all values of the tool coordinate system are 0, the mechanical interface coordinate system agrees with the tool coordinate system. When using two or more tools, you must set tool coordinate systems corresponding to the tools and can use the tool coordinate system according to the tool.

The TOOL must be used in an expression.

Be aware that if you change tool coordinate system within a program, there may be some misalignment between the positions as taught and the robot movement.

Sample program

```
PROGRAM TOOLSAMPLE

MOVE A1

MOVE A2

TOOL = TOOL + TRANS (,, 500)

MOVE A1

MOVE A2

TOOL = TRANS ()

END
```

This program shifts the Z axis of the tool coordinate system 500 mm and moves the Z axis to a point above 500 mm from the taught position.

TP

Purpose

The TP command is used to specify a communication channel on the teach pendant using the PRINT command and INPUT command.

**Format** 

PRINT [{COM0 | COM1 | TP},]
{<character string> | <expression>} [,{<character string> |
<expression>}] ... [,CR]
INPUT [{COM0 | COM1 | TP},]
<variable> [, <variable>] ...

Examples

PRINT TP, "\*\*\* INPUT N \*\*\*", CR PRINT TP, N, N\*10, CR INPUT TP, K

Analysis and advice

The TP command is used to specify a communication channel on the teach pendant using the PRINT command and INPUT command.

When TP is used to specify a communications channel, the controller will input and output data with the teach pendant on the communications channel (COM0) allocated to the teach pendant.

If you do not specify a communication channel for a PRINT or INPUT command, the controller will assume you mean COM0 and will output (or input) your data to (or from) the teach pendant.

See the PRINT and INPUT commands for more information on communication processing.

Sample program

PROGRAM COMSAMPLE
PRINT TP, "\*\*\* INPUT N \*\*\*", CR
INPUT TP, N
PRINT TP, N, CR

**END** 

This program will input a number from the teach pendant and output it right back to the teach pendant.

# **TRANS**

Purpose

The TRANS command is used to create coordinate-type data.

Format

TRANS (<expression>, <expression>, <expression>, <expression>)

Examples

A = TRANS (100, 100, 0, 0, 0, 0) WORK = WORK + TRANS (100, 100)

Analysis and advice

The TRANS command is used to create coordinate-type data.

The <expression> corresponds to the X, Y, Z, A, B, and C elements in the coordinate type data in order from the left. Elements X, Y and Z are in units of millimeters and elements A, B, and C are in units of degrees.

You may use constants, variables or calculations for the <expression> terms. However, you may not use vector-type data. Any omitted <expression> terms will be taken as 0.

This command must be used in an expression.

Sample program

PROGRAM TRANSSMPL

MOVE A1

MOVE A2

WORK=TRANS (,, 300)

MOVE A1 WITH WORK=WORK1

MOVE A2 WITH WORK=WORK1

**END** 

This program sets the values of the work coordinate system to 300 for Z, and to 0 for X, Y, A, B, and C.

### **WAIT**

Purpose

This function waits until the condition is established.

Format

WAIT < logical expression>

Examples

WAIT DIN (1)

WAIT TIMER == 0

WAIT MOTION >= 100

Analysis and advice

This function delays program execution until the condition of <logical expression> is satisfied.

The condition is monitored, irrespective of the ongoing robot motion.

Waits until input signal 1 is ON.

Sample program

PROGRAM WAITSAMPLE

WAIT DIN (1)

MOVE A1

MOVE A2

MOVE A3

**END** 

# **WITH**

Purpose

The WITH statement is used to specify a movement condition to each movement command.

Format

WITH <statement> [, <statement>] ...

Examples

MOVE A1 WITH SPEED = 50 MOVE A1 WITH TOOL = TOOL1, PASS = 80

Analysis and advice

The WITH statement is used to specify a movement condition to each movement command.

A movement condition, such as speed, acceleration, or deceleration, is determined according to the set value of the system variable when the robot moves. In order to change the movement condition only for a single motion, the movement condition is specified using the WITH clause. The movement condition becomes valid only when the movement command is specified by the WITH clause. The set values of system variables cannot be changed before and after execution of the movement command.

The movement conditions than can be specified by the <statement> are shown below.

If you specify two or more movement conditions, you must separate the terms with a comma.

| Movement condition           | System variable |
|------------------------------|-----------------|
|                              | name            |
| Robot configuration          | CONFIG          |
| Positioning accuracy         | ACCUR           |
| Acceleration (during         | ACCEL           |
| acceleration)                |                 |
| Deceleration (during         | DECEL           |
| deceleration)                |                 |
| Speed                        | SPEED           |
| Short-cut movement parameter | PASS            |
| Tool coordinate system       | TOOL            |
| Base coordinate system       | BASE            |
| Work coordinate system       | WORK            |
| Robot load                   | PAYLOAD         |

Sample program

```
PROGRAM WITHSAMPLE
```

SPEED = 50

MOVE A1

MOVE A2 WITH SPEED = 100

MOVE A3

MOVE A4

**END** 

This program allows the robot to move at half (50%) speed to all points (except A2), and at 100% full speed to point A2.

#### **WORK**

Purpose

WORK is a system variable used to specify the work coordinate system.

**Format** 

**WORK** 

Examples

MOVE A1 WITH WORK = WORK + TRANS (,, 100)

**WORK WK1** 

Analysis and advice

WORK is a system variable used to specify the work coordinate system.

The WORK coordinate system is created by "sliding" a distance of X, Y, and Z along the respective axes of the WORLD coordinate system and by rotating the X, Y, and Z axis by the amount of A, B, and C, respectively.

WORK must be used in an expression.

When positional data is entered with the teach pendant, the work coordinate system in effect at that time is also entered. Afterwards, when a movement command is executed using that positional data, the work coordinate system will automatically switch over to that in effect when the positional data was recorded. When you wish to move the robot in terms of two (or more) work coordinate systems (e.g., the work coordinate system in effect during teaching and a different coordinate system), you may either:

- Use the WITH statement to specify the work coordinate system in effect for that movement;
   or
- (2) Change the work coordinate data itself.

Be aware that if you change work coordinate systems within a program, there may be some misalignment between the positions as taught and the robot movement.

Sample program

PROGRAM WORKSAMPLE MOVE A1 WK1=WORK+TRANS(,,300) MOVE A1 WITH WORK=WK1 END

PROGRAM WORKSAMPLE2

MOVE A2

WK1=WORK+TRANS(,,300)

MOVE A2

**END** 

**DATA** 

TRANS WK1=0,0,0,0,0,0,0,0

WORK WK1

POINT A2=650,0,100,0,0,0,0,0/00000

**END** 

This program shifts the Z axis of the work coordinate system 300 mm and moves the Z axis to a point above 300 mm from the taught position.

#### Section 4

### **Program Examples**

In this section, we explain various programming examples using SCOL language. When applying these programs to an actual robot, be sure to modify the programs accordingly to match individual robot operating conditions such as the work environment and range of movement.

(1) Program to move robot back to its mechanical origins This program moves the robot back to its mechanical origins (zero-points for each joint axis). Using absolute single shaft movement, the robot will zero itself starting with the Z-axis (Axis 3) and then working in from the tip to the base.

```
PROGRAM ORIGIN
MOVEA 3, 0
MOVEA 5, 0
MOVEA 4, 0
MOVEA 2, 0
MOVEA 1, 0
END
```

# (2) Warm-up program

This program is used to warm up the robot before beginning work. The robot will start out slowly and gradually speed up.

#### PROGRAM WARMINGUP

```
FOR K = 1 TO 100

SPEED = K

MOVEA 3, 100

MOVEA 5, 50

MOVEA 5, 0

MOVEA 4, 50

MOVEA 4, 0

MOVEA 2, 50

MOVEA 2, 50

MOVEA 2, 0
```

```
MOVEA 1, 50
MOVEA 1, 0
NEXT K
END
```

#### (3) Robot motion

A program for causing the robot to be moved from position A1 to position A2. The robot movement speed is set to 20% of the maximum speed.

(a) When the PTP motion (MOVE command) is used:

```
PROGRAM MOVEA1A2
SPEED=20
MOVE A1
MOVE A2
END
```

(b) When the linear interpolated motion (MOVES command) is used:

```
PROGRAM MOVESA1A2
SPEED=20
MOVES A1
MOVES A2
END
```

#### (4) I/O signals

A program where turning on input signals 1 to 4 causes output signals 1 to 4 to be turned on, while turning off input signals 1 to 4 causes output signals 1 to 4 to be turned off.

```
PROGRAM SAMPLE
```

```
IF DIN (1) THEN DOUT (1) ELSE DOUT (-1) IF DIN (2) THEN DOUT (2) ELSE DOUT (-2) IF DIN (3) THEN DOUT (3) ELSE DOUT (-3) IF DIN (4) THEN DOUT (4) ELSE DOUT (-4) END
```

(5) Interlock

A program for stopping the motion of the robot while input signal 1 is turned off in positions A1 to A4. The movement speed of the robot is set to 20% of the maximum speed.

(a) When WAIT command is used:

```
PROGRAM SAMPLE
SPEED=20
WAIT DIN (1)
MOVE A1
WAIT DIN (1)
MOVE A2
WAIT DIN (1)
MOVE A3
WAIT DIN (1)
MOVE A4
END
```

(b) When the robot motion is stopped with the ON command and waits until input signal 1 is turned on:

```
PROGRAM SAMPLE

SPEED=20

ENABLE NOWAIT

ON DIN (-1) BREAK DO SUB

WAIT DIN (1)

MOVE A1

MOVE A2

MOVE A3

MOVE A4

END

PROGRAM SUB

WAIT DIN (1)

RESUME

ON DIN (-1) BREAK DO SUB

END
```

(6) Pick and place

A program for picking up a workpiece at position A1 and placing it at position A2. The hand is opened/closed with output signal 201. The movement speed of the robot is set to 20% of the maximum speed.

(a) When positions just above positions A1 and A2 are taught as A3 and A4, respectively:

```
PROGRAM SAMPLE
SPEED=20
DOUT (-201)
MOVE A3
MOVE A1
DOUT (201)
DELAY 0.5
MOVE A3
MOVE A4
MOVE A2
DOUT (-201)
DELAY 0.5
MOVE A4
END
```

(b) When the robot is moved to a position over the taught position in the format of "MOVE A1+POINT (,,200)".

```
PROGRAM SAMPLE
SPEED=20
DOUT (-201)
MOVE A1+POINT (,,200)
MOVE A1
DOUT (201)
DELAY 0.5
MOVE A1+POINT (,,200)
MOVE A2+POINT (,,200)
MOVE A2
DOUT (-201)
DELAY 0.5
```

MOVE A2+POINT (,,200) END

(c) When a short-cut motion is executed:

```
PROGRAM SAMPLE
  SPEED=20
  DOUT (-201)
  ENABLE PASS
  PASS=80
  MOVE A1+POINT (0,0,50)
  DISABLE PASS
  MOVE A1
  DOUT (201)
  DELAY 0.5
  ENABLE PASS
  MOVE A1+POINT (0,0,50)
  MOVE A2+POINT (0,0,50)
  DISABLE PASS
  MOVE A2
  DOUT (-201)
  DELAY 0.5
  ENABLE PASS
  MOVE A2+POINT (0,0,50)
```

**END** 

(7) Program example of short-cut (PASS) movement

The following programming example uses short-cut movement to carry out "pick and place" operation.

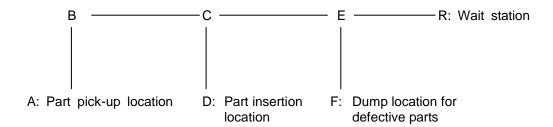

The robot will take a part from the part pick-up location (A), move through points B and C, and try to insert the part at the part insertion location (D). If the part is defective (i.e., cannot be inserted), the robot will move through points C and E, and place the part at the dump location for defective parts (F).

Short-cut movement is used throughout the program.

The following signals are used in this program:

Input signals:

DI1: Completion of pick-up preparation

Turns ON when preparation of the part to be picked up is completed.

DI2: Completion of insertion preparation

Turns ON when preparation of the part insert position is completed.

DI3: Defective part

Turns ON when the grasped part is determined to be defective.

DI4: Completion of defective part dumping preparation

Turns ON when preparation of the part dump position is completed.

Output signals:

DO1: Completion of part pick-up

Turns ON when part pick-up is completed and preparation of the next part may be begun.

DO2: Completion of part insertion

Turns ON when part insertion is completed and preparation for the insertion of the next part may be begun.

DO3: Completion of defective part dumping

Turns ON when dumping of a defective part is completed and preparation for dumping the next defective part may be begun.

The example program is presented below:

#### PROGRAM PICKPLACE

\* PICK AND PLACE SAMPLE PROGRAM \*

INPUT: Initial settings

OPEN1

DOUT (1, 2, 3) Part pick-up, part insertion

ENABLE NOWAIT Completion of disposal for defective part

SPEED = 80PASS = 80

**ENABLE PASS** 

MOVE B Move to position above part pick-up location

PICKUP: Section for picking up part

DOUT (-1) Begin picking up part

WAIT DIN (1) Wait until pick-up preparations are completed

MOVE A Lower down to A

WAIT MOTION > = 100

CLOSE1 Close hand

DELAY 0.3

MOVE B Move up to B

PLACE: Section for placing part

MOVE C

Move to position above part placement location

DOUT (1, -2)

Part pick-up complete – begin part insertion

WAIT DIN (2)

Wait until insertion preparations are completed

MOVE D Lower down to D

WAIT MOTION > = 100

IF DIN (3) THEN GOTO ERR Judgement of part as defective

OPEN1 Open hand

DELAY 0.3

MOVE C Move up to C

MOVE B Move up to position above part placement

location

DOUT (2) Completion of part insertion

IF MODE = = CYCLE THEN GOTO CYCLEEND

Mode check

**GOTO PICKUP** 

ERR:

MOVE C Section for handling defective part

Move to position above part insertion location

MOVE E Move to position above defective part dump

location

DOUT (-3) Begin dumping of defective part

WAIT DIN (4) Wait until dumping preparations are completed

MOVE F Lower down to F

WAIT MOTION > = 100

OPEN1 Open hand

DELAY 0.3

MOVE E Move up to E

MOVE B Move to position above part pick-up location DOUT (3) Completion of dumping of defective part

IF MODE = = CYCLE THEN GOTO CYCLEEND

Mode check

**GOTO PICKUP** 

CYCLEEND: Processing for end of cycle

MOVE R Move to wait station

**END** 

#### Section 5

## **Programming Hints and Warnings**

This section explains timing considerations, things not to do, and things to watch out for when writing up a program.

### 5.1 Program Execution Timing

Robot programs are executed one line at a time starting from the top. Normally, when a robot carries out a movement command, the next command is not executed until final positioning for that movement is completed. However, when handling I/O signals and other operations not directly related to robot movement, this causes time to be wasted (waiting for the movement to be completed).

In order to efficiently utilize time and speed up the robot as much as possible, the SCOL language allows you to input/output signals and to process communications while the robot is moving.

### 5.1.1 Arm Movement and Signal I/O Timing

The system switch NOWAIT is used to tell the controller whether to wait for the robot to stop moving (finish positioning itself) before inputting or outputting signals.

ENABLE NOWAIT This tells the controller not to wait for the arm to finish

positioning itself before inputting or outputting signals.

DISABLE NOWAIT This tells the controller to wait for the arm to finish

positioning itself before inputting or outputting signals.

The initial (default) setting is DISABLE NOWAIT.

An example program is shown below. Using this program, we will describe I/O signal timing relative to command processing and arm movement.

# Example:

PROGRAM SAMPLE

MOVE P1

DOUT (1)

MOVE P2

DOUT (2)

MOVE P3

DOUT (3)

MOVE P4

DOUT (4)

MOVE P5

DOUT (5)

**END** 

# (1) Timing when DISABLE NOWAIT is in effect

| Command processing | MOVE P1    | Wait for to finish motion | DOUT (1) | MOVE P2 | Wait for to finish<br>motion | DOUT (2) | MOVE P3 | Wait for to finish<br>motion | DOUT (3) | MOVE P4 | Wait for to finish<br>motion | DOUT (4) | MOVE P5 | Wait for to finish<br>motion |
|--------------------|------------|---------------------------|----------|---------|------------------------------|----------|---------|------------------------------|----------|---------|------------------------------|----------|---------|------------------------------|
| Arm motion         | Move to P1 |                           | N        | love    | to P2                        | M        | love    | to P3                        |          | Move    | to P4                        | N        | /love   | to P5                        |

As shown above, signals are output after the arm has stopped moving.

Note: When ACCURE=COARSE is specified, since the subsequent command is executed before the positioning operation is completed, a signal may be output before the robot motion is completely stopped.

# (2) Timing when ENABLE NOWAIT is in effect

| Command processing | MOVE P1 DOUT (1) MOVE P2 DOUT (2) MOVE P3 DOUT (3) MOVE P4 DOUT (4) Wait for to finish motion | MOVE P5<br>DOUT (5) |            |            |            |
|--------------------|-----------------------------------------------------------------------------------------------|---------------------|------------|------------|------------|
| Arm motion         | Move to P1                                                                                    | Move to P2          | Move to P3 | Move to P4 | Move to P5 |

The arm motion by the previous command completes, and the arm motion by the next command starts. Even if the arm is moving, however, processing of signal output described next to that motion command is executed, which is called "pre-reading of motion command." This robot controller pre-reads up to four (4) motion commands. (While the arm is moving to point P1, the controller pre-reads motion commands up to point P4 and waits for completion of the motion just before the arm executes the motion command to point P5.)

#### 5.1.2 Synchronization of Arm Movement and Program Execution

In the preceding paragraph, we explain that the ongoing arm motion is executed in parallel with signal input/output. To explain it in more detail, the arm motion and SCOL commands other than the arm motion command can be executed at the same time.

In the normal SCOL program, therefore, processing of the program is executed apparently prior to the arm motion, because a special procedure (i.e., "WAIT MOTION >= 100" command) is required to synchronize the arm motion with program execution. This command will not complete until the arm has been located. Describe "WAIT MOTION >= 100" before the command to be executed in synchronization.

An example program is shown below. Using this program, we will describe I/O signal timing relative to command processing and arm movement.

# Example:

```
PROGRAM SAMPLE

MOVE P1

K = 1

DOUT (1)

K = K + 1

WAIT MOTION >= 100

K = K - 1

DOUT (2)

END
```

(1) Timing when DISABLE NOWAIT is in effect

| Arm motion | Command processing           |
|------------|------------------------------|
| Mov        | MOVE P1                      |
| ve to F    | K=1                          |
| P1         | Wait for to finish<br>motion |
|            |                              |
|            | DOUT (1)                     |
|            | K=K+1                        |
|            | WAIT<br>MOTION>=100          |
|            | K=K-1                        |
|            | DOUT (2)                     |

The DOUT command waits until the arm movement finishes.

(2) Timing when ENABLE NOWAIT is in effect

|   | Command<br>processing | MOVE P1 | K=1    | DOUT (1) | K=K+1 | WAIT<br>MOTION>=100 | K=K-1 | DOUT (2) |  |  |
|---|-----------------------|---------|--------|----------|-------|---------------------|-------|----------|--|--|
| ; | Arm motion            | Move    | e to F | P1       |       |                     |       |          |  |  |

The command of "WAIT MOTION >=100" waits until the arm movement finishes.

Note: In addition to signal input and output, processing of commands other than those given below goes on, irrespective of the robot movement.

DIN BCDIN INPUT PLCINPUT
DOUT BCDOUT PULOUT PRINT PLCPRINT

#### 5.1.3 DELAY Command and WAIT Command

To stop the arm motion for the specified time during program execution, there are two ways. One method utilizes the DELAY command and the other method utilizes the WAIT command (in conjunction with the TIMER command). When writing a program, you should keep in mind that there is a difference in execution timing between the two.

#### (1) DELAY command

The DELAY command is a kind of motion control commands and stops the arm motion for the predetermined time. However, as the SCOL language program is processed in synchronization with ongoing arm motion, the program is executed even during execution of the DELAY command.

This is shown in the example below.

#### Example:

```
PROGRAM SAMPLE
ENABLE NOWAIT
DELAY 2.0
K = 10
DOUT (1)
K = K - 1
MOVE P1
DOUT (-1)
END
```

| Command processing | ENABLE<br>NOWAIT | DELAY 2.0 | K=10       | DOUT (1) | K=K-1 | MOVE P1 | DOUT (-1) |  |
|--------------------|------------------|-----------|------------|----------|-------|---------|-----------|--|
| Arm motion         | Arm st           | tops      | Move to P1 |          |       |         |           |  |

Since the program continues to be executed even after the DELAY command causes the robot arm to pause, Signal 1 will be output while the arm is stopped.

Should you wish to delay program execution as well, you should insert a "WAIT MOTION >= 100" command between the DELAY command and DOUT command.

# (2) WAIT command

The WAIT command can be used with the TIMER command to delay program execution for a specified period of time. However, as with the DELAY command described above, the program is processed in parallel with the robot movement and one must be careful of the execution timing. This is shown below in the following example:

#### Example:

```
PROGRAM SAMPLE
ENABLE NOWAIT
MOVE P1
TIMER = 2
WAIT TIMER = 0
DOUT (1)
MOVE P2
END
```

| Command processing | ENABLE<br>NOWAIT<br>MOVE P1 | TI <er=2< th=""><th>WAIT TIMER==0</th><th>DOIT (1)</th><th>(.)</th><th>MOVE P2</th><th></th></er=2<> | WAIT TIMER==0                   | DOIT (1) | (.) | MOVE P2 |            |
|--------------------|-----------------------------|----------------------------------------------------------------------------------------------------|---------------------------------|----------|-----|---------|------------|
|                    |                             |                                                                                                    | Stop preloading for 2.0 seconds |          |     |         |            |
| Arm motion         | Move t                      | o P1                                                                                                 |                                 |          |     |         | Move to P2 |

The delay in program execution specified by the WAIT command comes to an end while the robot is still moving. When it is necessary for the robot to wait also, insert a WAIT MOTION statement as shown below:

MOVE P1
WAIT MOTION >= 100
TIMER = 2
WAIT TIMER = = 0

| Command    | ENABLE<br>NOWAIT | MOVE P1 | WAIT<br>MOTION>=100 | TI <er=2< th=""><th>WAIT TIMER==0</th><th>DOUT (1)</th><th>MOVE P2</th><th></th></er=2<> | WAIT TIMER==0                   | DOUT (1) | MOVE P2 |    |
|------------|------------------|---------|---------------------|------------------------------------------------------------------------------------------|---------------------------------|----------|---------|----|
|            |                  |         |                     |                                                                                          | p for preloading<br>2.0 seconds |          |         |    |
| Arm motion | Move to P1       |         |                     |                                                                                          |                                 |          | Move to | P2 |

# 5.2 Prohibitions When Programming

This paragraph presents restrictions and prohibitions in effect when writing programs. Refer to the command descriptions in Section 3 for information on individual commands.

#### 5.2.1 Variables

#### (1) Referring to undefined variables

The data type of a variable is first defined when something is substituted into it. Therefore, do not refer to variables which appear for the first time in your program. If you do refer to a variable which has not been used (substituted into) previously, the computer will assume If you refer to the variables before substituting into the program, type of variables and their values become undefined. This follows that an error can occur in program execution, so you should not refer to the variables.

#### Example:

```
PROGRAM SAMPLE

IF K < > 0 THEN GOTO RESTART

K = 1

A1 = A

RESTART:

FOR N = 1 TO 3

MOVE A1

A1 = A1 + POINT (100, 100)

NEXT N

END
```

Here, when the program is first executed, the value of variable K referred in the IF statement becomes undefined because it is not substituted in K before execution of the IF command. However, after that, K becomes 1 and will stay 1 for the remainder of the program.

# 5.3 Things to Watch Out for When Writing a Program

This paragraph describes things to watch out for and presents an outline of some SCOL commands which may come in useful when writing a program.

# 5.3.1 Types of Commands

A functional classification of the SCOL language was presented in Section 1. Here, we describe the SCOL language in terms of internal processing.

SCOL commands can be broken down into basic commands, functions and system variables. Basic commands make up the core of the SCOL language and are executed in conjunction with parameters following the commands. Functions are provided as a convenience to make SCOL easier to use. System variables are used to directly refer to (and change) such items as speed, coordinate systems, etc. They can be handled like any other variable.

These three types of commands are described in more detail below.

#### (1) Basic commands

Basic commands provided by the SCOL language are shown below. Unlike the functions listed below in Para. (2), you may not use any of these inside of a (mathematical) expression.

| MOVE        | MOVES    | MOVEC      | MOVEA         |
|-------------|----------|------------|---------------|
| MOVEI       | MOVEJ    | DELAY      | BREAK         |
| PAUSE       | RESUME   | ON ~ DO    | IGNORE        |
| GOTO        | RETURN   | WAIT       | STOP          |
| IF ~ THEN ~ | ELSE     | FOR ~ NEXT |               |
| PRINT       | INPUT    | ENABLE     | DISABLE       |
| PROGRAM     | END      | RESET      | REMARK        |
| DIM ~ AS    | TASK     | KILL       | SWITCH        |
| GLOBAL      | MAXTASK  |            |               |
| RESTORE     | MOVESYNC | SAVEEND    | <b>RCYCLE</b> |

# (2) Functions

As opposed to basic commands, functions have the feature that they can pass arguments back and forth just like subroutine programs (subprograms). Up to ten arguments can be specified.

Functions can be broken down into built-in functions and system library functions (which are so called because they are kept in a file in the system library). In the SCOL language, the system library is called SCOL.LIB, and unless the "SCOL. LIB" file is in the system RAM drive, you will not be able to use any of the system library functions.

The following built-in functions are provided by SCOL.

| MOTION | MOTIONT | REMAIN | REMAINT |
|--------|---------|--------|---------|
| HERE   | DEST    | POINT  | TRANS   |
| DIN    | DOUT    | PULOUT | BCDIN   |
| BCDOUT | SIN     | COS    | TAN     |
| ASIN   | ACOS    | ATAN   | ATAN2   |
| SQRT   | ABS     | SGN    | INT     |
| REAL   | LN      | LOG10  | EXP     |
| MODE   |         |        |         |

Built-in functions may be used in (mathematical) expressions with the exception of the following signal I/O commands: DOUT, PULOUT and BCDOUT.

The following system library functions are provided by SCOL (and are contained in the system library).

| OPEN1    | CLOSE1 | OPENI1 | CLOSEI1 |
|----------|--------|--------|---------|
| OPEN2    | CLOSE2 | OPENI2 | CLOSEI2 |
| FREELOAD |        |        |         |

If you make a subprogram and give it the same name as a function contained in the system library, your subprogram will be executed preferentially when you refer to that name from the main program.

### (3) System variables

System variables are used to change system conditions and can be handled just like any other variable.

The following system variables are provided by SCOL.

| CONFIG | ACCUR   | ACCEL | DECEL |
|--------|---------|-------|-------|
| SPEED  | PASS    | TOOL  |       |
| BASE   | WORK    | TIMER |       |
| ERROR  | PAYLOAD | TID   |       |

# 5.3.2 Robot Coordinate Systems

This paragraph describes robot coordinate systems handled by the SCOL language.

# (1) Robot coordinate systems

The robot has five types of coordinate systems, i.e. the world coordinate system, the base coordinate system, the work coordinate system, the mechanical interface coordinate system and the tool coordinate system. A brief description of these systems is presented below:

# (a) World coordinate system (Absolute coordinate system)

The world coordinate system is a single system used to describe the orientation of the work site surrounding the robot. If this coordinate system can be defined independently of the robot.

If this coordinate system is set at the home position of the robot, the world coordinate system and the base coordinate system are the same.

#### (b) Base coordinate system (Machine coordinate system)

The base coordinate system is the system used by the robot itself. The location of the base coordinate determine is determined by the robot design, with the origin of the system always being the mechanical origins of the robot.

### (c) Work coordinate system (Task coordinate system)

The work coordinate system is defined in terms of the workpiece to be handled by the robot.

(d) Mechanical interface coordinate system

The mechanical interface coordinate system is defined in terms of an end effector attached to the robot. This coordinate system will shift in accordance with robot movement.

(e) Tool coordinate system

The tool coordinate system is defined in terms of the end of a tool attached to the robot. This coordinate system will shift in accordance with robot motion.

These coordinate systems play a role when guiding the robot, when teaching it positions, and when operating it. However, there is no particular need to worry about which coordinate system to select when teaching or operating the robot. Under normal usage, the robot will move to the points you taught it to move to.

The robot can be guided in either the world coordinate system, the work coordinate system or the tool coordinate system.

Note: Coordinate system and additional axes

Axis 7 and axis 8 (U axis, V axis) are the additional axes which will not be affected by the coordinate system. Values are the same in any coordinate system selected.

Fig. 5.1 shows the robot coordinate system.

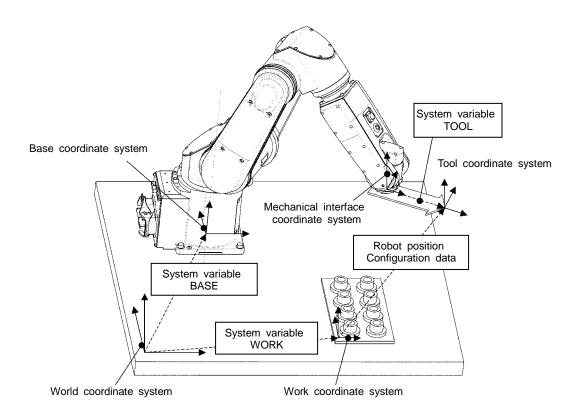

Fig. 5.1 Robot coordinate system

# (2) Coordinate systems and system variables

Three coordinates systems, base, work, and tool can be used by selecting a coordinate system among the multiple coordinate systems set for each coordinate system according to task.

These coordinate systems may also be specified (defined) inside of a program by using the system variables BASE, WORK and TOOL. These system variables may be used as general coordinate-type system variables.

The meaning of each of these system variables is described below. For more information on teaching coordinate systems to the robot or selecting such a coordinate system, refer to the Operator's Manual.

# (a) System variable BASE

The system variable BASE defines the origin of the base coordinate system in terms of the world coordinate system. It is used when it is necessary to base robot movement on the coordinate system of the work-site (world coordinate system) or when it is necessary to guide the robot in terms of world coordinates (as opposed to base coordinates).

With such a system, the robot can be reinstalled in a separate location and put back into action after simply redefining the location of the base coordinate system.

Should the value of the BASE system variable be set to all 0, the world coordinate system and the base coordinate system will become the same. You should set BASE to 0 if there is no particular need to specify a world coordinate system. Also, be careful not to accidentally change the base coordinate system after it has been set.

# (b) System variable WORK

The system variable WORK defines the origin of the work coordinate system in terms of the world coordinate system. Should WORK have a value of 0, the world and work coordinate systems will be the same.

When handling multiple workpieces, multiple work coordinate systems may be specified to help keep track of where each workpiece is.

Also, the WORK system variable is useful when it is necessary to guide the robot in relation to the workpiece (rather than, for example, the robot base). When there is no particular need to specify a work coordinate system, set the WORK system variable to all 0.

#### (c) System variable TOOL

The system variable TOOL defines the origin of the tool coordinate system in terms of the mechanical interface coordinate system. Should TOOL have a value of 0, the tool coordinate system and the mechanical interface coordinate system will be the same.

When handling multiple tools, multiple tool coordinate systems may be specified to help keep track of where each tool is. Also, the WORK system variable is useful when it is necessary to guide the robot in relation to the tool (rather than, for example, the robot base).

You should be careful when changing any of these system variables in your program since the coordinate system in which the robot moves will also change.

# (3) Teaching data and coordinate systems

When you teach a position to the robot, the robot will also record the position of the tool tip relative to a work coordinate system. In addition, the robot will also remember the work coordinate system in effect at the time.

To move the robot, the tool tip of the robot is set to the position in the specified work coordinate system using the current tool and base coordinate systems. Therefore, the robot will not move to the point as taught, but to another point.

### (4) Changing coordinate system data in the program

A simple explanation of how to change coordinate system data with the program is presented below. You should not change such data unless you have a good reason for doing so.

(a) Changing the base coordinate system

There is no need to change the base coordinate system from the program.

#### (b) Changing the work coordinate system

When you teach the robot a position, the robot will also remember the work coordinate system in effect at the time. When a movement command tells the robot to move to that point, the current work coordinate system (in effect at the time the command was encountered in the program) will automatically change over to the previous work coordinate system (in effect when the point was taught to the robot).

#### Example:

You have three different work coordinate systems, i.e. WORK1, WORK2 and WORK3. In each coordinate system, you taught the robot one point, i.e. you have point A1 defined in terms of work coordinate system WORK1, point A2 defined in terms of work coordinate system WORK2, and point A3 defined in terms of work coordinate system WORK3. When you execute the following program, the work coordinate system will change as follows.

#### PROGRAM SAMPLE

MOVE A1: The work system in effect during this command will be WORK1. MOVE A2: The work system in effect during this command will be WORK2. MOVE A3: The work system in effect during this command will be WORK3. END

When handling multiple workpieces, you can carry out the same operation over and over on different workpieces by changing the work coordinate system. There are three ways to do this.

# 1) Changing the work coordinate system itself

The same operation can be carried out on multiple workpieces by changing the values of the work coordinate system itself from the program.

# Example:

**END** 

You have three points (A1, A2 and A3) defined in terms of work coordinate system WORK1. You wish to repeat the operation, but this time in terms of work coordinate system WORK2.

```
PROGRAM SAMPLE
DUMMYWORK = WORK1
WORK1 = WORK2
MOVE A1
MOVE A2
MOVE A3
WORK1 = DUMMYWORK
```

Here, the movements to points A1, A2 and A3 were performed in terms of WORK1 just as before. The only difference is that the value of WORK1 itself was changed beforehand to that of WORK2. Therefore, in effect, the robot moved in the frame of reference of WORK2.

The variable DUMMYWORK is used to hold the value of the original WORK1. Otherwise, the value of the original WORK1 would be lost forever when you put the value of WORK2 into WORK1. When the robot is finished moving, the original value of WORK1 will be restored.

#### 2) Changing the work coordinate system with a WITH statement

You can change between different work coordinate systems by using WITH statements.

### Example:

You have three points (A1, A2 and A3) defined in terms of work coordinate system WORK1. You wish to repeat the operation, but this time in terms of work coordinate system WORK2.

### Example:

PROGRAM SAMPLE

MOVE A2

WORK2=WORK + TRANS (,, 200)

MOVE A1 WITH WORK = WORK2

MOVE A2 WITH WORK = WORK2

MOVE A3 WITH WORK = WORK2

#### **END**

Using WITH statements in this way, it is possible to specify work coordinate systems different from that used during teaching.

### 3) General method

As a general method, we recommend using a combination of the above two methods. Specifically, your program should use temporary variables to define the work coordinate system. Every time the workpiece is changed, a corresponding temporary variable should be use to change over the work coordinate system.

#### Example:

You have three points (A1, A2 and A3) defined in terms of work coordinate system WORK1. You wish to repeat the operation, but this time in terms of work coordinate system WORK2.

```
PROGRAM SAMPLE

WORK2=WORK + TRANS (,, 200)

DUMMYWORK = WORK2

MOVE A1 WITH WORK = DUMMYWORK

MOVE A2 WITH WORK = DUMMYWORK

MOVE A3 WITH WORK = DUMMYWORK

END
```

# (c) Changing the Tool Coordinate System

By changing the tool coordinate system, you can handle operations in which tools are changed several times as work progresses.

The robot always uses the current tool coordinate system in order to move the tip of the tool to the position defined by the work coordinate system.

Therefore, if you are not careful when specifying the tool coordinate system, the robot may move somewhere unexpected.

### Example:

You are using two tools with the tool offsets being TOOL1 and TOOL2.

```
PROGRAM SAMPLE
TOOL1=TRANS (,,100)
TOOL2=TRANS (,,300)
TOOL = TOOL1
MOVE A1
TOOL = TOOL2
MOVE A2
END
```

This program takes two different tools, and positions the tips of these tools at the same position (point A1). (Note that the program above does not have a tool change routine as would be required for actual operation.)

## 5.3.3 Short-Cut Movement

The SCOL language considers one movement to start when the robot begins moving and to stop when the robot finishes positioning itself. Normally, one movement command corresponds to one movement.

However, one may also direct the robot to move continuously under multiple movement commands without stopping to position itself before heading for the next destination. This is called short-cut movement.

Short-cut movement reduces operating time since the robot can both cut corners and not have to spend time positioning itself.

The short-cut movement cannot be executed between MOVES or MOVEC command and other movement commands. (However, the short-cut movement is available between the MOVES command and the MOVEC command.)

# (1) Specifying Short-Cut Movement

Short-cut movement is invoked or discontinued with the system switch PASS.

ENABLE PASS - Invokes short-cut motion.

DISABLE PASS – Discontinues short-cut motion.

With short-cut motion, the robot continuously changes the speeds of the axes while being careful not to exceed any maximum speeds. When a certain percentage of a previous movement has been completed, the robot will begin to execute the next movement command. This percentage is specified with the system variable PASS (which is not the same thing as the system switch PASS). This percentage (which is formally called the short-cut movement parameter) may be specified as an integer value between 0 and 100. (Note that anything smaller than 50 will be treated as 50%.)

# Example:

#### PROGRAM SAMPLE

MOVE A1 Move to point A1.

PASS = 80 Set the short-cut movement parameter to 80%.

ENABLE PASS Invoke short-cut movement.

MOVE A2 When 80% of the movement to point A2 is

completed, begin moving to point A3.

MOVE A3 When 80% of the movement to point A3 is

completed, begin moving to point A4.

DISABLE PASS Discontinue short-cut movement.

MOVE A4 Move to point A4.

**END** 

The short-cut movement parameter may be changed while short-cut motion is in effect.

## Example:

#### PROGRAM SAMPLE

MOVE A1 Move to point A1.

PASS = 80 Set the short-cut movement parameter to 80%.

ENABLE PASS Invoke short-cut movement.

MOVE A2 When 80% of the movement to point A2 is

completed, begin moving to point A3.

MOVE A3 WITH PASS = 60

When 60% of the movement to point A3 is

completed, begin moving to point A4.

MOVE A4 When 80% of the movement to point A4 is completer,

begin moving to point A5.

PASS = 90 Set the short-cut movement parameter to 90%.

MOVE A5 When 90% of the movement to point A5 is

completed, begin moving to point A6.

DISABLE PASS Discontinue short-cut movement.

MOVE A6 Move to point A6.

**END** 

## (2) Commands which interrupt short-cut movement

The following commands will interrupt short-cut motion should short-cut motion be in effect at the time.

WAIT command

**INPUT** command

PRINT command

STOP command

**BREAK** command

PAUSE command

Furthermore, should DISABLE NOWAIT be in effect, the following commands will interrupt short-cut motion.

DOUT command
RESET DOUT command
PULOUT command
DIN command
BCDIN command

**BCDOUT** command

Moreover, when there are many commands between movement commands or when the amount of motion of an individual motion is small, the short-cut motion may be stopped. When the short-cut movement is specified between the MOVES or MOVEC command and another movement command, the short-cut movement will be stopped.

# (3) Output signal timing under short-cut movement

Signal output timing under short-cut movement relative to robot arm motion is described below with the following example.

# Example:

PROGRAM SAMPLE
MOVE A1
PASS = 80
ENABLE PASS
MOVE A2
DOUT (1)
DISABLE PASS
MOVE A3
END

# (a) Timing under DISABLE NOWAIT

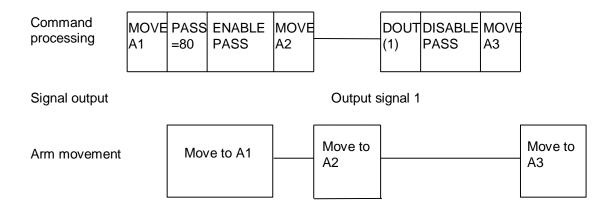

Here, short-cut movement will be interrupted so that the output signal may be processed.

(b) Timing under ENABLE NOWAIT

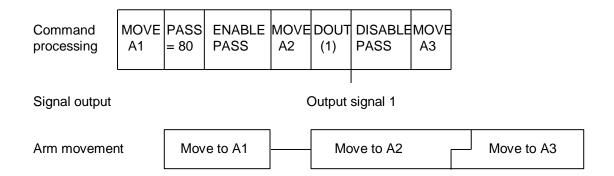

Here, the output signal is processed while the arm is in motion.

(4) Referring to the robot operating condition under short-cut movement
When you refer to the amount of robot movement with the MOTION,
MOTIONT, REMAIN or REMAINT command while under short-cut movement,
a value for one movement command will be returned as the result.

#### Example:

```
PROGRAM SAMPLE

MOVE A0

PASS = 80

ENABLE PASS

ON MOTION > = 75 DO DOUT (1)

MOVE A1

MOVE A2

DISABLE PASS

END
```

Here, signal 1 will be output when 75% of the robot movement from A0 to A1 has been completed.

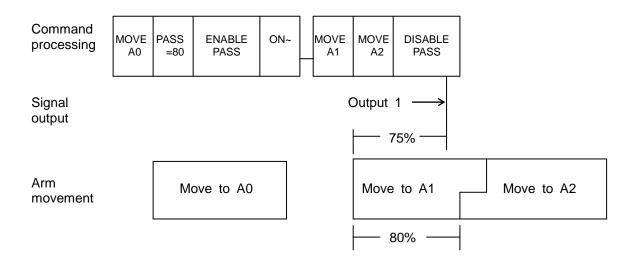

# (5) Control parameters for short-cut movement

The short-cut movement parameter has the following meaning.

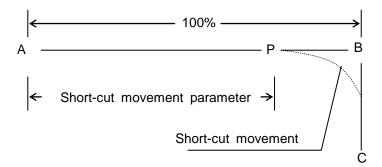

In the above diagram, the robot begins at point A, goes through the vicinity of point B, and moves to point C. In short-cut movement, the robot will move from point A towards point B until it reaches point P. When the robot reaches point P, the robot will start moving towards point C. The position of point P is defined as a percentage of the total length between points A and B. In other words, the value of P is the short-cut movement parameter. (Sometimes this parameter is also referred to as the pass rate.)

In the above example, the short-cut movement parameter (pass rate) is given as follows:

Pass rate = ((Distance from A to P) / (Distance from A to B)) \* 100 (%)

The short-cut movement parameter must be in the range of 50 to 100%. Anything less than 50% will be taken as 50%.

At times, short-cut movement may not work exactly as specified for the reasons below.

(a) Restrictions on maximum acceleration

The robot has built in restrictions on acceleration to protect the robot and its parts from excessive loads. Furthermore, robot acceleration and deceleration may be limited with the ACCEL and DECEL commands. During short-cut movement, the speed of each axis is calculated so that these accelerations are not exceeded.

(b) Restrictions from the following movement

The current movement and the subsequent movement are superimposed in such a way that at least one half (the final half) of subsequent movement will be unaffected by the current movement. Therefore, at times the superimposition of the two points may occur at a different pass rate than what you specified.

For the reasons described above, the timing with which short-cut movement begins cannot be speeded up by more than a certain amount. This is true even should the short-cut movement parameter (pass rate) be made smaller.

(6) The notice in the case where the direction of the shortcut becomes the direction of the identical vector

When the fellow of the operation to cut short becomes the one-way, it sometimes becomes faster than the speed that the falling of the speed ingredient increased and that the speed specified.

## 5.3.4 Robot Configuration

The robot configuration is shown below.

# Shoulder configuration

#### **LEFTY**

When the left shoulder 5-axis center position is in front of the 1-axis rotation center, the shoulder orientation is LEFTY.

#### **RIGHTY**

When the right shoulder 5-axis center position is behind the 1-axis rotation center, the shoulder orientation is RIGHTY.

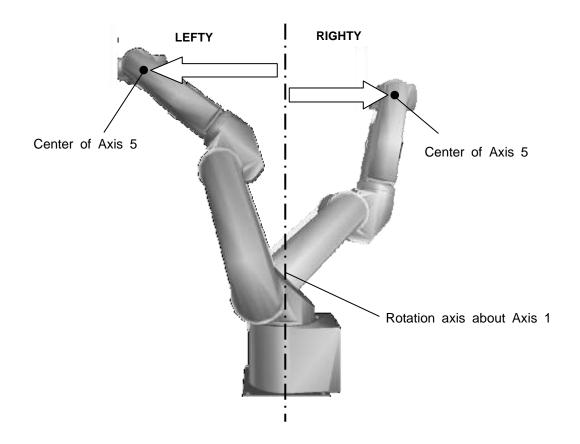

# • Elbow configuration

## **ABOVE**

When the upper elbow system 5-axis center position is in below of the 1st arm center line, the elbow orientation is ABOVE.

## **BELOW**

When the upper elbow system 5-axis center position is above the 1st arm center line, the elbow orientation is BELOW.

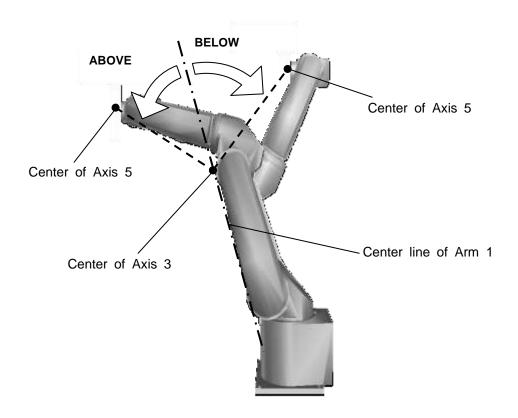

# • Wrist configuration

## **NFLIP**

When the non-reversed state of the 5-axis angle is 0 or more, the wrist orientation is NFLIP.

## **FLIP**

When the non-reversed state of the 5-axis angle is less than 0, the wrist orientation is FLIP.

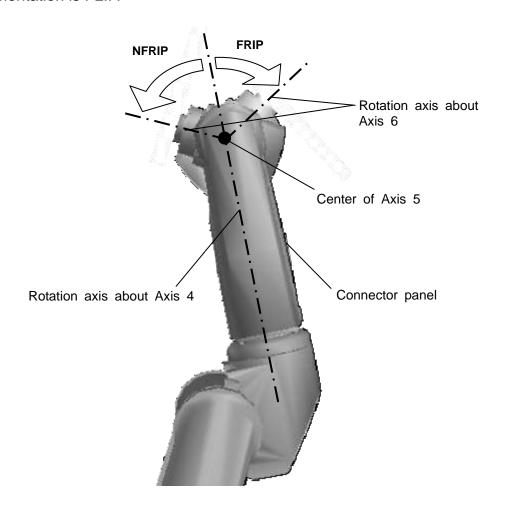

• 4-axis and 6-axis configuration

SINGLE4/SINGLE6:

Absolute position of 4-axis/6-axis angle  $< 180^{\circ}$ 

DOUBLE4/DOUBLE6:

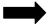

180° <= 4-axis/6-axis angle absolute position < 360°

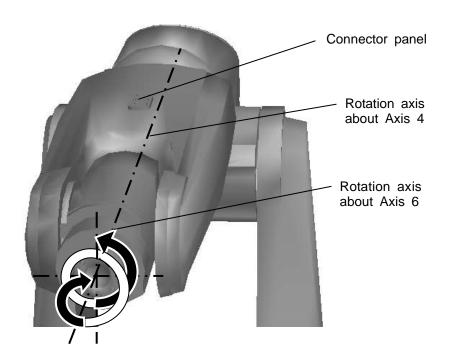

The following is an example when the robot arm is positioned at the same position and posture with different configurations.

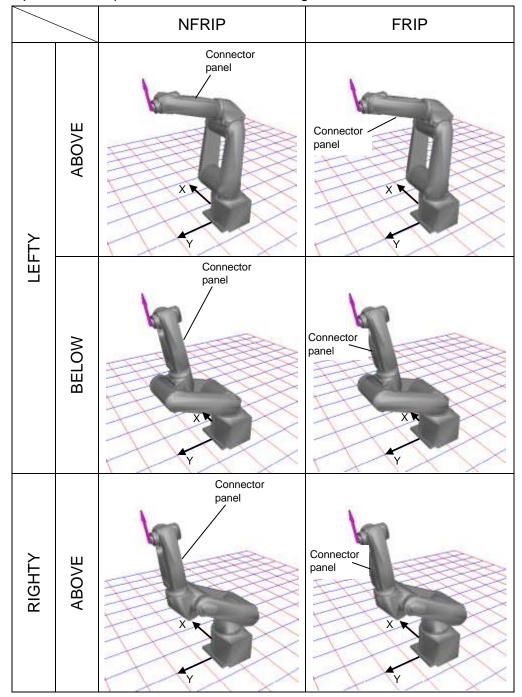

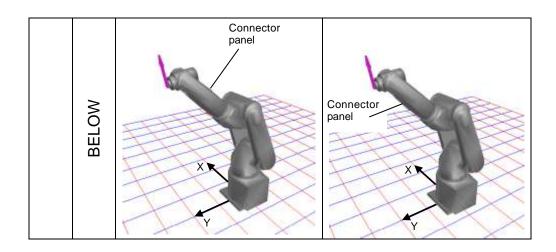

- (1) Configuration during teaching and configuration during operation

  When you teach a position to the robot, the robot will also remember (as positional data) its configuration at the time. With normal operation, the robot will move with the configuration it had when taught.
- (a) Specifying the configuration for movement

The configuration the robot is to take while moving is specified by the CONFIG command. When the CONFIG command is used with a WITH statement, the CONFIG command only has effect for one single movement command. The CONFIG command may either be used independently or with a WITH statement.

When a CONFIG command is used by itself, all subsequent movement commands are executed with that configuration.

When you want the robot to move with the same configuration with which it was taught, you must be sure the robot configuration is set to free (undefined). (This is the default setting.) CONFIG = 0 or CONFIG = FREE will also set the configuration to free.

The robot configuration can be set by a numeric value: CONFIG={1, 2, 1, 1, 1}. The relationship between the values and the configuration is shown in the following table.

| ①:Shoulder  | ②: Elbow    | ③:Wrist     | @:Axis 4    | ⑤:Axis 6    |
|-------------|-------------|-------------|-------------|-------------|
| 0:Undefined | 0:Undefined | 0:Undefined | 0:Undefined | 0:Undefined |
| 1: LEFTY    | 1: ABOVE    | 1: NFLIP    | 1: SINGLE4  | 1: SINGLE6  |
| 2: RIGHTY   | 2: BELOW    | 2: FLIP     | 2: DOUBLE4  | 2: DOUBLE6  |

When you set a robot configuration (without using a WITH statement), all following robot motions will be carried out with that configuration.

Should you operate the robot with a configuration different from that with which is was taught, there may be a discrepancy between where the robot was taught to move and where it does move. Therefore, always try to operate the robot with the configuration the robot was taught.

(b) Commands for which the configuration cannot be changed Any configuration specifications become invalid when any of the following movement commands are executed.

1) Interpolated movement commands

With command for the linear interpolation and arc interpolation, since the configuration of the robot cannot be changed, an error will occur. There are two interpolated movement commands, i.e. MOVES and MOVEC.

2) Single axis control commands

With commands which direct one single axis of the robot to move, the robot configuration may not be specified. There are two single axis control commands, i.e., MOVEA and MOVEI.

(2) Moving to positions created in the program

When you directly specify coordinate values to which the robot is to move (for example, MOVE POINT (100, 100)), the robot will move with the configuration in effect at the time. This is true even should the configuration be undefined.

Should you create positional data in your program, the configuration of the robot will be the configuration of the positional data in that variable before you substituted in your new values. Should that positional data variable have no specified configuration (i.e., should that variable be substituted into for the first time), the robot configuration will be undefined (free).

#### 5.3.5 Data Blocks

This paragraph describes how positional data is kept in the controller files. Note that there is no particular need for the programmer to worry about this if he or she is programming with the teach pendant. Rather, this paragraph is for use when creating positional data with any computer other than the robot controller.

All positional data files are in ASCII code.

#### Data blocks

Robot positional data is stored in the controller in units called data blocks. In addition to several programs, a controller file will always contain one and only one data block.

Programs in the same file may all access the data block and may all freely use the data it contains. However, programs in one file may not access the data block of another file.

In addition to positional data, data blocks may also contain coordinate data and load data.

A data block is declared in a file in the following manner:

```
DATA
(data declaration)
...
END
```

A data block is declared from DATA to END. Individual datum is declared from DATA to END one after the other. The data block is declared at the end of the file. The data block cannot be declared in a program.

#### (2) Data declarations

Positional data, coordinate data and load data are normally taught to the robot with the controller data editor. In such a case, the data is automatically entered into the data block of the appropriate file.

Data defined (created) in the program (and not by the data editor) is not entered into the data block. Rather, this data is temporarily stored in the controller (and not in the file) while the program is running.

Data in a data block is declared with the following format.

```
<data type> <identifier> = [<element>,] ...
```

The <data type> designation indicates the type of data you are declaring. Here, you should write POINT for positional-type data, TRANS for coordinate-type data, or PAYLOAD for load-type data.

The <identifier> designation indicates the name of the data. The <element> designation indicates the numerical value of each element in real numbers. Any omitted <element> designations will be taken as 0.

## (a) Declaring positional data

Positional data is declared with the following format.

POINT <identifier> = X, Y, Z, A, B, C, U, V, <configuration>

X, Y, Z, A, B, C, U, and V are coordinate values expressed in real numbers (unit: mm or deg).

<configuration> is an integer from 0 to 2 which designates the robot con figuration.

| ①:Shoulder  | ②: Elbow    | ③:Wrist     | @:Axis 4    | ⑤:Axis 6    |
|-------------|-------------|-------------|-------------|-------------|
| 0:Undefined | 0:Undefined | 0:Undefined | 0:Undefined | 0:Undefined |
| 1: LEFTY    | 1: ABOVE    | 1: NFLIP    | 1: SINGLE4  | 1: SINGLE6  |
| 2: RIGTHY   | 2: BELOW    | 2: FLIP     | 2: DOUBLE4  | 2: DOUBLE6  |

#### Examples:

POINT A = 100, 200, 30, 45,,,, POINT A1 = 444.44, 333.33, 222. 22,,,,, , ...... POINT ZERO =

#### (b) Declaring coordinate data

Coordinate data is declared with the following format.

TRANS <identifier> = X, Y, Z, A, B, C, U, V

X, Y, Z, A, B, C, U, V: X, Y, Z, A, B, C, U, and V are coordinate values expressed in real numbers (unit: mm or deg).

# Examples:

TRANS WORK1 = 10, 20, 30, 45, 90, 90, 0, 0 TRANS TOOL2 = , , -20,,,,, TRANS ZEROW =

# (c) Declaring load data

Load data is declared with the following format.

PAYLOAD <identifier> = <mass>, <center of gravity offset>

<mass> is the mass acting on the tip of the robot hand expressed as a real number (unit: kg).

<center of gravity offset> is the offset for center of gravity acting on the tip of the robot hand expressed as a real number (unit: mm).

#### Examples:

```
PAYLOAD HAND1 = 4.8, 0.48
PAYLOAD HAND2 = 2, 0.004
PAYLOAD HAND0 =
```

## (3) Specifying work coordinate systems

Positional data is specified in the SCOL language as the position of the tool tip defined in terms of the work coordinate system. Therefore, positional data also contains information as to which work system was used to define that data. To explicitly specify a work coordinate system, use a WORK statement to give the work coordinate system a name and a position. You may then use the work coordinate system in your program. The work coordinates declared in this manner remain in effect until superceded by another WORK statement.

#### Example:

```
DATA
```

```
POINT A00 = 850, 0, 0, 0, 0, 0, 0, 0

POINT A01 = 200, 200, 200, 0, 0, 0, 0, 0, ----

TRANS WORK1 = 100, -100, 100, 0, 0, 0, 0, 0

WORK WORK1

POINT A10 =

POINT A11 = 200,

TRANS WORK2 = -100, -100,,

WORK WORK2

POINT A20 = 246.8, 69.1, 23.5, 18.3, 0, 0, 0, 0, ----

POINT A21 = 0, 0, -30, 0, 0, 0, 0, 0, ----

END
```

In the above example, positional data A10 and All are defined in terms of WORK1, and positional data A20 and A21 are defined in terms of WORK2. Also, since no particular work coordinate system was in effect when positional data A00 and A01 were specified; the work coordinate system for these points is taken as {0, 0, 0, 0, 0, 0, 0, 0, 0}

#### 5.3.6 Global Data Block

The variable defined by the SCOL language contains the global data and temporary data.

The global data which can be referred to from any part of the program is described in this paragraph.

The variable defined in the data block is dealt with as the global data. The data which can be defined in the data block is limited to the position type, coordinate type and load type.

Data of global integer type, real number type and array type can be used by the declaration of global data.

#### (1) Global data block

The global data is declared in the global data block and is dealt with as a part of the program in the different manner as the data block. The global data block is edited by the program editor. The file of the controller contains a plural number of programs and one global data block. One file has one global data block.

The global data can be shared in the programs of the same file. The global data of different file cannot be referred to. The integer data, real number data and array data can be stored in the global data block.

The global data block is declared in the file, using the following format.

## **GLOBAL**

(data declaration)

. . .

#### **END**

The global data block is declared in the GLOBAL ~ END statements.

Respective data are declared in the GLOBAL ~ END statements one by one.

The global data block is declared at the head of file.

The global data block cannot be declared in the program.

#### (2) Data declaration

The global data block cannot be edited by the data editor.

It is edited by the program editor in the same manner as the program.

Data in the global data block are declared in the format of substitution statement for the variable in the same manner as the program.

(a) Integer data declaration

The integer data is declared as shown below.

<Identifier> = <integer constant>

Example: N1 = 1

Note: If the real number is substituted for the integer type global variable in the program, the decimal places are omitted. Care should be taken.

(b) Real number declaration

The real number is declared as shown below.

<ld><ldentifier> = <real number constant>

Example: R1 = 1.0

(c) Array data declaration

The array data is declared as shown below.

DIM <identifier> (i, j . . .) AS <variable type>

Example: Integer type three dimensional array which has  $2 \times 3 \times 4$ 

elements

DIM IDAT (2, 3, 4) AS INT

Real number type two dimensional array which has  $4 \times 3$ 

elements

DIM RDAT (10, 50) AS REAL

Position type one dimensional array which has five elements

DIM PDAT (5) AS POINT

Note: For the DIM command, only the type and number of elements of array type global data are specified and the initial value is unsettled. Like normal global data, initial values of integer type and real number type data should be specified in global data blocks, and those of position type, coordinate type and load type data in data blocks.

# 5.3.7 Robot Movement Speed

# (1) Speed in each mode

The range of robot speed utilized in each mode is shown below.

| Mode        |                                   | Speed range |
|-------------|-----------------------------------|-------------|
| INITEDNIAL  | PTP                               | 0 ~ 100%    |
| INTERNAL    | Linear and circular interpolation | 0 ~ 100%    |
| TE A OLUMBO | PTP                               | 0 ~ 25%     |
| TEACHING    | Linear and circular interpolation | 0 ~ 25%     |

Note: The maximum speed listed in the specifications is taken as 100%. With linear and circular interpolation, 1 m/s is taken as 100%.

# (2) Speed at automatic operation

Speeds for automatic and test operation have the following format.

Speed = {Speed setting in program (1 to 100%) Override speed (1 to 100%); Limit speed}

Here,

Speed setting in program: Setting specified by the SPEED command in the

robot program.

Override speed: Changes all speeds by the same fraction.

Limit speed: Reduces any speeds over the limit down to the

limit value.

Program setting → Override 50% → Limit 25%

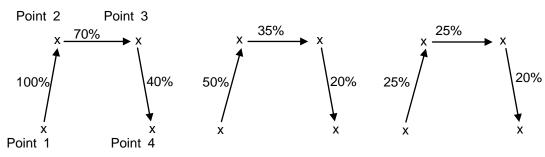

The speed of each movement can be specified.

The speed of all movements is 50% of the specified value.

The movement speed from point 1 to point 3 exceeds 25% of the specified value, so the speed is decreased to 25%.

# 5.3.8 Robot Acceleration

Robot acceleration (and deceleration) will vary depending on the following factors.

[1] Operating mode: Linear interpolation (MOVES), PTP (MOVE)

[2] Speed: SPEED command, override

[3] Acceleration commands: ACCEL, DECEL

(1) The maximum acceleration in each operating mode is limited in consideration of robot strength and motor torque. Also, the motors will speed up and slow down in such a way that the robot moves smoothly.

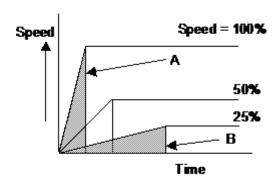

Change according to speed override

As shown in the figure above, the acceleration time is inversely proportional to the speed override setting. The distance of travel during acceleration (which is the integral of speed with respect to time and is marked by the shaded triangles in the figure) is constant (i.e., independent of the speed override setting). Therefore, the path of the robot will stay very nearly the same no matter what the override setting.

(2) Acceleration and deceleration are specified separately in the SCOL language. This comes in useful when handling delicate parts in that, for example, you can slow the robot down gradually before stopping in order to keep the hand and workpiece from vibrating.

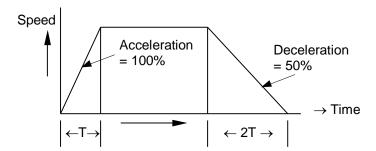

# Appendix A List of Commands

Movement control commands

MOVE <position> [WITH clause] Simultaneous movement

MOVES <position> [WITH clause] Linear interpolated

movement

movement

MOVEA <axis>,<absolute position> [WITH clause] Absolute single axis

movement

MOVEI <asix>,<relative position> [WITH clause] Relative single axis

movement

MOVEJ <position>,<arch definition> Relative single axis

movement

DELAY <time> Pauses for specified time
OPEN1,OPEN2 Opens hand immediately

OPENI1,OPENI2 Opens hand

CLOSE1,CLOSE2 Closes hand immediately

CLOSEI1,CLOSEI2 Closes hand

RESUME Resumes interrupted

movement

Program control commands

ON <monitoring condition> [{BREAK | PAUSE}] Monitors conditions

DO <statement>

IF < logical statement> THEN< statement> Judges conditions

[ELSE <statement>]

WAIT < logical statement> Waits for an operation

IGNORE <monitoring condition> Cancels monitoring

GOTO <label> Branches unconditionally

GOTO (<expression>) <label> [, <label>] ... Branches in accordance with

the value of an expression

RCYCLE Label for cycle setting

RETURN Returns to main program

FOR <variable> = <expression> TO <expression> Repeats an operation

[STEP <expression>]

NEXT [<variable>]

**STOP** Stops the program

REMARK [<comment>] Remarks and comments

**END** Marks end of program

TASK ("program name") Starts task program KILL (<expression>) Ends task program

**SWITCH** Changes over task program LOADLIB <file name> Dynamic link library build-in

I/O control commands

DIN (<signal name> [,<signal name>] ...) Reads in an input signal

DOUT (<signal name> [,<signal name>] ...) Outputs a signal

PULOUT (<signal name> [,<signal name>] ...) Outputs a pulse signal RESET < condition > [, < condition > ] Resets the controller BCDIN (<signal name>,<signal length>) Inputs a BCD signal Outputs a BCD signal

BCDOUT (<signal name>,<signal length>,<expression>)

HEXIN (<signal name>,<signal length>) Inputs signals in

hexadecimal notation.

HEXOUT (<signal name>,<signal Outputs signals in hexadecimal notation.

length>,<expression>)

PRINT [{COM0 | COM1 | TP},]

{<character string> | <expression>}

[,{<character string> | <expression>}] ... [, CR] Outputs communication data

INPUT [{COM0 | COM1 | TP},]

<variable>,[<variable>] ... Inputs communication data

Movement condition commands

CONFIG=<expression> Specifies configuration

ACCUR=<expression> Specifies positioning

accuracy

ACCEL=<expression> Specifies acceleration (during

acceleration)

DECEL=<expression> Specifies deceleration (during

deceleration)

SPEED=<expression> Specifies speed

PASS=<expression> Short-cut movement parameter

ENABLE <switch>[,<switch>] ... System switch on DISABLE <switch>[,<switch>] ... System switch off PAYLOAD={<mass>, <center of gravity offset in X Sets load data

PAYLOAD={<mass>, <center of gravity offset in X direction>, <center of gravity offset in Y direction>, <center of gravity offset in Z direction>, <work size in X direction>, <work size in Y direction>, <work size

in Z direction>}

FREELOAD Cancels load data

Palletize command

INITPLT (<pallet number>,<i>,<j>,<k>) Initializes a pallet

MOVEPLT (<pallet number>, <element number>, Moves pallet to specified

<X>, <Y>, <Z>, <A>, <B>, <C>, <U>, <V>) position

Calculator commands

SIN (<expression>)

COS (<expression>)

TAN (<expression>)

ASIN (<expression>)

ACOS (<expression>)

ATAN (<expression>)

ATAN (<expression>)

Arctangent

ATAN2 (<expression>,<expression>)

Arctangent

SQRT (<expression>) Square root

ABS (<expression>) Absolute value

SGN (<expression>) Extracts sign

INT (<expression>) Changes number to an

integer

REAL (<expression>) Changes number to a real

number

LN (<expression>) Natural logarithm

<expression> MOD <expression> Remainder

LOG10 (<expression>)

Common logarithm

EXP (<expression>)

Exponent to power e

NOT < logical expression > Negation

HERE Present position

DEST Destination position

POINT (<expression>, <expression>,

<expression>, <expression>,
<expression>,<configuration>)

TRANS (<expression>, <expression>, Creates coordinate type data

<expression>, <expression>, <expression>)

Movement condition commands

MOTION Amount of movement which

has been executed

MOTIONT Time expended for a motion

REMAIN Amount of movement

remaining to be executed

Creates positional type data

REMAINT Time remaining for a motion

TIMER Timer

MODE
TOOL
Tool coordinate system
BASE
Base coordinate system
WORK
Work coordinate system

# Appendix B List of Reserved Words

| ABS           | ABOVE         | ACCEL         | ACCUR         |
|---------------|---------------|---------------|---------------|
| ACOS          | ACTACL        | ACTUAL        | AND           |
| AS            | ASIN          | ATAN          | ATAN2         |
| BASE          | BCDIN         | BCDOUT        | BELOW         |
| BREAK         | CLOSE1        | CLOSE2        | CLOSEI1       |
| CLOSEI2       | CMPGKG        | CMPGKI        | CMPOMG        |
| CMPZET        | CNVSTAT       | COARSE        | COM0          |
| COM1          | COMP          | CONFIG        | CONT          |
| CONV          | COS           | CR            | CYCLE         |
| DATA          | DBLE4         | DBLE6         | DECEL         |
| DELAY         | DEST          | DFORCE        | DIM           |
| DIN           | DISABLE       | DO            | DOUT          |
| DRCMON        | ELSE          | ENABLE        | END           |
| ERROR         | EXP           | FHT_NO        | FHT_VER       |
| FINE          | FLIP          | FOR           | FREE          |
| FREELOAD      | FRESET        | GLOBAL        | GOTO          |
| GOTO()        | HERE          | HEXIN         | HEXOUT        |
| HOST          | IF            | IGNORE        | INITPLT       |
| INPUT         | INT           | IP1           | IP2           |
| KILL          | LATCH         | LATCHPSN1 ~ 8 | LATCHSIG1 ~ 8 |
| LATCHTRG1 ~ 8 | LEFTY         | LN            | LOADLIB       |
| LOG10         | MAXTASK       | MOD           | MODE          |
| MOTION        | MOTIONT       | MOVE          | MOVEA         |
| MOVEC         | MOVEI         | MOVEJ         | MOVEPLT       |
| MOVES         | MOVESI        | MOVESYNC      | MSPEED        |
| NAME          | NEXT          | NFLIP         | NOT           |
| NOWAIT        | OFF           | ON            | OPEN1         |
| OPEN2         | OPENI1        | OPENI2        | OR            |
| PAI           | PASS          | PAUSE         | PAYLOAD       |
| PLCDATAR1 ~ 8 | PLCDATAW1 ~ 8 | PLCINPUT      | PLCPRINT      |
| POINT         | PRINT         | PROGRAM       | PRT           |
| PSNCMD        | PSNCMDJ       | PSNCMDW       | PSNFBK        |
| PSNFBKJ       | PSNFBKW       | PULOUT        | QUANTUM       |
| RCYCLE        | READY         | REAL          | REMAIN        |
| REMAINT       | REMAKE        | REMARK        | RESET         |
| RESTORE       | RESUME        | RETURN        | RIGHTY        |
| RMODE         | SAVEEND       | SAVEF1 ~ 8    | SAVEI1 ~ 8    |
| SEGMENT       | SGN           | SIN           | SMOOTH        |
| SNGL4         | SNGL6         | SPEED         | SQRT          |
| STEP          | STOP          | SWITCH        | SYNC          |
|               |               |               |               |

TAN TASK THEN TID **TIMER** TIMER1 ~ 4 TO TOOL TP **VCFUNC TRANS** UNSYNC **VCPOS** VCSEEK VCSEL1 ~ 3 VCWSTAT1 ~ 3

WAIT WITH WORK XIN

#### Appendix C Contents of Library File (SCOL.LIB)

The contents of the library file included as standard on the system are shown below. Details may vary slightly by the customer.

After the library file has been changed, be sure to execute the SELECT command again. Otherwise, the change thus made will not be reflected on the currently selected program.

'Copyright(C) 2008 by TOSHIBA MACHINE CO.,LTD

'ALL RIGHTS RESERVED.

'TS3000 6AXIS SCOL SUBPROGRAM LIBRALY

PROGRAM OPEN1 'OPEN HAND-1

WAIT MOTION>=100

DOUT(203,-204)

**END** 

PROGRAM CLOSE1 'CLOSE HAND-1

WAIT MOTION>=100

DOUT(-203,204)

**END** 

PROGRAM OPENI1 'OPEN HAND-1 IMMEDIATE

DOUT(203,-204)

**END** 

PROGRAM CLOSEI1 'CLOSE HAND-1 IMMEDIATE

DOUT(-203,204)

**END** 

PROGRAM OPEN2 'OPEN HAND-2

WAIT MOTION>=100

DOUT(201,-202)

**END** 

PROGRAM CLOSE2 'CLOSE HAND-2

WAIT MOTION>=100

DOUT(-201,202)

**END** 

PROGRAM OPENI2 'OPEN HAND-2 IMMEDIATE

DOUT(201,-202)

**END** 

PROGRAM CLOSEI2 'CLOSE HAND-2 IMMEDIATE

DOUT(-201,202)

**END** 

PROGRAM FREELOAD 'FREE PAYLOAD PAYLOAD= $\{0,0,0,0,0,0,0\}$  END $\rightarrow$ 

# Appendix D Domains and Ranges of Calculator Functions

| Command      | Domain of arguments X, Y                                                         | Range of result Z                  |
|--------------|----------------------------------------------------------------------------------|------------------------------------|
| SIN (X)      | (*)                                                                              | -1 ≤ Z ≤ 1                         |
| COS (X)      | (*)                                                                              | -1 ≤ Z ≤ 1                         |
| TAN (X)      | (*)                                                                              | (*)                                |
| ASIN (X)     | -1 ≤ X ≤ 1                                                                       | $-90^{\circ} \le Z \le 90^{\circ}$ |
| ACOS (X)     | -1 ≤ X ≤ 1                                                                       | $0 \le Z \le 180^{\circ}$          |
| ATAN (X)     | (*)                                                                              | $-90^{\circ} < Z < 90^{\circ}$     |
| ATAN2 (X, Y) | Y ≠ 0                                                                            | −180° < Z < 180°                   |
| SQRT (X)     | X ≥ 0                                                                            | $Z \ge 0$                          |
| ABS (X)      | (*)                                                                              | $Z \ge 0$                          |
| SGN (X)      | (*)                                                                              | Z = -1, 0, 1                       |
| INT (X)      | (*)                                                                              | (*)                                |
| REAL (X)     | (*)                                                                              | (*)                                |
| LN (X)       | X > 0                                                                            | (*)                                |
| X MOD Y      | Y ≠ 0                                                                            | (*)                                |
| LOG10 (X)    | X > 0                                                                            | (*)                                |
| EXP (X)      | (*)                                                                              | Z > 0                              |
| Comments     | (*) refers to any number within the range that can be handled by the controller. |                                    |

#### Appendix E How to Read Symbols

The meanings of keys and symbols used in the robot are as follows (alphanumeric characters are omitted).

 $[F1] \sim [F6]$  : Function keys F1 to F6

[ESC]: Escape key[INS]: Insert key[DEL]: Delete key

[BS] : Backspace key

[{]
: Left middle size brace
[]
: Right middle size brace
[]
: Left large size brace
[]
: Right large size brace
[ERROR]
: Error indication key

[UTILITY] : Utility key

[!] : Exclamation mark

[;] : Semicolon [:] : Colon

['] : Apostrophe : Percent

[^] : Accent circumflex

[&] : Ampersand

["] : Quotation marks (double quotation marks)

[(] : Left parentheses[)] : Right parentheses

[Alt] : Alt key (alternative key)

[+] : Plus
[-] : Minus
[/] : Slash
[\*] : Asterisk
[] : Space
[<] : Less than
[>] : Greater than

[,] : Comma : Period

[?] : Question mark

[=] : Equal

 $[EXE] & : Execution key \\ [\uparrow] & : (Up) cursor key \\ [\downarrow] & : (Down) cursor key \\ [\leftarrow] & : (Left) cursor key \\ [\rightarrow] & : (Right) cursor key \\$ 

# Appendix F List of Compile/Warning Errors

Operation error messages displayed on the teach pendant are tabled below.

| Error No. | Descriptions                                                                  |
|-----------|-------------------------------------------------------------------------------|
| 200       | The system is not ready for execution.                                        |
| 201       | The working memory cannot be maintained.                                      |
| 202       | The command is illegal.                                                       |
| 205       | Constant of the numerical value is illegal.                                   |
| 206       | Constant of the character string is illegal.                                  |
| 207       | A character that cannot be used has been found.                               |
| 208       | An error has been found in the expression of substitution.                    |
| 209       | An error has been found in the expression of program format.                  |
| 210       | An error has been found in the program format.                                |
| 211       | The GLOBAL variable is used for the GOTO label.                               |
| 212       | A vector variable cannot be initialized in the GLOBAL area.                   |
| 213       | The PROGRAM statement is not at the head of the line.                         |
| 214       | The position of the RETURN command is illegal.                                |
| 215       | The PROGRAM statement disagrees with the END statement.                       |
| 216       | The PROGRAM command has been declared in the DATA area.                       |
| 217       | The PROGRAM command has been declared in the GLOBAL area.                     |
| 218       | The GLOBAL statement is not at the head of the line.                          |
| 219       | The GLOBAL statement disagrees with the END statement.                        |
| 220       | The GLOBAL command has been declared in the PROGRAM area.                     |
| 221       | The GLOBAL command has been declared in the DATA area.                        |
| 222       | The number of condition monitor (ON~DO~) areas exceeds 50.                    |
| 223       | The [GOTO] label is defined repeatedly.                                       |
| 224       | The DATA command has been declared in the PROGRAM area.                       |
| 225       | The DATA command has been declared in the GLOBAL area.                        |
| 226       | This command cannot be declared in other than the GLOBAL area.                |
| 227       | The number of dimensions of array is illegal.                                 |
| 228       | The IF statement, THEN statement and ELSE statement disagree with each other. |
| 229       | The FOR statement disagrees with the NEXT statement.                          |
| 230       | The number of nesting of FOR~NEXT statements exceeds 127.                     |
| 231       | Multi-definition of the reserved word has been commanded.                     |
| 232       | The monitoring condition is illegal.                                          |

| Error No. | Descriptions                                                                |
|-----------|-----------------------------------------------------------------------------|
| 233       | The expression is illegal.                                                  |
| 234       | The operator is illegal.                                                    |
| 235       | The RCYCLE label can be used only in the MAIN function.                     |
| 236       | No vector variable can be used.                                             |
| 237       | This command cannot be used for the vector variable.                        |
| 238       | Too many elements have been specified.                                      |
| 239       | I/O instruction cannot be used for argument of function.                    |
| 240       | The parentheses have not been specified legally.                            |
| 242       | The RCYCLE label cannot be used only for the MAIN function.                 |
| 243       | No command of jump to the FOR loop area is allowed.                         |
| 244       | The label is not at the head of the line.                                   |
| 245       | The specified label is absent.                                              |
| 246       | No PROGRAM data is available.                                               |
| 247       | No inequality can be used for the THEN statement or ELSE statement.         |
| 248       | An error has been found in the reserved word.                               |
| 249       | The real argument and temporary argument of the function are not identical. |
| 250       | More than ten arguments of function cannot be specified.                    |
| 252       | The GLOBAL variable cannot be used as the function name.                    |
| 253       | The reserved word cannot be used as the function name.                      |
| 254       | The functional declaration is illegal.                                      |
| 255       | The name of function is already declared.                                   |
| 256       | The specified function is absent.                                           |
| 257       | The name of GLOBAL variable is not defined yet.                             |
| 258       | The GOTO label is used as the variable name.                                |
| 259       | This command has not been declared in the PROGRAM area.                     |
| 260       | The specified reserved word cannot be used for the GLOBAL or DATA area.     |
| 261       | Neither GLOBAL nor DATA variable can be substituted or redeclared.          |
| 262       | The specified variable or constant cannot be used.                          |
| 263       | Neither logical operator nor inequality can be used.                        |
| 264       | The type variable used is not common.                                       |
| 265       | Under declaration. No END statement is present.                             |
| 266       | This command cannot be used in other than the head of the GLOBAL block.     |

| Error No. | Descriptions                                                                   |
|-----------|--------------------------------------------------------------------------------|
| 267       | The number of backup variables is too many.                                    |
| 268       | The total number of array variables that can be declared is 11,000 max.        |
| 269       | The number of POINT teach points that can be specified is 1,500 max.           |
| 270       | The number of teach points other than POINT, that can be specified is 500 max. |
| 271       | The number of signals is too many.                                             |
| 272       | Double definition of PASS and SMOOTH is not allowed.                           |

Note: For details of Error No. 201. see the descriptions on the subsequent pages.

Detailed information on Compile Error No. 201 is given below.

| No. | Error contents                             | Max. value | Detailed descriptions                                                                      |
|-----|--------------------------------------------|------------|--------------------------------------------------------------------------------------------|
| 1   | Token code conversion buffer               | 75500      |                                                                                            |
| 2   | GLOBAL variable                            | 500        | The maximum number of GLOBAL variables defined is 500.                                     |
| 3   | AUTO variable                              | 600        | The maximum number of AUTO variables defined is 600.                                       |
| 4   | Function                                   | 128        | The maximum number of functions is 128.                                                    |
| 5   | GOTO label                                 | 1000       | The maximum number of GOTO labels is 1,000.                                                |
| 6   | Teaching of WORK coordinates               | 50         | The maximum number of WORK coordinates is 50.                                              |
| 7   | Variable name saving buffer                | 10000      |                                                                                            |
| 8   | No. of program lines                       | 6000       | The total number of GLOBAL, program and data blocks is 6,000 max. (including blank lines). |
| 9   | Undefined variable information table       | 100        | Unused.                                                                                    |
| 10  | Array variable                             | 100        | The maximum number of array variables defined is 100.                                      |
| 11  | Declaring integer type GLOBAL variable     | 100        | The maximum number of integer type GLOBAL variables defined is 100.                        |
| 12  | Declaring real number type GLOBAL variable | 100        | The maximum number of real number type GLOBAL variables defined is 100.                    |
| 13  | Declaring load type GLOBAL variable        | 100        | The maximum number of load type GLOBAL variables defined is 100.                           |
| 14  | Declaring coordinate type GLOBAL variable  | 100        | The maximum number of coordinate type GLOBAL variables defined is 100.                     |
| 15  | Declaring position type<br>GLOBAL variable | 1500       | The maximum number of position type GLOBAL variables defined is 1,500.                     |

| No. | Error contents                                          | Max. value | Detailed descriptions                                                                                          |
|-----|---------------------------------------------------------|------------|----------------------------------------------------------------------------------------------------|
| 16  | Declaring integer type AUTO variable                    | 500        | The maximum number of integer type AUTO variables defined is 500.                                              |
| 17  | Declaring real number type AUTO variable                | 500        | The maximum number of real number type AUTO variables defined is 500.                                          |
| 18  | Declaring load type AUTO variable                       | 100        | The maximum number of load type AUTO variables defined is 100.                                                 |
| 19  | Declaring coordinate type AUTO variable                 | 100        | The maximum number of coordinate type AUTO variables defined is 100.                                           |
| 20  | Declaring position type AUTO variable                   | 1000       | The maximum number of position type AUTO variables defined is 1,000.                                           |
| 21  | Declaring undefined AUTO variable                       | 100        |                                                                                                    |
| 22  | Information on destination to which function is sent    | 300        | The maximum number of function calls is 300. (One (1) function is called six (6) times on the average.)        |
| 23  | Information on source from which function is called.    | 500        | To be limited by No. 22 above.                                                                                 |
| 24  | Information on argument of function                     | 100        | The maximum number of function arguments is 100. (One (1) function can have two (2) arguments on the average.) |
| 25  | Information on source from which GOTO command is called | 1000       | The maximum number of GOTO commands is 1,000.                                                                  |
| 26  | Integer type AUTO constant                              | 2000       | The maximum number of integer type constants used in the program block is 2,000.                               |
| 27  | Real number type AUTO constant                          | 2000       | The maximum number of real number type constants used in the program block is 2,000.                           |
| 28  | Load type AUTO constant                                 | 200        | The maximum number of load type constants used in the program block is 100 (= 200 ÷ 2).                        |

| No. | Error contents                                   | Max. value | Detailed descriptions                                                                                   |
|-----|--------------------------------------------------|------------|----------------------------------------------------------------------------------------------------|
| 29  | Coordinate type AUTO constant                    | 100        | The maximum number of coordinate type constants used in the program block is 25 (= 100 ÷ 4).            |
| 30  | Position type AUTO constant                      | 2000       | The maximum number of position type constants used in the program block is 333 (= 2000 ÷ 6).            |
| 31  | Information on AUTO character string             | 1000       | The maximum number of AUTO character strings defined is 1,000.                                          |
| 32  | Integer type GLOBAL constant                     | 100        | The maximum number of integer type constants used in the GLOBAL and data blocks is 100.                 |
| 33  | Real number type GLOBAL constant                 | 100        | The maximum number of real number type constants used in the GLOBAL and data blocks is 100.             |
| 34  | Load type GLOBAL constant                        | 100        | The maximum number of load type constants used in the GLOBAL and data blocks is 50 (= 100 ÷ 2).         |
| 35  | Coordinate type GLOBAL constant                  | 100        | The maximum number of coordinate type constants used in the GLOBAL and data blocks is 25 (= 100 ÷ 4).   |
| 36  | Position type GLOBAL constant                    | 10000      | The maximum number of position type constants used in the GLOBAL and data blocks is 1666 (= 10000 ÷ 6). |
| 37  | No. of integer type GLOBAL variables used        | 1000       | The total number of integer type GLOBAL variables used is 1,000 max.                                    |
| 38  | No. of real number type<br>GLOBAL variables used | 200        | The total number of real number type GLOBAL variables used is 200 max.                                  |
| 39  | No. of load type GLOBAL variables used           | 100        | The total number of load type GLOBAL variables used is 100 max.                                         |

| No. | Error contents                               | Max. value | Detailed descriptions                                                                                                    |
|-----|----------------------------------------------|------------|----------------------------------------------------------------------------------------------------|
| 40  | No. of coordinate type GLOBAL variables used | 100        | The total number of coordinate type AUTO variables used is 100 max.                                                                                                    |
| 41  | No. of position type GLOBAL variables used   | 3000       | The total number of position type GLOBAL variables used is 3,000 max.                                                                                                    |
| 42  | No. of integer type AUTO variables used      | 3001       | The total number of integer type AUTO variables used is 3,001 max.                                                                                                    |
| 43  | No. of real number type AUTO variables used  | 2001       | The total number of real number type AUTO variables used is 2,001 max.                                                                                                    |
| 44  | No. of load type AUTO variables used         | 100        | The total number of load type AUTO variables used is 100 max.                                                                                                    |
| 45  | No. of coordinate type AUTO variables used   | 100        | The total number of coordinate type AUTO variables used is 100 max.                                                                                                    |
| 46  | No. of position type AUTO variables used     | 2000       | The total number of position type AUTO variables used is 2,000 max.                                                                                                    |
| 47  | No. of AUTO undefined variables used         | 100        | Unused.                                                                                                    |
| 48  | No. of GOTO source indexes                   | 2000       | To be limited by No. 25.                                                                                                    |
| 49  | No. of function source indexes               | 1000       | To be limited by No. 22.                                                                                                    |
| 50  | No. of function argument indexes             | 200        | To be limited by No. 24.                                                                                                    |
| 51  | No. of array variables used                  | 200        | The maximum number of array variables defined is 200.                                                                                                    |
| 52  | No. of RESTORE commands                      | 100        | The maximum number of RESTORE commands used is 100.                                                                                                    |
| 53  | No. of array variable numerals saved         | 17000      | The total number of elements of initialized array variables is 17,000 max. (In the position type array of $2 \times 3$ dimensions, it is $36 \ (= 2 \times 3 \times 6)$ . |

| No. | Error contents                         | Max. value | Detailed descriptions                                                            |
|-----|----------------------------------------|------------|----------------------------------------------------------------------------------|
| 100 | No. of indexes                         | 5000       | The total number of variable, constant, function, label, etc. used is 5,000.     |
| 101 | No. of numerical data                  | 25000      | The total number of variable, constant, function, label, etc. defined is 25,000. |
| 102 | No. of codes created                   | 399800     |                                                                                  |
| 200 | Interpreter execution information area |            |                                                                                  |

Note: If the library file (SOCL.LIB) exists, the number of data used there is also added. For the restrictions, see the restrictions on SCOL program as stated below.

The restrictions imposed on the SCOL program are tabled below.

| Item                                    | Max. No.<br>per file  | Remarks                                                                                                    |
|-----------------------------------------|-----------------------|----------------------------------------------------------------------------------------------------|
| No. of program lines                    | 5,500                 |                                                                                                    |
| Function                                | 49                    |                                                                                                    |
| Argument of function                    | 10                    |                                                                                                    |
| No. of GOTO labels                      | 999                   | However, the number of declared labels and GOTO labels that can be specified in one (1) function is 599 max. (The same GOTO label is counted as one (1) even if a plural number of identical GOTO labels exist.) |
| Integer type GLOBAL variable            | 99                    |                                                                                                    |
| Real number type GLOBAL variable        | 99                    |                                                                                                    |
| Load type GLOBAL variable               | 48                    |                                                                                                    |
| Coordinate type GLOBAL variable         | 23                    |                                                                                                    |
| Position type GLOBAL variable           | 499                   |                                                                                                    |
| Integer type AUTO variable              | 499                   |                                                                                                    |
| Real number type AUTO variable          | 499                   |                                                                                                    |
| Load type AUTO variable                 | 99                    |                                                                                                    |
| Coordinate type AUTO variable           | 99                    | However, up to 24 constants can be set in the same file (i.e., program).                                                                                                    |
| Position type AUTO variable             | 999                   | However, the number of variables that can be set in one (1) function is 599 max. Up to 333 constants can be set in the same file (i.e., program).                                                                |
| Information on AUTO variable and label  | 599<br>(per function) | This is the total number of AUTO variables and GOTO labels included in one (1) function, and is not the limit value specified in one (1) file.                                                                   |
| Array variable                          | 99                    |                                                                                                    |
| Total number of array variable elements | 11,000                |                                                                                                    |

| Item                                                                             | Max. No.<br>per file | Remarks |
|----------------------------------------------------------------------------------|----------------------|---------|
| No. of teach points of array variable position type data (POINT)                 | 1,200                |         |
| No. of teach points of data other than array variable position type data (POINT) | 500                  |         |
| No. of nesting of FOR~NEXT                                                       | 127                  |         |
| No. of condition monitors (ON~DO~) specified simultaneously                      | 10                   |         |
| No. of condition monitors (ON~DO~) declared                                      | 50                   |         |

Note: The SCOL.LIB file is also counted as one (1) file.

#### Appendix G Dynamic Link Library (Under development)

#### Appendix G-1 Palletizing Library

Library Name PALLET, LIB

Purpose

Library of palletizing commands.

Up to three (3)-dimensional palletizing of  $(i \times j \times k)$  is possible by teaching pallet home point, point I, point J, and point K.

Command

#### **INITPLT** (<Pallet number>, <i>, <j>, <k>)

The pallet specified by the pallet number is initialized as the three (3)-dimensional pallet of "i  $\times$  j  $\times$  k".

- i : Number of elements between pallet home point and point I
- j : Number of elements between pallet home point and point J
- k : Number of elements between pallet home point and point K

# MOVEPLT (<Pallet number>, <Element number>, X, Y, Z, A, B, C, U, V)

The robot moves to the position which is specified by the pallet number and element number and includes X, Y, Z, A, B, C, U, and V offsets.

The X, Y, Z, A, B, C, U, and V offset values cannot be omitted. (Unless offset is effected, specify zero (0).)

#### [Descriptions of terms]

Ex. Pallet No. 1, 3-dimensional pallet of " $5 \times 4 \times 2$ ":

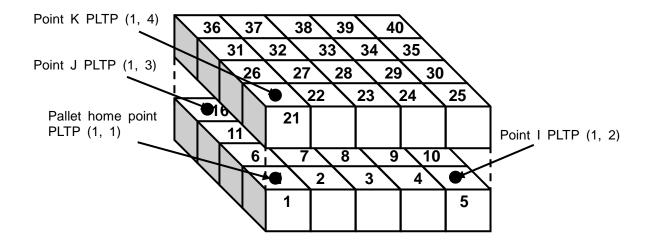

Pallet number : The pallet number is assigned in turn,

starting with number "1" for pallets used in

the appropriate program.

Teach point : The four (4) points above (i.e., home point,

point I, point J and point K) are the teach

points of this pallet.

The teach point name is predetermined as

"PLTP (<Pallet number>, 1 ~ 4)."

Element number: This number is automatically assigned for

pallet elements. For the pallet of "5  $\times$  4  $\times$  2" as exemplified above, numbers 1  $\sim$  40

are assigned for respective elements.

The palletizing command allows the robot to move a desired position by designating the

pallet number and element number.

Library Build-in To use the "PALLET LIB", the following commands [1] and [2] are required.

[1] In the GLOBAL area of the user program, library build-in should be declared.

# LOADLIB PALLET.LIB

Library build-in declaration

[2] In the GLOBAL area of the user program, global variable used in the library should be declared. The variable name is predetermined as "PLTP".

DIM PLTP (<Pallet number>, 7) AS POINT

The pallet number should be any value larger than "1" and its maximum value changes with the number of teach points and number of arrays specified in the program.

Number "7" is a constant and is used to keep the variable area used in the library.

This global variable is used to transfer the number of teach points and calculated values to and from the PALLET LIB.

#### **GLOBAL**

|    | LOADLIB PALLET.LIB      | [1] | Library build-in declaration. |
|----|-------------------------|-----|-------------------------------|
|    | DIM PLTP (2,7) AS POINT | [2] | Global variable declaration.  |
| ΕN | ID                      |     |                               |
| PR | OGRAM MAIN              |     |                               |
|    |                         |     |                               |
|    | (Omitted)               |     |                               |
|    |                         |     |                               |
| ΕN | ID                      |     |                               |

Analysis and advice

[1] Pallet

The pallet should be set horizontally in the X–Y plane. (It should not be tilted.)

[2] Teaching and effective data

Teaching of four (4) points PLTP  $(n, 1) \sim PLTP (n, 4)$  is performed. (n: Pallet number  $1 \sim n$ )

Pallet home point:

All coordinates of X, Y, Z, A, B, C, U, and V can be used as the teach data. The move position is calculated by adding a shift value to this PLTP (n, 1) data.

Point I PLTP (n, 2), point J PLTP (n, 3):

Only X and Y coordinates can be specified as the teach data.

They are used to figure out a shift value in the X and Y directions.

Point K PLTP (n, 4):

Only Z coordinate can be specified as the teach data. It is used to figure out a shift value in the Z direction.

For the one (1)-dimensional pallet, teaching of point J PLTP (n, 3) and point K PLTP (n, 4) can be omitted.

For the two (2)-dimensional pallet, teaching of point K PLTP (n, 4) can be omitted.

The teach point name cannot be changed.

[3] When "PALLET.LIB" is read by the LOADLIB command, variable names used in "PALLET.LIB" (INITPLT\*\*\*\*, MOVEPLT\*\*\*\*; \* any number) cannot be used in the user's program as the variable names or teach point names.

- [4] Teaching method and element number of pallet
  The element number is automatically assigned by the
  INITPLT command. Even if the pallet is the same, the
  element number differs with the teaching sequence.
- One (1)-dimensional pallet

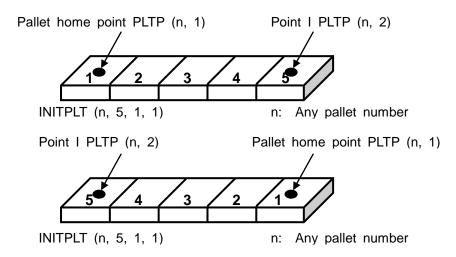

Two (2)-dimensional pallet

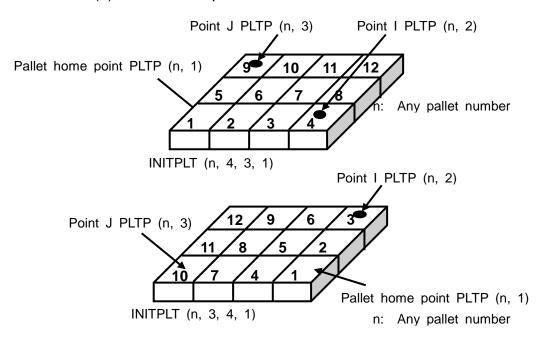

• Three (3)-dimensional pallet

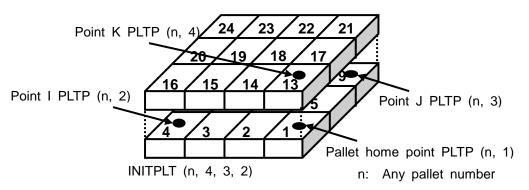

Sample program

[1] When parts are supplied from the pallet to point A1:

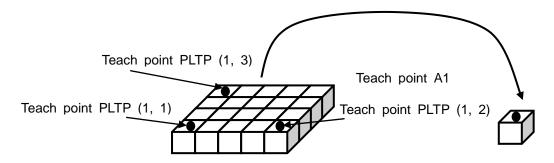

```
GLOBAL
   LOADLIB PALLET.LIB
   DIM PLTP(1,7) AS POINT
END
PROGRAM PALLET
   INITPLT(1,5,4,1)
   OPEN1
   FOR I=1 TO 20 STEP 1
       MOVEPLT(1,I,0,0,50,0,0,0)
       MOVEPLT(1,I,0,0,0,0,0,0,0)
    CLOSE1
       MOVEPLT(1,I,0,0,50,0,0,0)
       MOVE A1+POINT(0,0,50,0,0,0)
       MOVE A1
       OPEN1
       MOVE A1+POINT(0,0,50,0,0,0)
   NEXT I
END
DATA
   POINT A1 = 650.000, -0.010, 187.140, 0.000, 0.000,
2.457, 0.000, 0.000/LANSS
   POINT PLTP(1,1) = 203.346, 390.635, 94.252, 0.000,
0.000, 30.261, 0.000, 0.000/LANSS
   POINT PLTP(1,2) = 357.548, 503.825, 94.252, 0.000,
0.000, 30.261, 0.000, 0.000/LANSS
   POINT PLTP(1,3) = 337.299, 207.424, 94.252, 0.000,
0.000, 30.261, 0.000, 0.000/LANSS
   POINT PLTP(1,4) = 337.299, 207.424, 94.252, 0.000,
0.000, 30.261, 0.000, 0.000/LANSS
END
```

Contents of PALLET.LIB

The contents of PALLET.LIB standardly attached to the system are shown below.

```
SR7000 Dynamic Link Library
    file name: PALLET.LIB
    function : PALLETIZE
    command : INITPLT(PALLET_NO,I,J,K)
              : MOVEPLT(PALLET_NO,POZITION_NO,X,Y,Z,A,B,C)
    Copyright(C) 2008 by TOSHIBA MACHINE CO.,LTD
  ______
  08/08/28New
PROGRAM INITPLT (INITPLTNO,INITPLTI,INITPLTJ,INITPLTK)
   INITPLT1P = PLTP(INITPLTNO,1)
   INITPLT2P = PLTP(INITPLTNO,2)
   INITPLT3P = PLTP(INITPLTNO,3)
   INITPLT4P = PLTP(INITPLTNO,4)
   PLTP(INITPLTNO,5) = POINT(INITPLTI,INITPLTJ,INITPLTK)
INITPLT010:
   IF INITPLTI < 1 THEN GOTO INITPLTERR
   IF INITPLTI < 2 THEN GOTO INITPLT015
   INITPLT5I = INITPLTI - 1
   INITPLTXX = (INITPLT2P.X - INITPLT1P.X) / INITPLT5I
   INITPLTXY = (INITPLT2P.Y - INITPLT1P.Y) / INITPLT5I
   GOTO INITPLT020
```

```
INITPLT015:
   INITPLTXX = 0
   INITPLTXY = 0
INITPLT020:
   IF INITPLTJ < 1 THEN GOTO INITPLTERR
   IF INITPLTJ < 2 THEN GOTO INITPLT025
   INITPLT5J = INITPLTJ - 1
   INITPLTYX = (INITPLT3P.X - INITPLT1P.X) / INITPLT5J
   INITPLTYY = (INITPLT3P.Y - INITPLT1P.Y) / INITPLT5J
   GOTO INITPLT030
INITPLT025:
   INITPLTYX = 0
   INITPLTYY = 0
INITPLT030:
   IF INITPLTK < 1 THEN GOTO INITPLTERR
   IF INITPLTK < 2 THEN GOTO INITPLT035
   INITPLT5K = INITPLTK - 1
   INITPLTZZ = (INITPLT4P.Z - INITPLT1P.Z) / INITPLT5K
   GOTO INITPLT040
INITPLT035:
   INITPLTZZ = 0
INITPLT040:
   PLTP(INITPLTNO,6) =
POINT(INITPLTXX,INITPLTXY,INITPLTZZ)
   PLTP(INITPLTNO,7) =
POINT(INITPLTYX,INITPLTYY,INITPLTZZ)
   GOTO INITPLTEND
INITPLTERR:
    PRINT "ERR!! ELEMENT IS TOO SMALL."
   STOP
INITPLTEND:
END
PROGRAM MOVEPLT
(MOVEPLTNO, MOVEPLTPSN, MOVEPLTX, MOVEPLTY, MOVEPLTZ,
MOVEPLTA, MOVEPLTB, MOVEPLTC)
```

```
MOVEPLTI = 0
   MOVEPLTJ = 0
   MOVEPLTK = 0
   MOVEPLTPS1 = MOVEPLTPSN -1
   MOVEPLT1P = PLTP(MOVEPLTNO,1)
   MOVEPLT5P = PLTP(MOVEPLTNO,5)
   MOVEPLT6P = PLTP(MOVEPLTNO,6)
   MOVEPLT7P = PLTP(MOVEPLTNO,7)
   MOVEPLT8P = MOVEPLT5P.X * MOVEPLT5P.Y
   MOVEPLT9P = MOVEPLTPS1 MOD MOVEPLT8P
   MOVEPLTMAX = MOVEPLT8P * MOVEPLT5P.Z
   IF 1 > MOVEPLTPSN THEN GOTO MOVEPLTER2
   IF MOVEPLTMAX < MOVEPLTPSN THEN GOTO MOVEPLTER3
   MOVEPLTI = MOVEPLT9P MOD MOVEPLT5P.X
   MOVEPLTJ = INT(MOVEPLT9P / MOVEPLT5P.X)
   MOVEPLTK = INT(MOVEPLTPS1 / MOVEPLT8P)
   MOVEPLTXXX = MOVEPLTI * MOVEPLT6P.X + MOVEPLTJ *
MOVEPLT7P.X + MOVEPLTX
   MOVEPLTYYY = MOVEPLTI * MOVEPLT6P.Y + MOVEPLTJ *
MOVEPLT7P.Y + MOVEPLTY
   MOVEPLTZZZ = MOVEPLTK * MOVEPLT6P.Z + MOVEPLTZ
   MOVES MOVEPLT1P+
POINT(MOVEPLTXXX,MOVEPLTYYY,MOVEPLTZZZ,MOVEPLTA,MOV
EPLTB, MOVEPLTC, 0)
   GOTO MOVEPLTEND
MOVEPLTER2:
   PRINT "ERR!! ELEMENT NO. IS TOO SMALL."
   STOP
MOVEPLTER3:
   PRINT "ERR!! ELEMENT NO. IS TOO LARGE."
   STOP
MOVEPLT:
END
```

#### Appendix H SCOL Program Language Executing Stop of Pre-Reading

The commands executing stop of pre-reading are listed below.

- PRINT
- WAIT
- ON ~ DO
- **IGNORE**
- DOUT
- DIN
- XIN (conveyor synchronization)
- BCDIN
- BCDOUT
- PULOUT
- MOVE
- MOVEA
- MOVEI
- MOVES
- MOVEC
- MOVEJ
- DELAY
- LATCH
- SYNC (conveyor synchronization)
- UNSYNC (conveyor synchronization)
- STOP
- RETURN
- END

| APPROVED BY:_ |  |
|---------------|--|
|               |  |
|               |  |
|               |  |
| CHECKED BY:   |  |
|               |  |
|               |  |
|               |  |
| PREPARED BY:  |  |